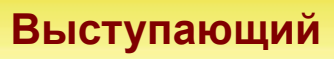

**Дата**

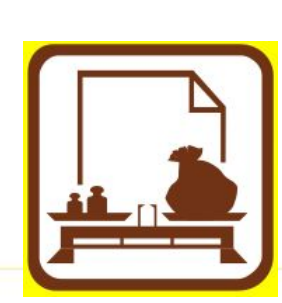

# **управления и учета на современных торговых предприятиях**

**для организации** 

**«1С:Управление торговлей 8.0»** 

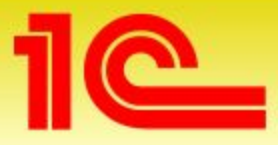

**Наименование мероприятия**

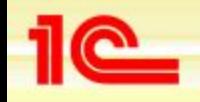

# **Что получают руководители и специалисты**

- **• Руководитель предприятия повысит эффективность управления предприятием,** 
	- **• оперативно получая полную и достоверную информацию о состоянии дел**
	- **• принимая на основе анализа данных обоснованные решения**
	- **• планируя свои действия**
	- **• имея возможность «на ходу» вмешиваться в процесс управления предприятием**
- **Руководители и специалисты торговых подразделений повысят эффективность ежедневной работы, используя:** 
	- **• широкие возможности подготовки всех необходимых документов**
	- **• управление товародвижением и ценообразованием**
	- **• автоматизацию приема заказов и контроль их исполнения**
	- **• оптимизацию складских запасов и анализ товарооборота**
	- **• планирование закупок и поставок**

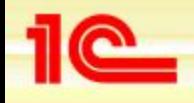

#### **Работа в едином информационном пространстве**

- **• Построение территориально распределенных систем**
	- **• В «1С:Предприятии 8.0» реализован универсальный механизм обмена данными в формате XML, который используется :**
		- *• для создания территориально распределенных систем на основе «1С:Предприятия 8.0»*
		- *для организации обмена данными с другими информационными системами*
	- **• в одном прикладном решении может быть создано несколько независимых схем обмена с различными системами**
- **• Интеграция с другими системами**
	- **• "1С:Предприятие" является открытой системой, рассчитанной на широкую интеграцию практически с любыми внешними программами и оборудованием на основе общепризнанных открытых стандартов и протоколов передачи данных**

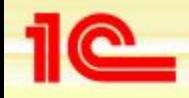

**Основные возможности конфигурации «Управление торговлей»**

# **Электронный обмен коммерческой информацией**

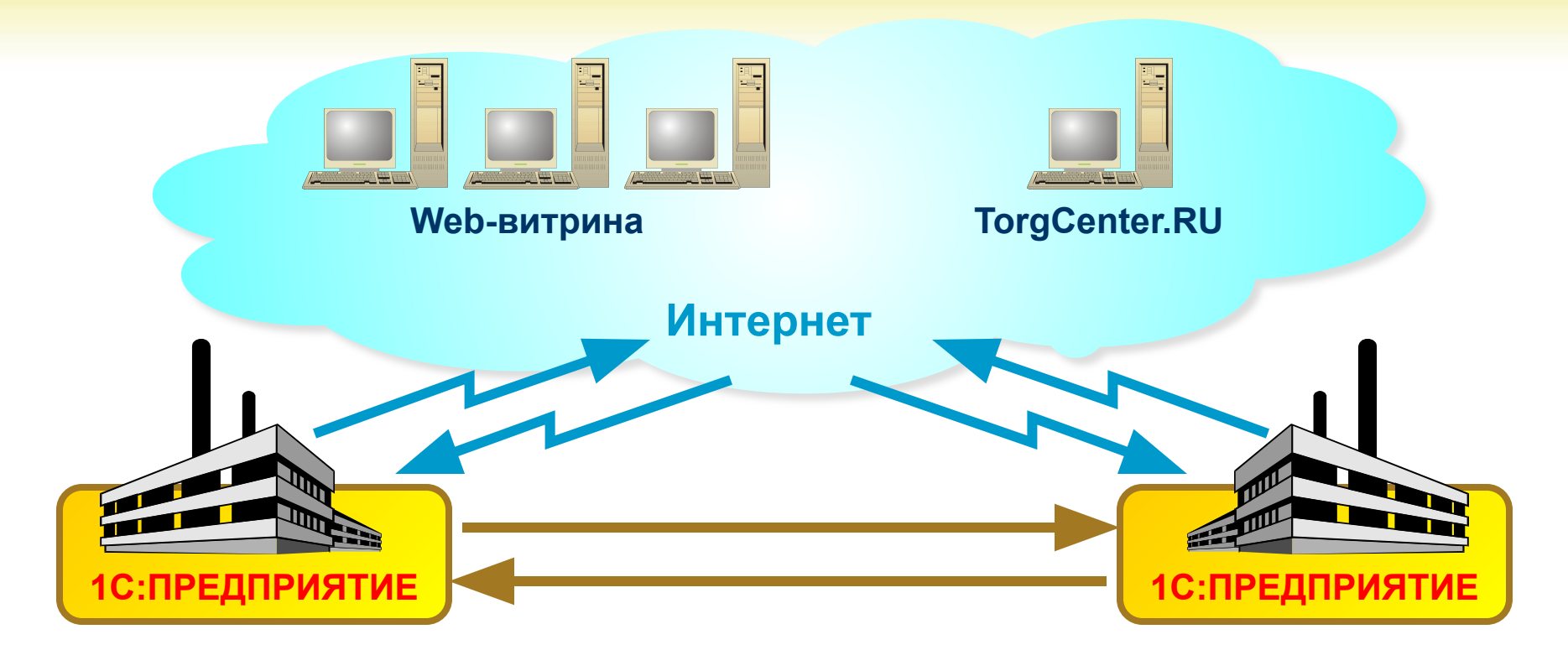

- **• Реализован стандарт обмена коммерческой информацией для российских торговых систем CommerceML**
	- **• Публикация коммерческой информации в сети Интернет**
	- **• Обмен данными между предприятиями**

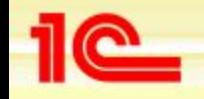

**Основные возможности конфигурации «Управление торговлей»**

### **Обмен платежными документами с системами Банк - Клиент**

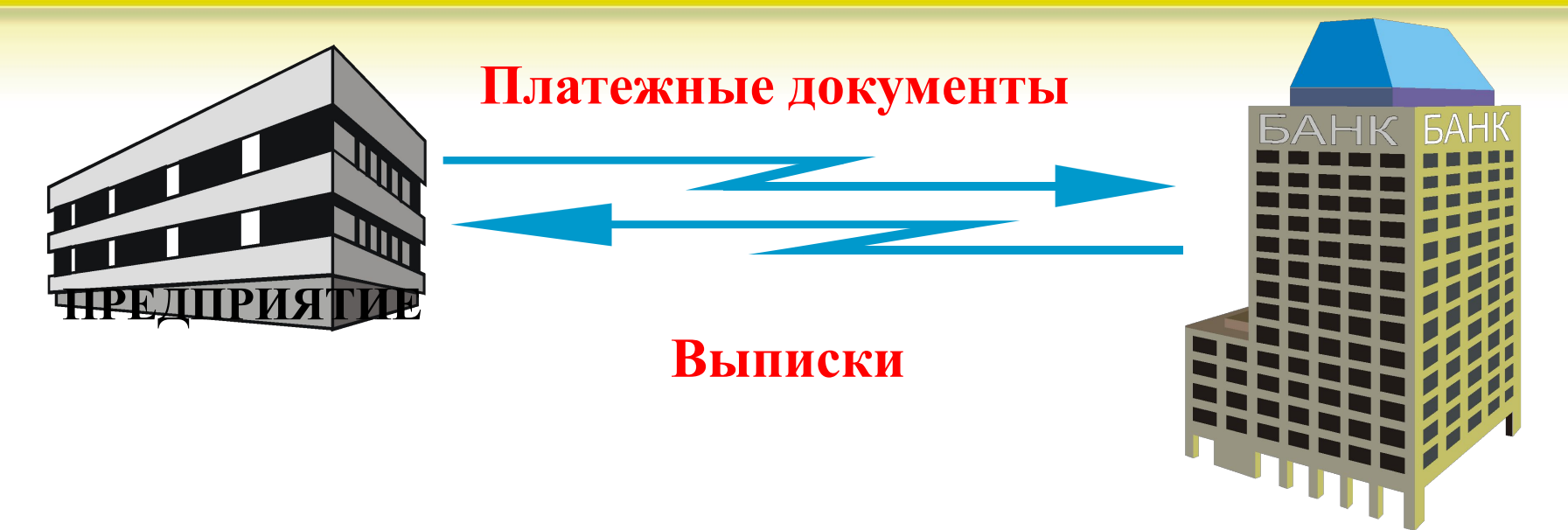

- **• Реализован стандарт обмена данными «1С:Предприятие** 
	- **Клиент банка»**
		- **• Около 700 российских банков предоставляют возможность работы по стандарту, в том числе и Сбербанк России**
		- **• Системы Банк Клиент практически всех ведущих российских разработчиков банковского программного обеспечения имеют сертификат 1С:Совместимо!**

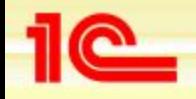

# **Удаленный склад**

- **• Готовое решение для обеспечения совместной работы удаленного склада с центральным офисом**
- **• Основано на компоненте «Web-расширение»**
- **• Может использоваться в качестве шаблона для создания других аналогичных решений**

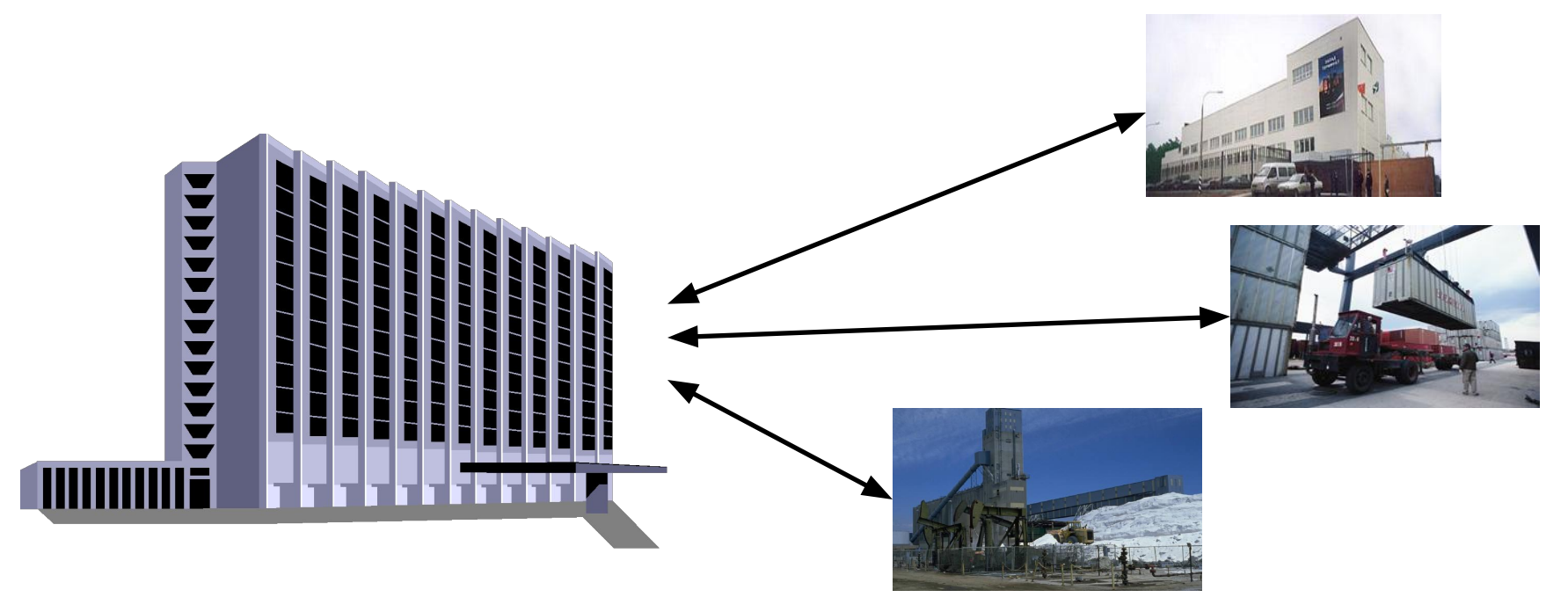

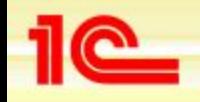

#### **Управление торговлей растет вместе с предприятием**

- **• Программа «1С:Предприятие 8.0. Управление торговлей» может использоваться в различных вариантах поставки:**
	- **• однопользовательский вариант для персонального использования или совсем небольшой организации;**
	- **• многопользовательская версия в файловом варианте;**
	- **• клиент-серверная версия, которая обеспечивает эффективную работу и надежное хранение информации при наличии десятков и сотен одновременно работающих пользователей**
- **• По мере развития предприятия, расширения поставляемой номенклатуры, увеличения числа клиентов и товарооборота можно оперативно подключать новые рабочие места и наращивать мощность системы, используя уже созданную информационную базу**

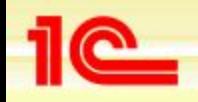

# **Управление торговлей – открытая система**

- **• Программа «1С:Предприятие 8.0. Управление торговлей» может быть адаптирована под любые особенности предприятия используя комплекс инструментальных средств и технологий для разработки, модификации, администрирования и сопровождения**
- **• Важным достоинством системы «1С:Предприятие» является ее широкая популярность:**
	- **• более 3000 специализированных фирм и множество сертифицированных специалистов готовы помочь Вашему предприятию в установке, эксплуатации и дальнейшем совершенствовании системы автоматизации**
	- **• разработка отраслевых и специализированных решений системы программ «1С:Предприятие 8.0» нацелена на максимальное соответствие потребностям в автоматизации наиболее важных для предприятий бизнес-процессов**

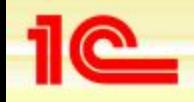

#### **Решения для повышения эффективности бизнеса**

- **• «1С:Предприятие 8.0. 1С-Логистика:Управление складом»**
	- **• Программа позволяет эффективно автоматизировать управление всеми технологическими процессами современного складского комплекса**
- **Интеллектуальный анализ данных**
	- **• Алгоритмы ИАД формируют аналитические модели, которые описывают закономерности в исходных данных.**
	- **• Эти модели представляют самостоятельную аналитическую ценность, а также используются для автоматизированного формирования прогнозов с заранее неизвестными показателями**
- **• «1С:Предприятие 8.0. "1С-ВИП Анатех: ABIS . ABC . Управленческий учет и расчет себестоимости"»** 
	- **• Прикладные ABIS-системы относятся к категории BI (Business Intelligence) инструментам бизнес-аналитики**
	- **• Программные системы класса ABIS поддерживают стратегические технологии управления эффективностью компании**
- **• Это только некоторые из отраслевых и специализированных решений. Актуальный список решений можно найти на сайте фирмы 1С: http://www.v8.1c.ru/solutions/**

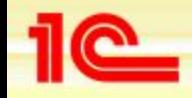

# **Основные возможности**

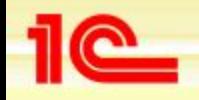

# **План показа**

- **• Основные возможности программы будем рассматривать на примере торгового предприятия**
- **• Торговое предприятие занимается оптовой и розничной торговлей**
- **• Будет рассмотрена структурная схема предприятия**
- **• Будут рассматриваться конкретные задачи, которые решают сотрудники различных отделов торгового предприятия**

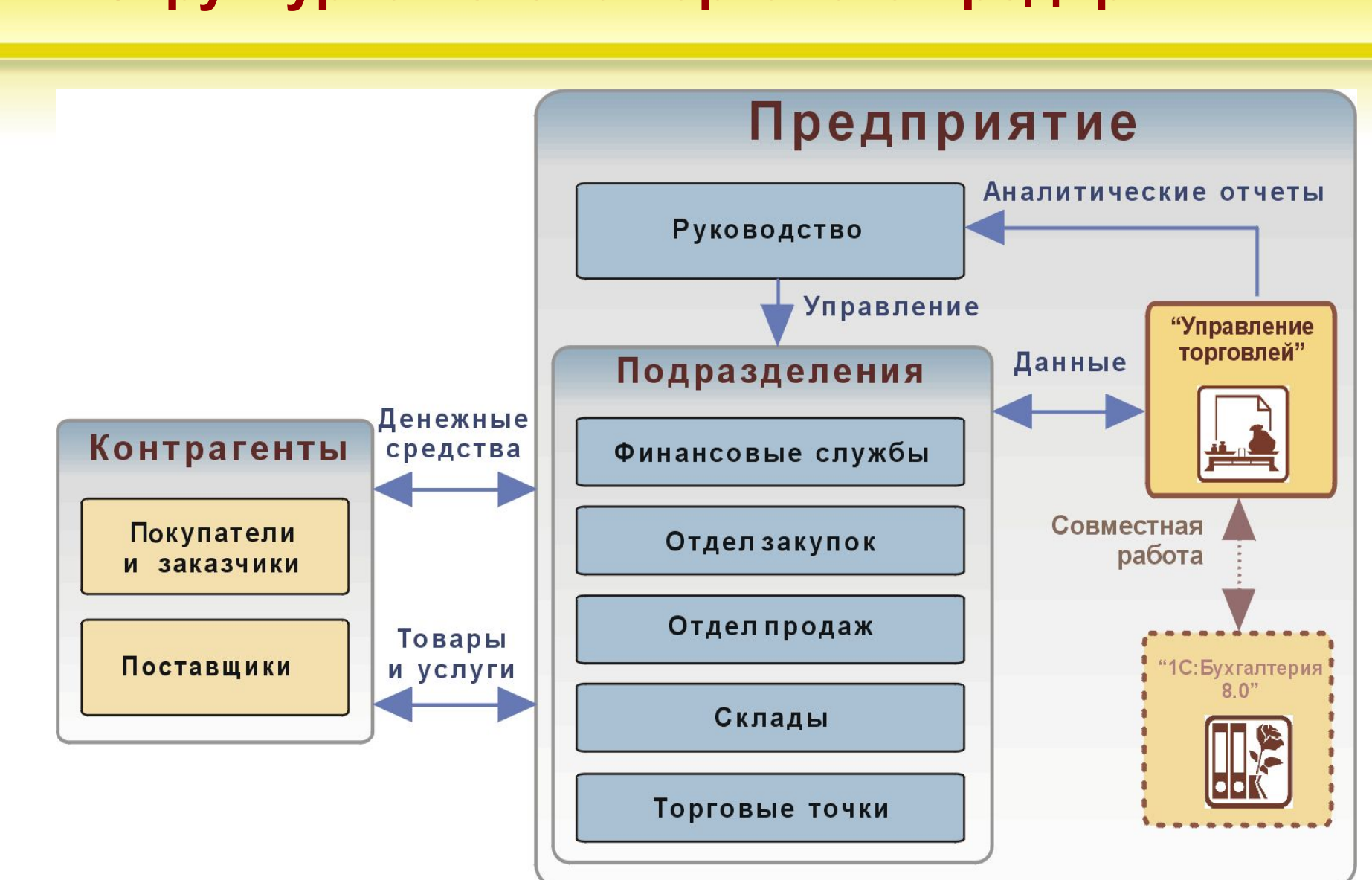

#### **Структурная схема торгового предприятия**

**Основные возможности конфигурации «Управление торговлей»**

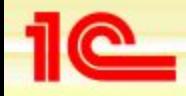

#### **Базовая схема бизнес-логики**

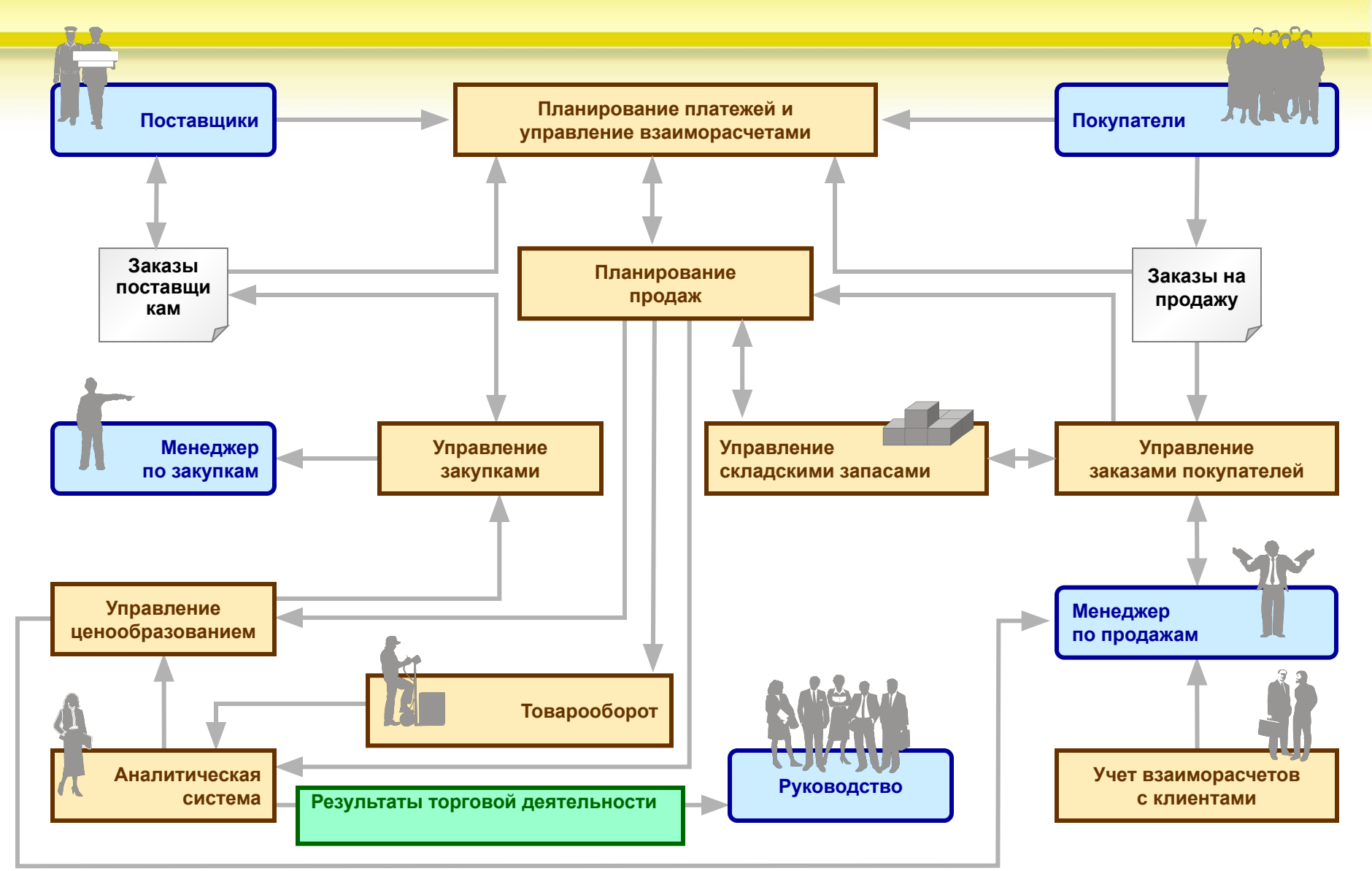

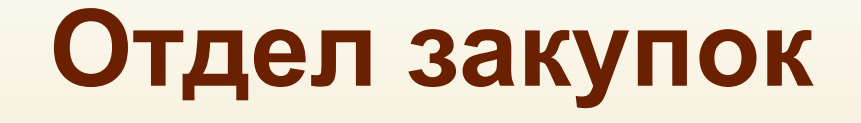

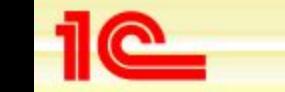

**Основные возможности конфигурации «Управление торговлей»**

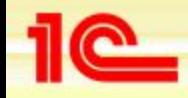

# **Отдел закупок. Основные задачи**

- **• Анализ спроса на товары и прогноз спроса**
- **• Анализ и выбор оптимальных поставщиков**
- **• Формирование и размещение заявок на пополнение товарных запасов**
- **• Отслеживание сроков поставки товаров**
- **• Отслеживание сроков оплаты поставщикам**
- **• Оформление поступления товаров**
- **• Выявление неликвидов, принятие решений о возврате товаров поставщикам**
- **• Расчет цен на основании анализа цен поставщиков**
- **• Контроль правильности назначения цен**

**Анализ и прогнозирование спроса на товары** 

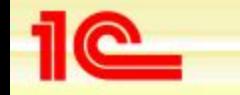

**Основные возможности конфигурации «Управление торговлей»**

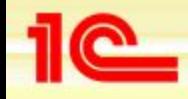

# **Анализ спроса на товары**

#### **• АВС-анализ продаж**

- **• По объему продаж («сумма выручки» )** 
	- *• показывает распределение товаров с точки зрения востребованности (спроса) товара покупателем*
- **• По марже (прибыли) ( «сумма прибыли»)**
	- *позволяет разделять товары по степени вклада в общую прибыль предприятия*
- **• XYZ-анализ продаж позволяет определить стабильность продаж товаров**
	- **• X стабильное потребление**
	- **• Y известные тенденции**
	- **• Z нерегулярное потребление**
- **• Интегрированный ABC/XYZ-анализ**
	- **• AX оптимальный запас товаров**
	- **• AZ по запросам со страховым запасом**
- **• Анализ может проводиться не только по отдельным номенклатурным позициям , но и по номенклатурным группам или в разрезе свойств товаров (по видам товаров)**

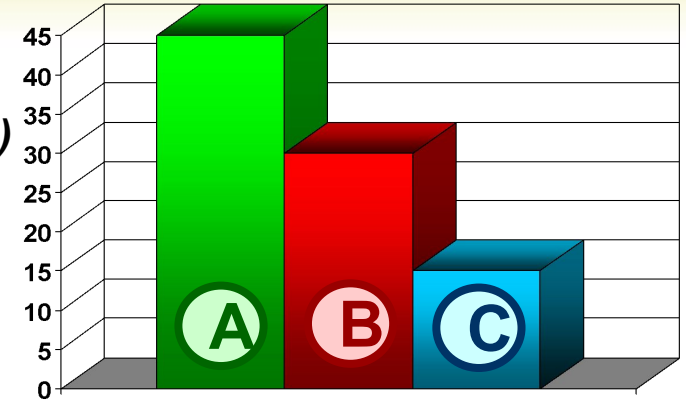

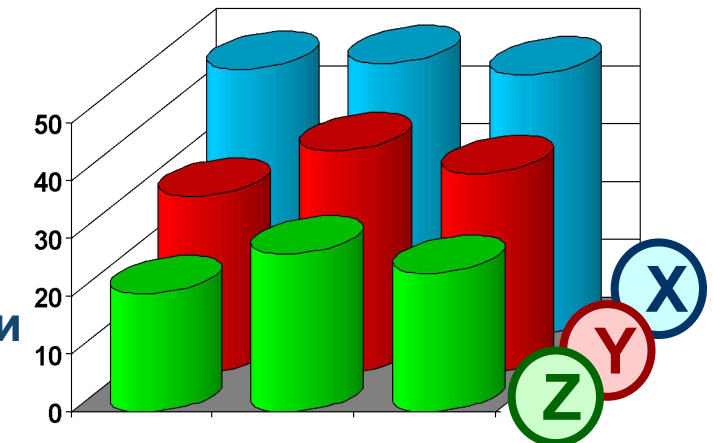

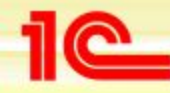

**Основные возможности конфигурации «Управление торговлей»**

# **Динамическая классификация продаж (АВС-анализ)**

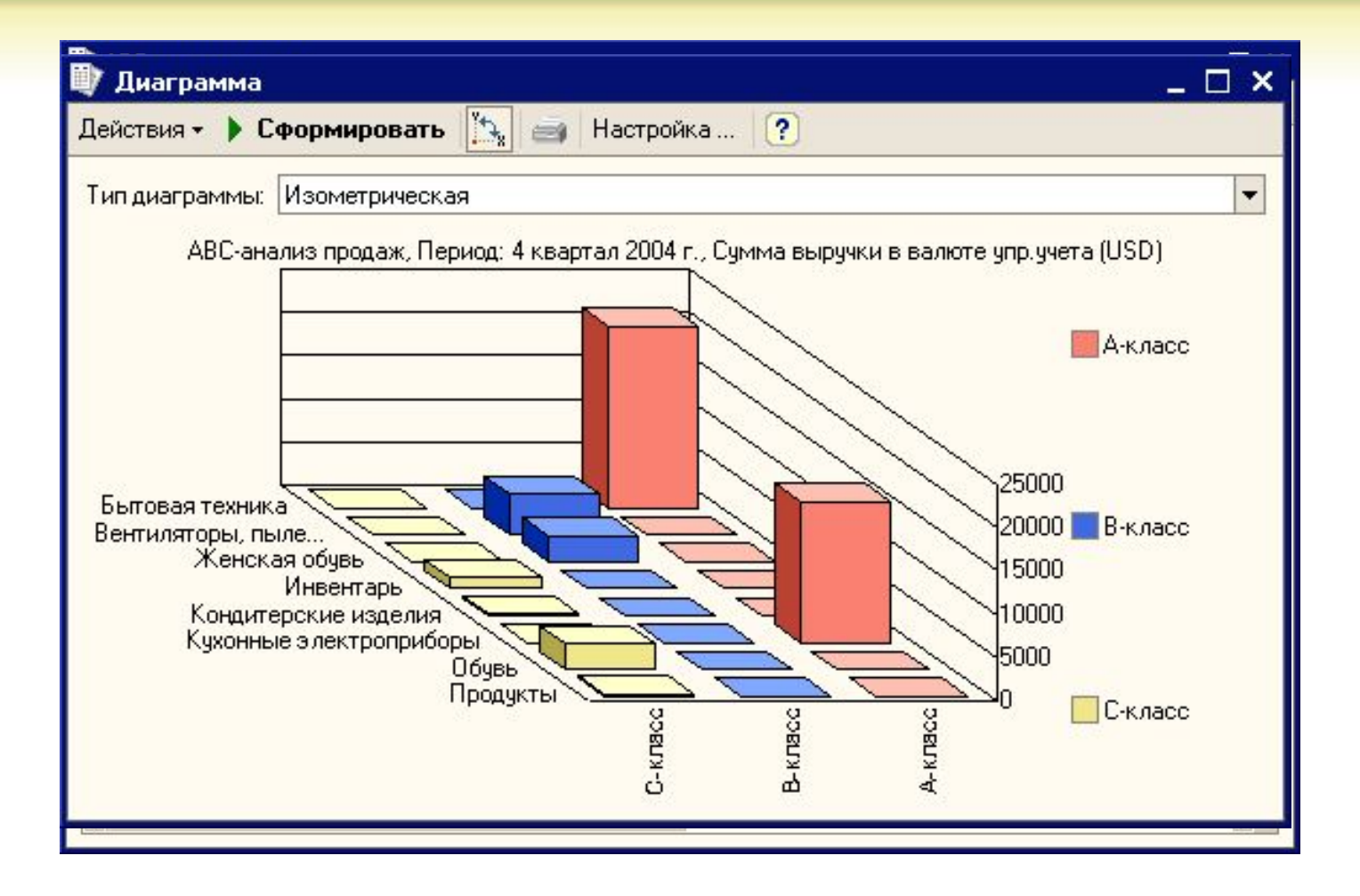

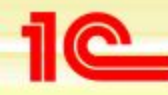

# **Динамическая классификация продаж (XYZ-анализ)**

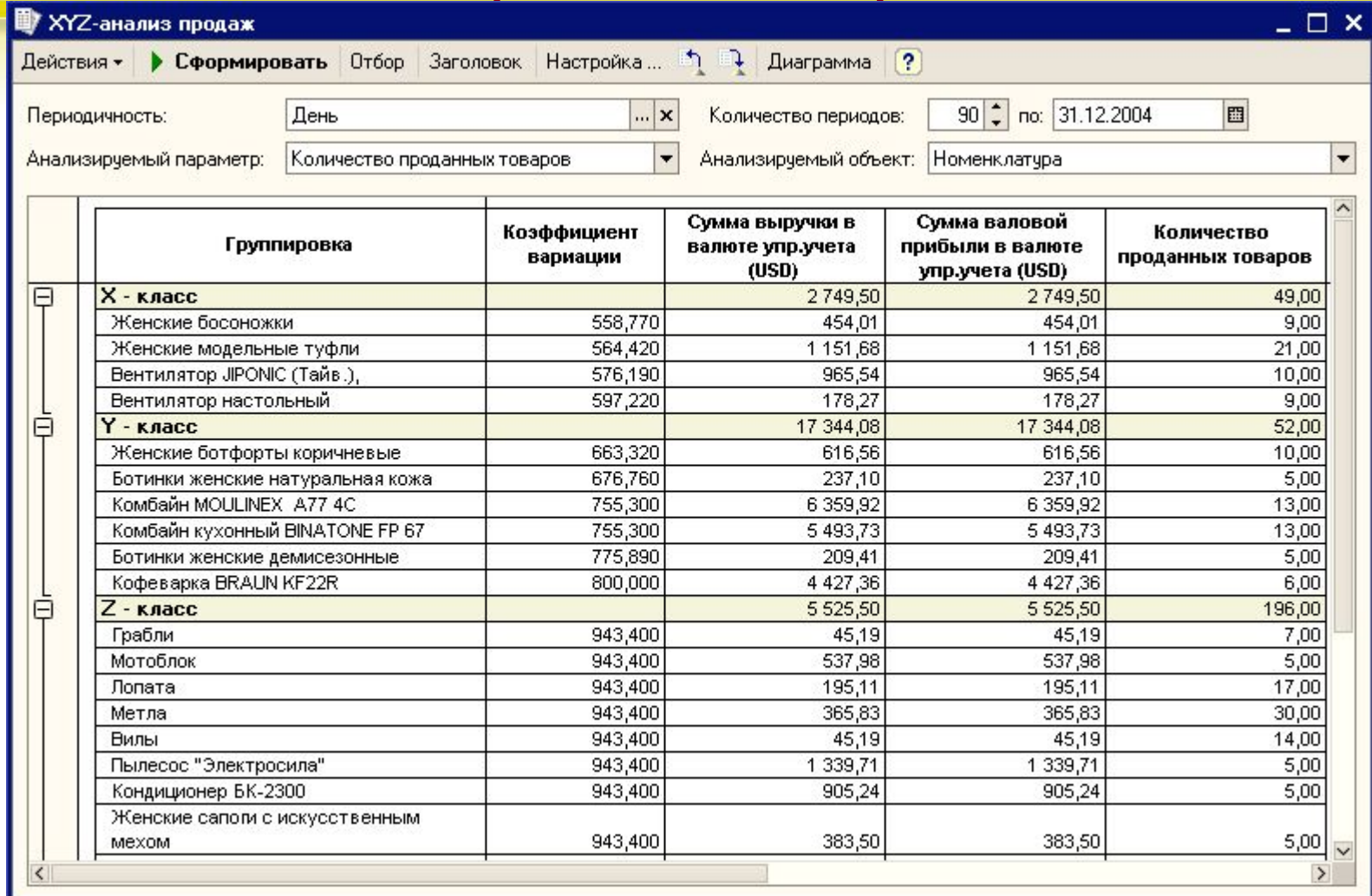

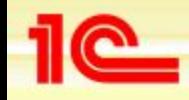

#### **Прогноз спроса на товары**

- **• Прогноз спроса на товары Планы продаж**
- **• В качестве источников для анализа спроса могут быть использованы:**
	- **• Потребности покупателей (заказы покупателей)**
	- **• Объем продаж за выбранный период**
	- **• Объем закупок за выбранный период**
	- **• Планы продаж или закупок за выбранный период**
	- **• Внутренние заказы от собственных магазинов или торговых точек**
- **• Предусмотрена возможность как объединения источников (то есть выбор максимально возможного значения), так и учет всех источников по их совокупности**
	- **• Например. Выбор максимального значения исходя из объема продаж за предыдущий месяц и всех оформленных заказов на поставку товаров от клиентов и собственных магазинов**
- **• Прогнозирование спроса может быть составлено по разным подразделениям**
- **• Объединенный отчет о прогнозируемом спросе на товары можно получить в отчете «Планы продаж»**
- **• Сравнение прогнозируемого спроса на товары с составленным на данный период планом закупок можно получить в отчете «Анализ сходимости плановых данных»**

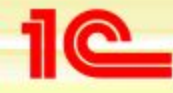

#### **Прогноз спроса на товары**

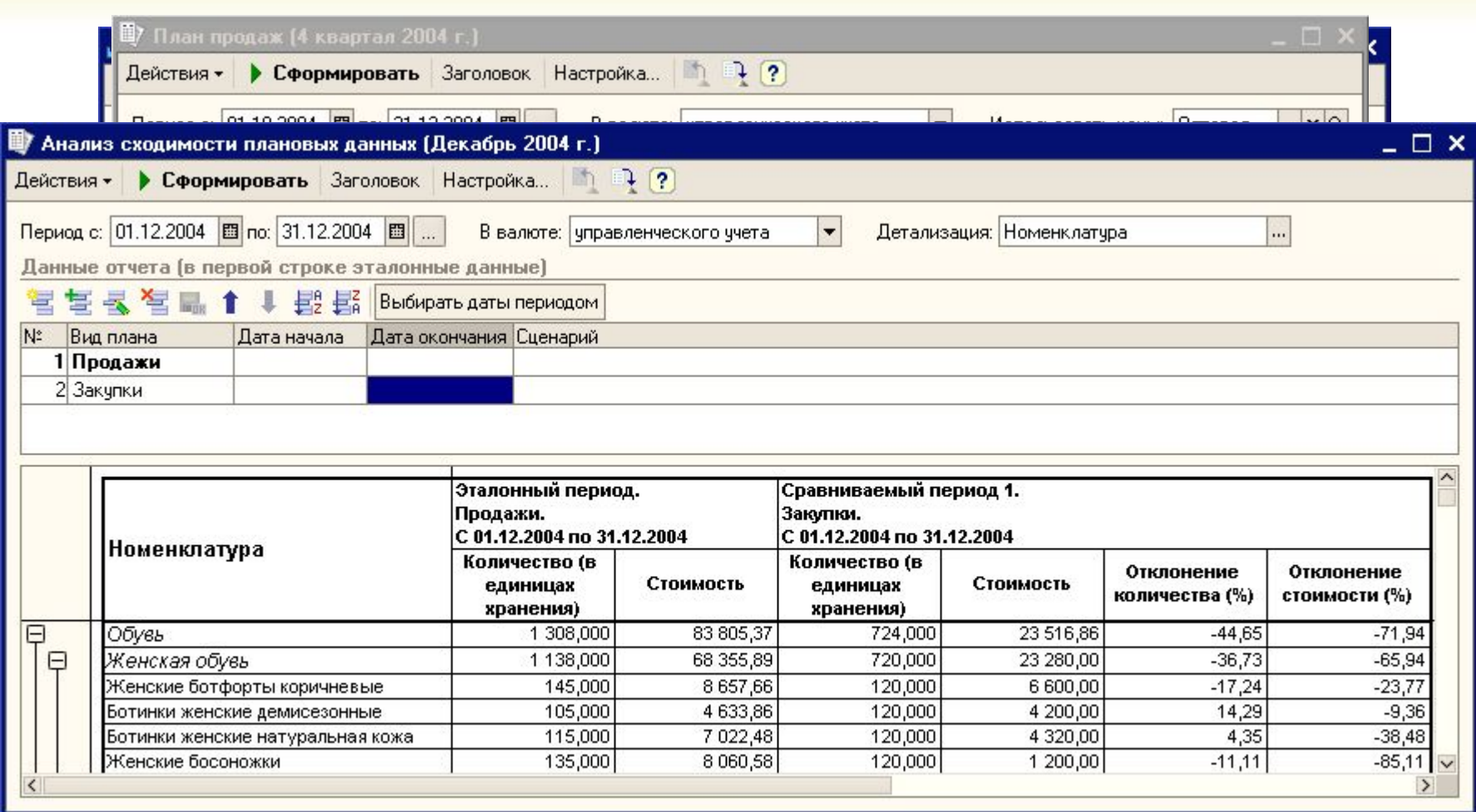

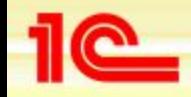

# **Анализ и выбор поставщиков**

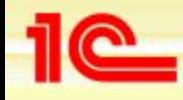

#### **Анализ подходящих поставщиков**

- **• Анализ цен и ассортимента**
- **• Надежность поставщика**
	- **• Высокая**
	- **• Средняя**
	- **• Низкая**
- **• Доставка поставщика**
	- **• Нет доставки**
	- **• Платная доставка**
	- **• Условно бесплатная доставка**
	- **• Бесплатная доставка**
- **Срок выполнения заказа поставщиL**

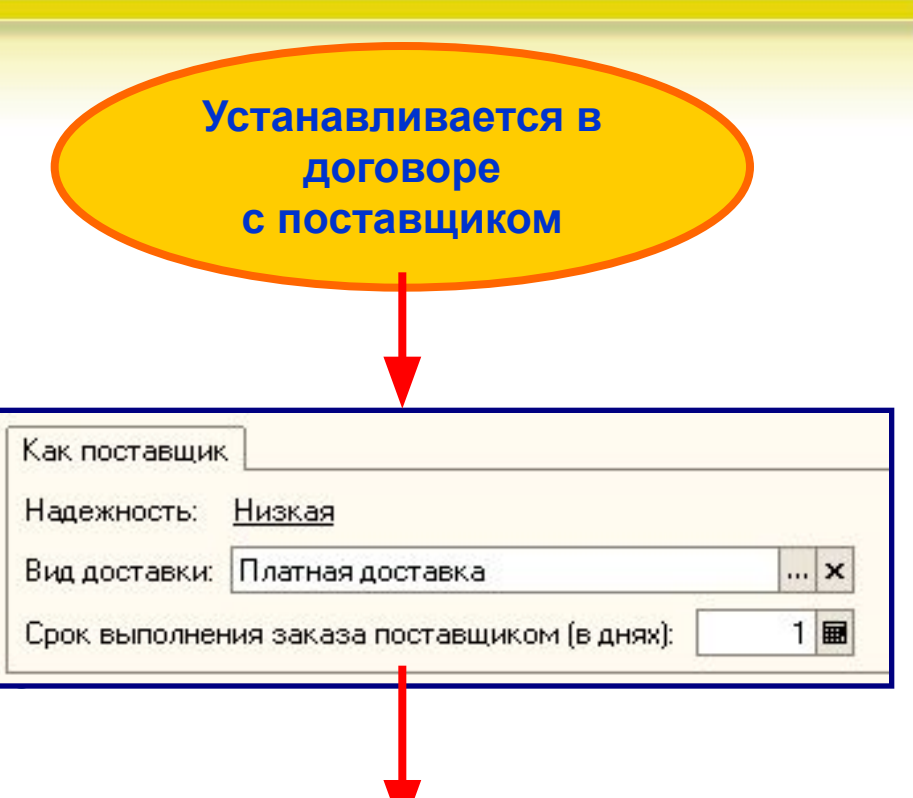

**Используется в календарном плане закупок для выбора оптимального поставщика**

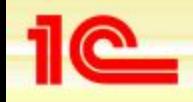

#### **Анализ цен и номенклатуры поставщиков**

- **• По каждому поставщику можно хранить информацию о покупных ценах. Каждый тип цен записывается отдельно и представляет собой следующее описание:**
	- **• название типа цен;**
	- **• валюта цены;**
	- **• способ указания цены: цена включает или не включает НДС;**
	- **• ссылка на тип отпускных цен нашего предприятия для возможности сравнения цен контрагентов**
- **Вносить изменение цен можно через:** 
	- **документ «Установка цен номенклатуры контрагентов»;**
	- **автоматически при поступлении товаров;**
	- **фиксирование цен в договорах с поставщиками (договора со сложными условиями поставок)**

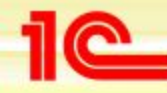

#### **Ввод информации о ценах поставщиков**

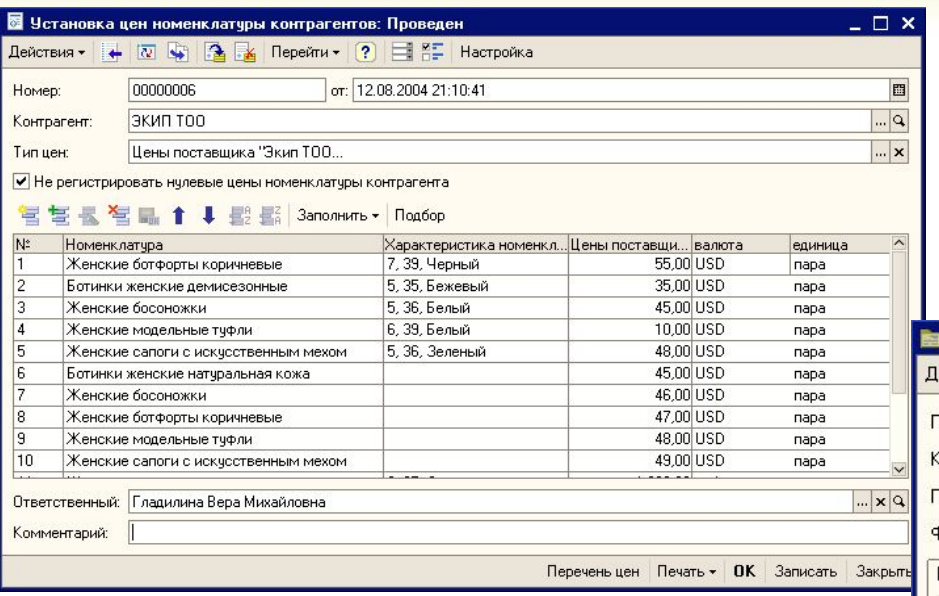

**В настройках пользователя указываем, что нужно автоматически регистрировать цены поставщиков**

**Заполнение цен Через документ «Установка цен контрагентов»**

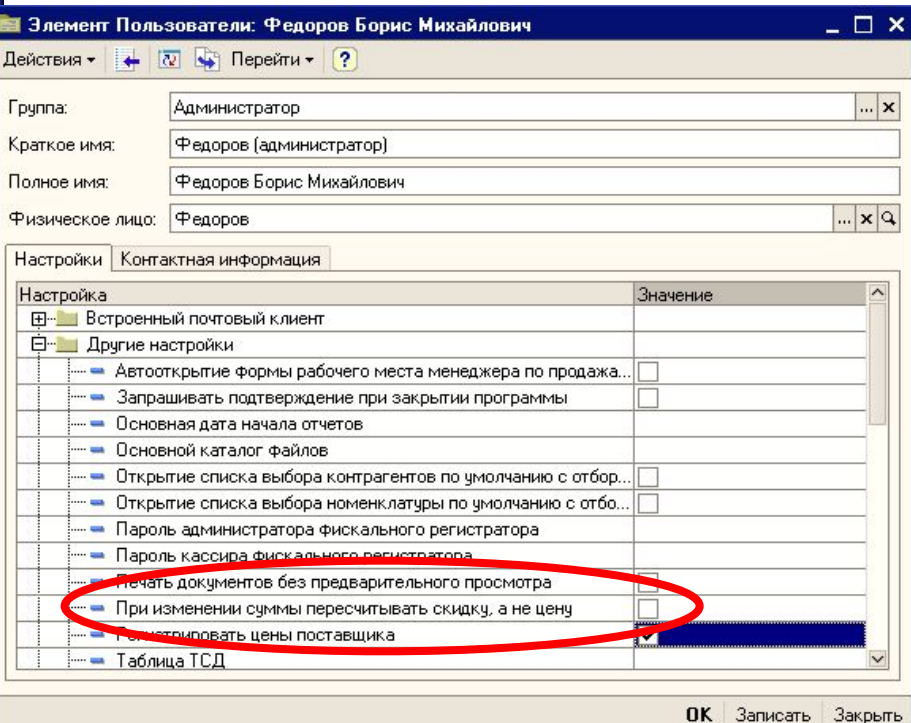

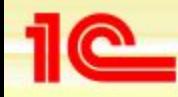

#### **Ввод информации о ценах поставщиков**

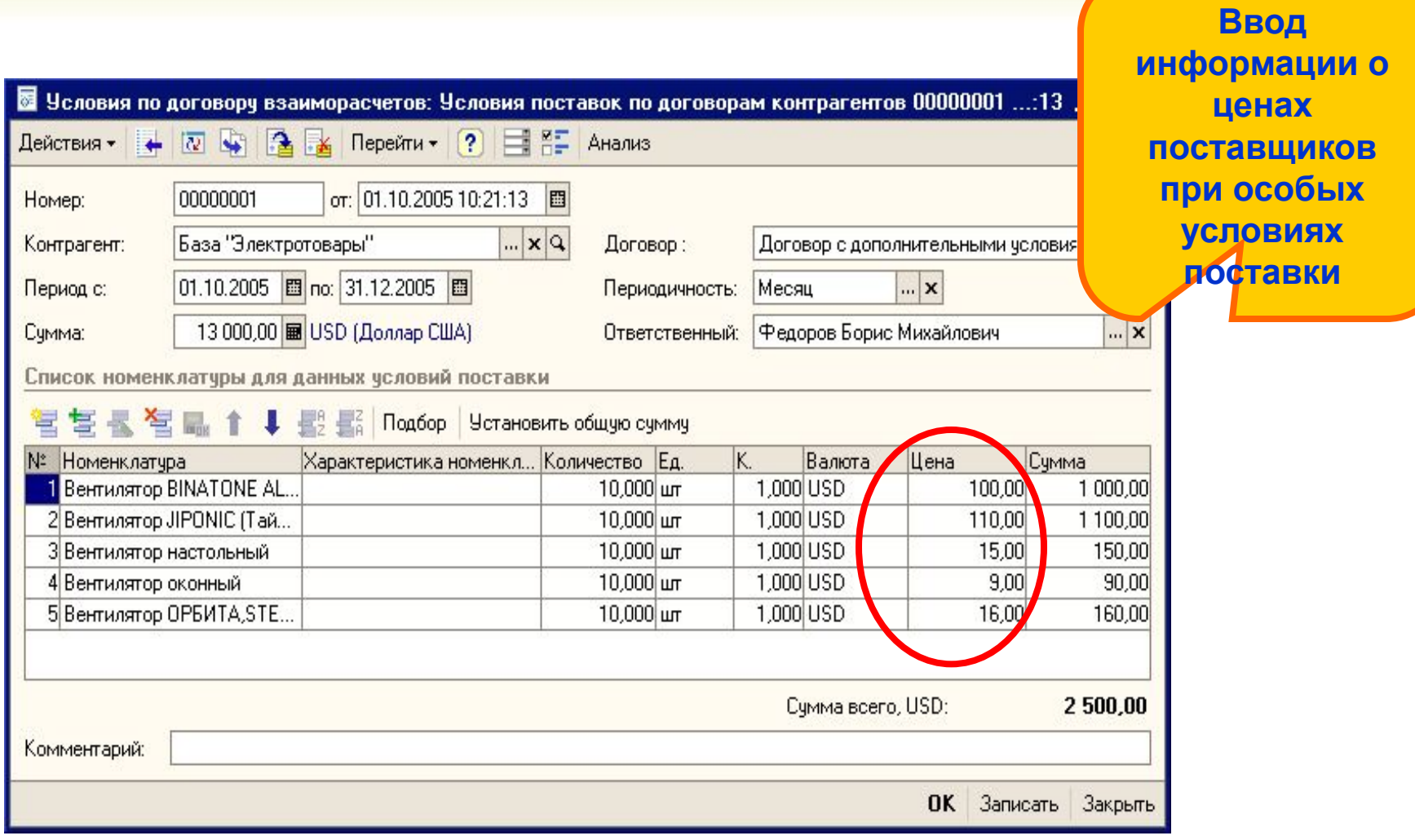

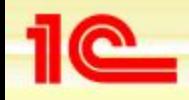

#### **Анализ номенклатуры поставщиков**

- **• По каждому поставщику можно хранить список поставляемой им номенклатуры. При этом хранится:**
	- **• название поставщика;**
	- **• артикул поставщика;**
	- **• код поставщика;**

#### **Эта информация используется:**

- **• При подборе товаров в заказ поставщику (установка отбора «По номенклатуре контрагента») ;**
- **• При формировании печатной формы заказа поставщику;**
- **• При формировании календарного плана закупок**

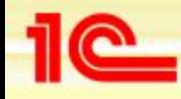

#### **Анализ номенклатуры поставщиков**

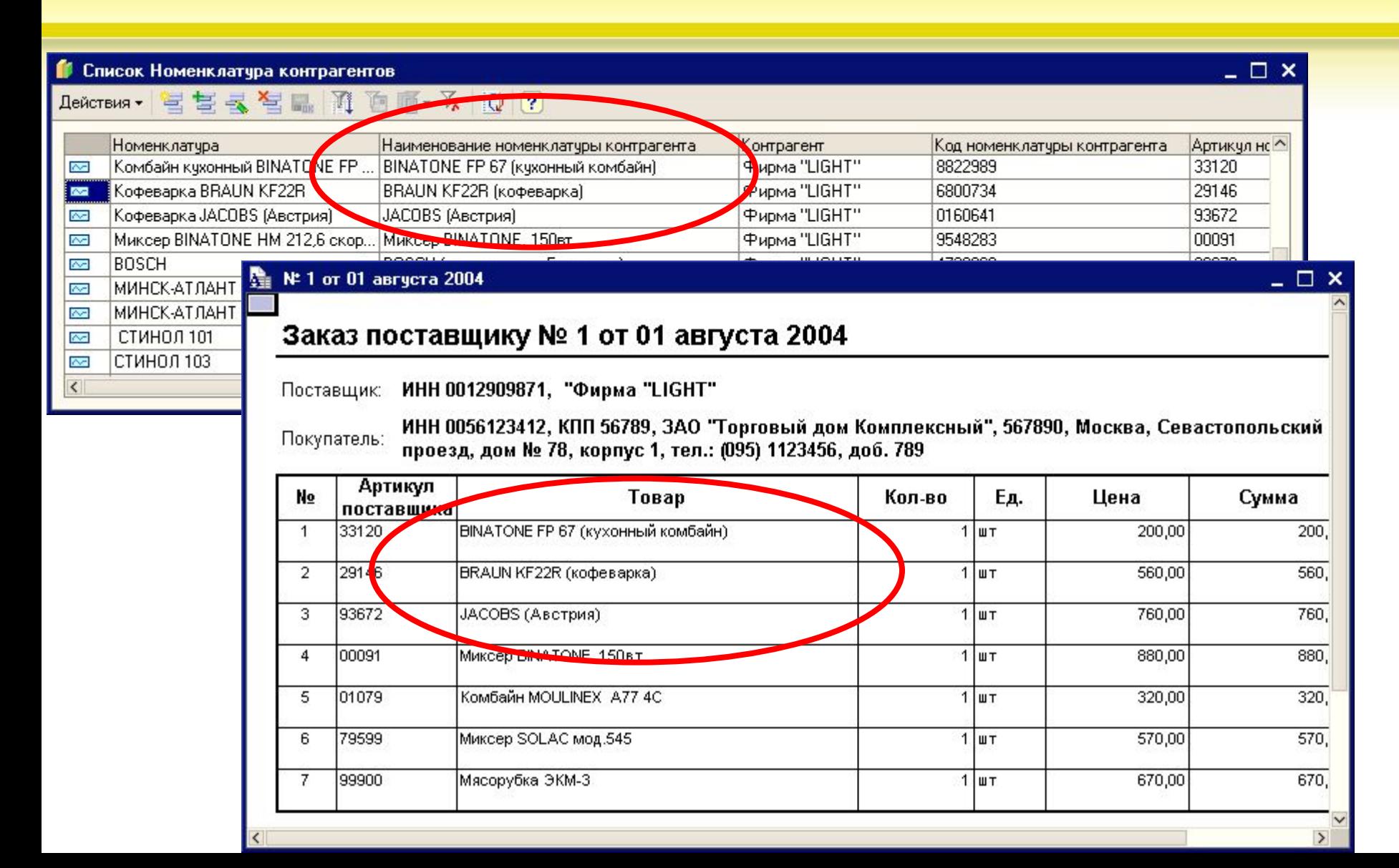

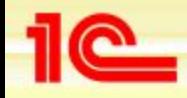

#### **Анализ цен и ассортимента поставщиков**

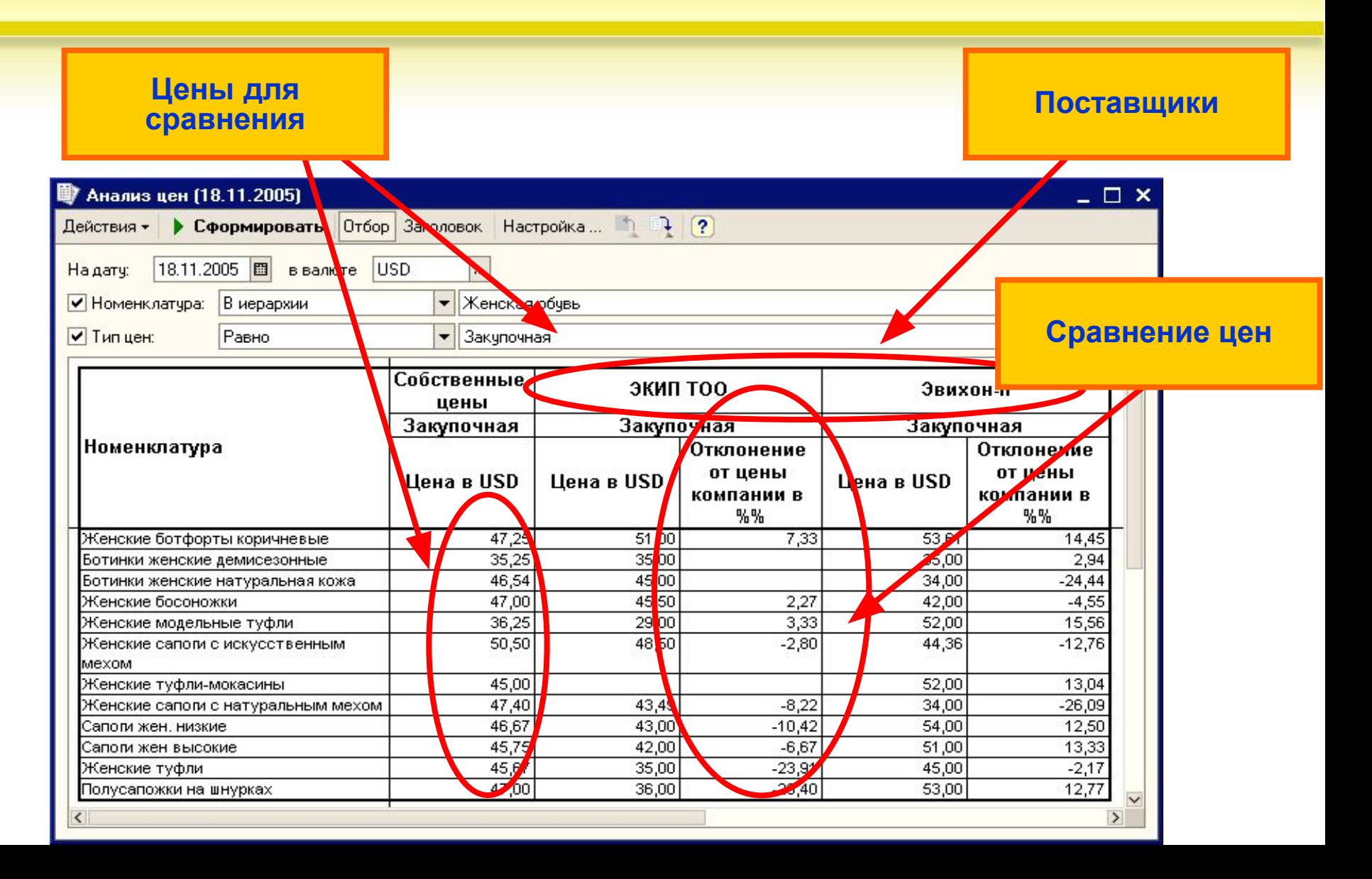

**Формирование и размещение заявок на закупку товаров**

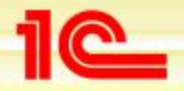

**Основные возможности конфигурации «Управление торговлей»**

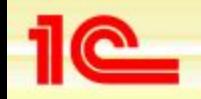

**Основные возможности конфигурации «Управление торговлей»**

# **Формирование и размещение заявок на пополнение товарных запасов**

- **• Различные варианты формирования и размещения заявок на пополнение товарных запасов**
	- **• Регистрация полученных от поставщика заявок (заказов поставщику) на поставку товаров**
		- *• Применяется в случае регулярных поставок товаров повседневного спроса*
	- **• Формирование заказов поставщику по оплаченным заказам покупателей**
		- *• Применяется в случае поставки товаров «под заказ»*
	- **• Формирование заказов поставщику на основании календарного плана закупок**
		- *• Применяется в случае формирования поставок на основе анализа потребностей*

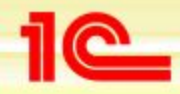

**Основные возможности конфигурации «Управление торговлей»**

# **Регистрация полученных от поставщика заявок на поставку товаров**

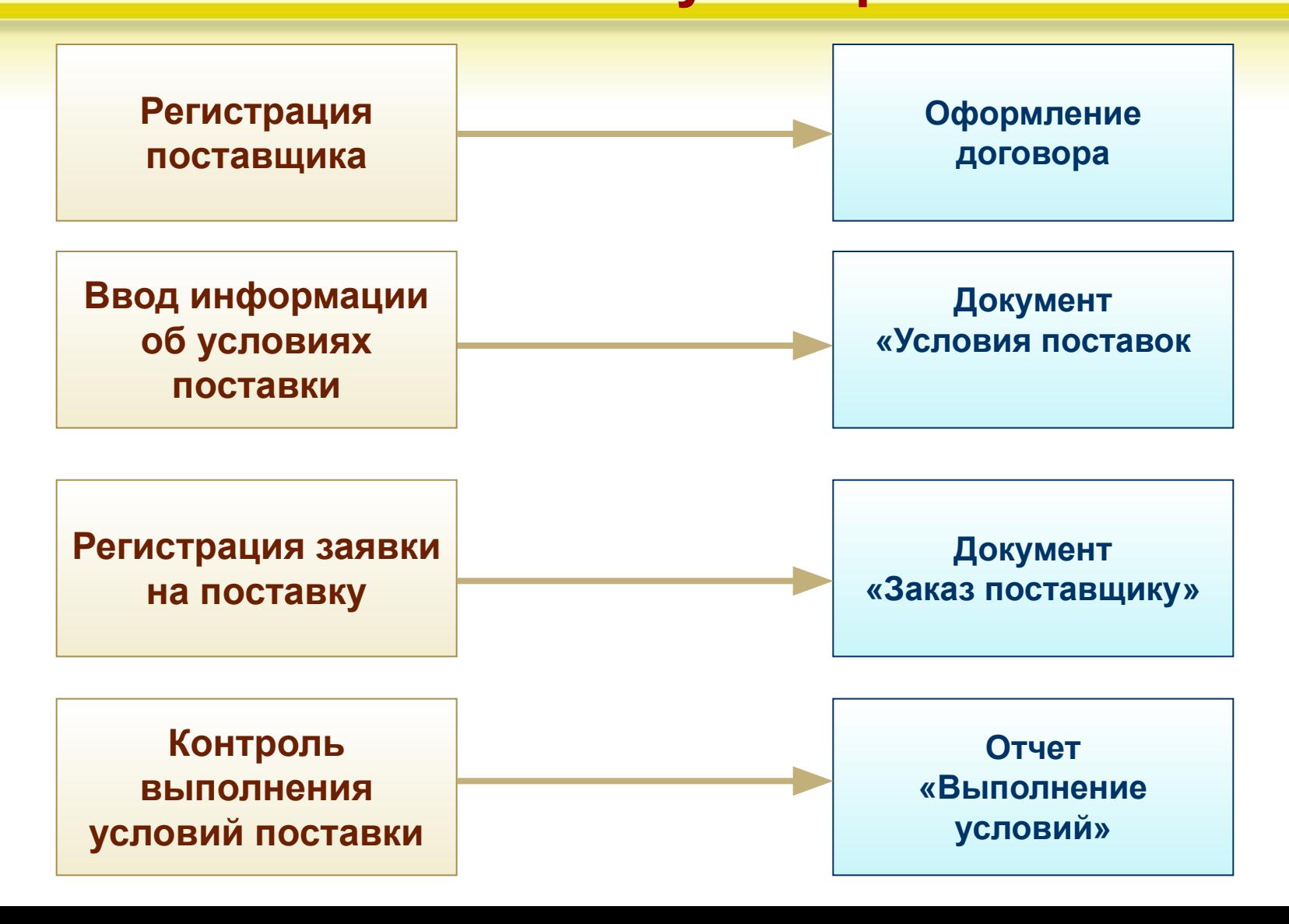

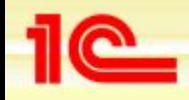

# **Ввод информации об условиях поставки**

- **• Общие условия по договорам с контрагентами:**
	- **• Сумма условий поставки товаров в валюте взаиморасчетов договора**
	- **• Периодичность поставок товаров**
	- **• Условно-бессрочные условия поставок с фиксированной периодичностью**
- **• Условия по договорам с контрагентами, по номенклатуре:**
	- **• Фиксированные цены в разрезе номенклатурных позиций и характеристик номенклатуры**
	- **• Объемы поставок по каждой номенклатурной позиции**
- **• Контроль за выполнением условий поставки в разрезе общих условий и с детализацией по каждой номенклатурной позиции**

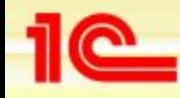

# **Ввод информации об условиях поставки**

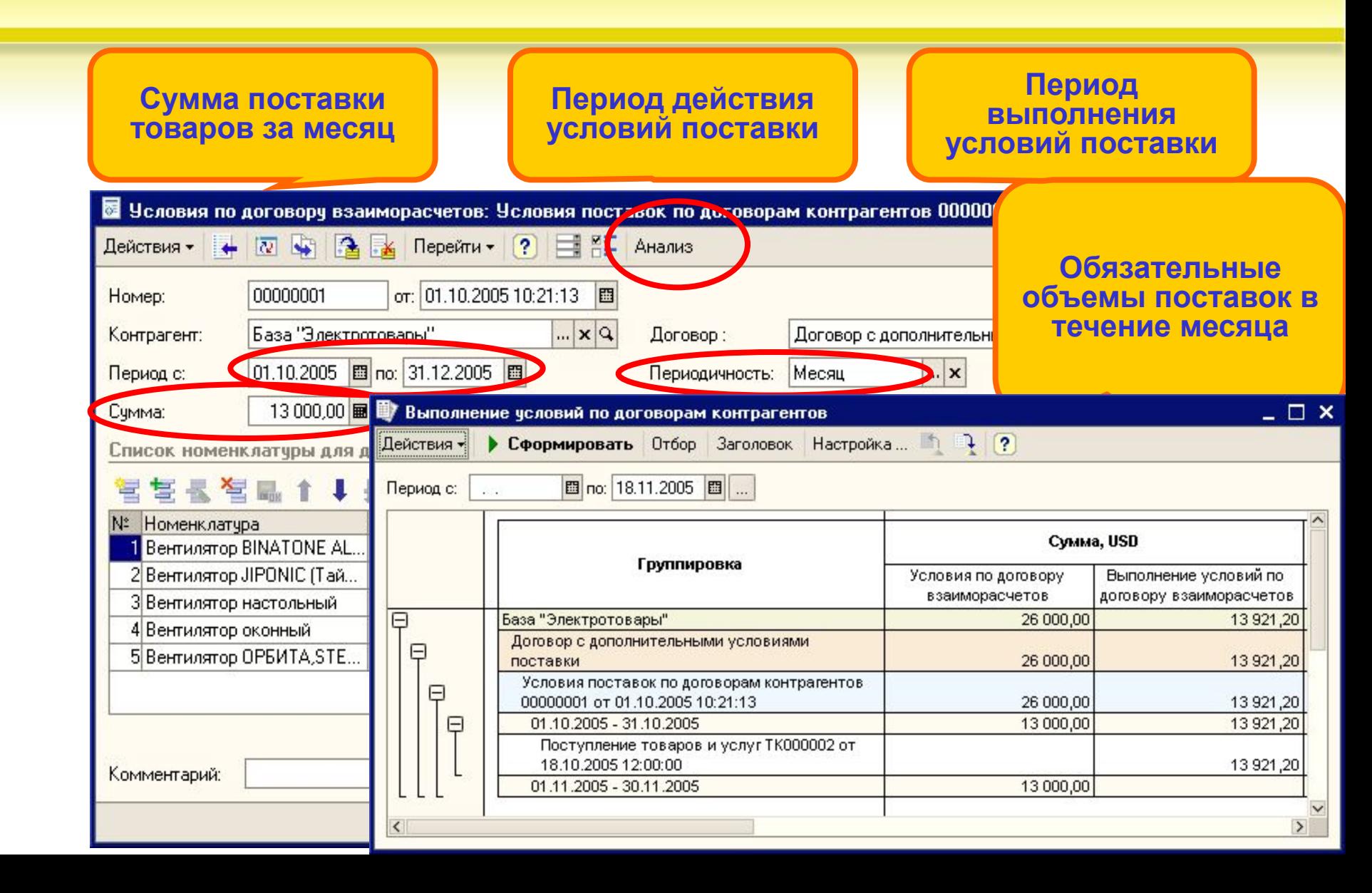

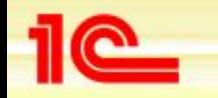

**Формирование заказов поставщикам по оплаченным заказам покупателей (работа под заказ)**

- **• Формируется на основе данных отчета «Анализ заказов покупателей»**
	- **• С помощью настроек в отчет выводятся данные только об оплаченных заказах покупателей, которые еще не выполнены**
	- **• Заказы по поставщикам формируются автоматически путем нажатия одной кнопки в отчете**
	- **• Заказ поставщику формируется по тем товарам, которых нет на складе и которые еще не заказаны у поставщиков**
	- **• Для автоматического формирования заказов поставщику в пакетном режиме используется информация об основном поставщике , заданная для товара**

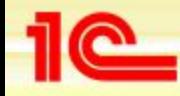

**Основные возможности конфигурации «Управление торговлей»**

# **Формирование отчета «Анализ заказов покупателей» по оплаченным заказам**

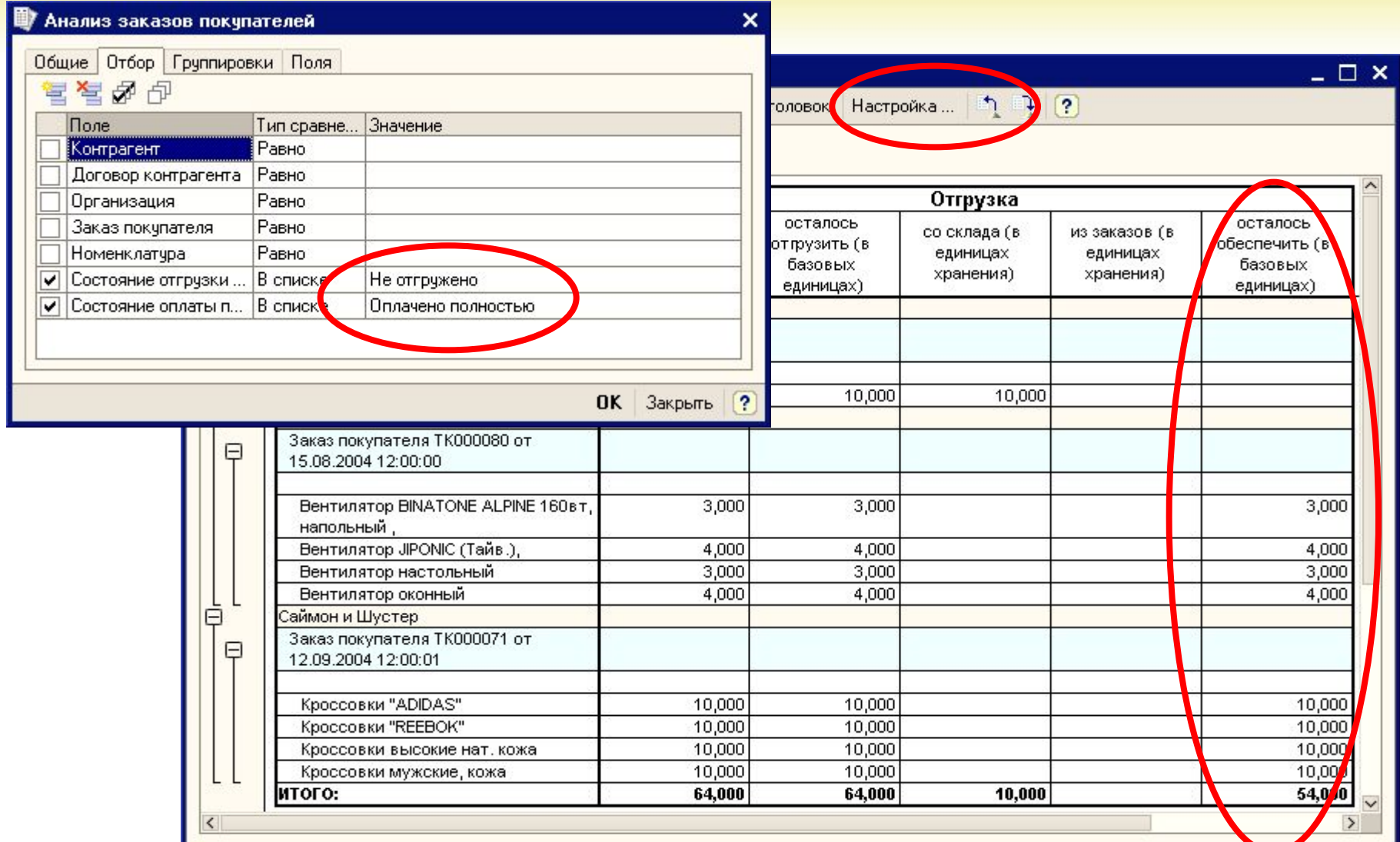
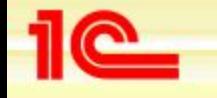

## **Формирование заказов поставщику на основе анализа заказов покупателей**

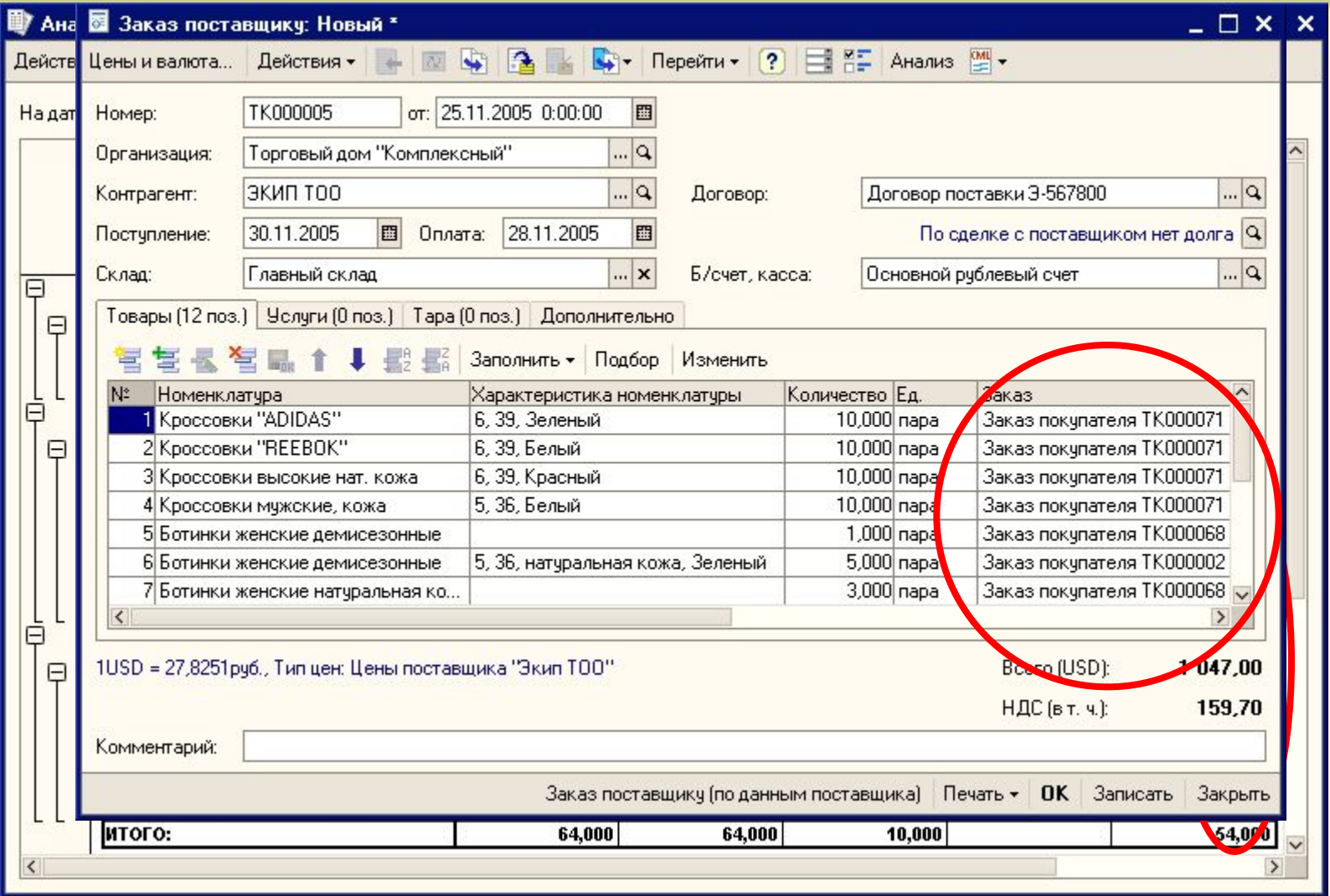

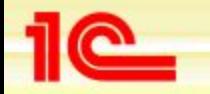

**Основные возможности конфигурации «Управление торговлей»**

## **Формирование заказов поставщикам на основании потребностей в товарах**

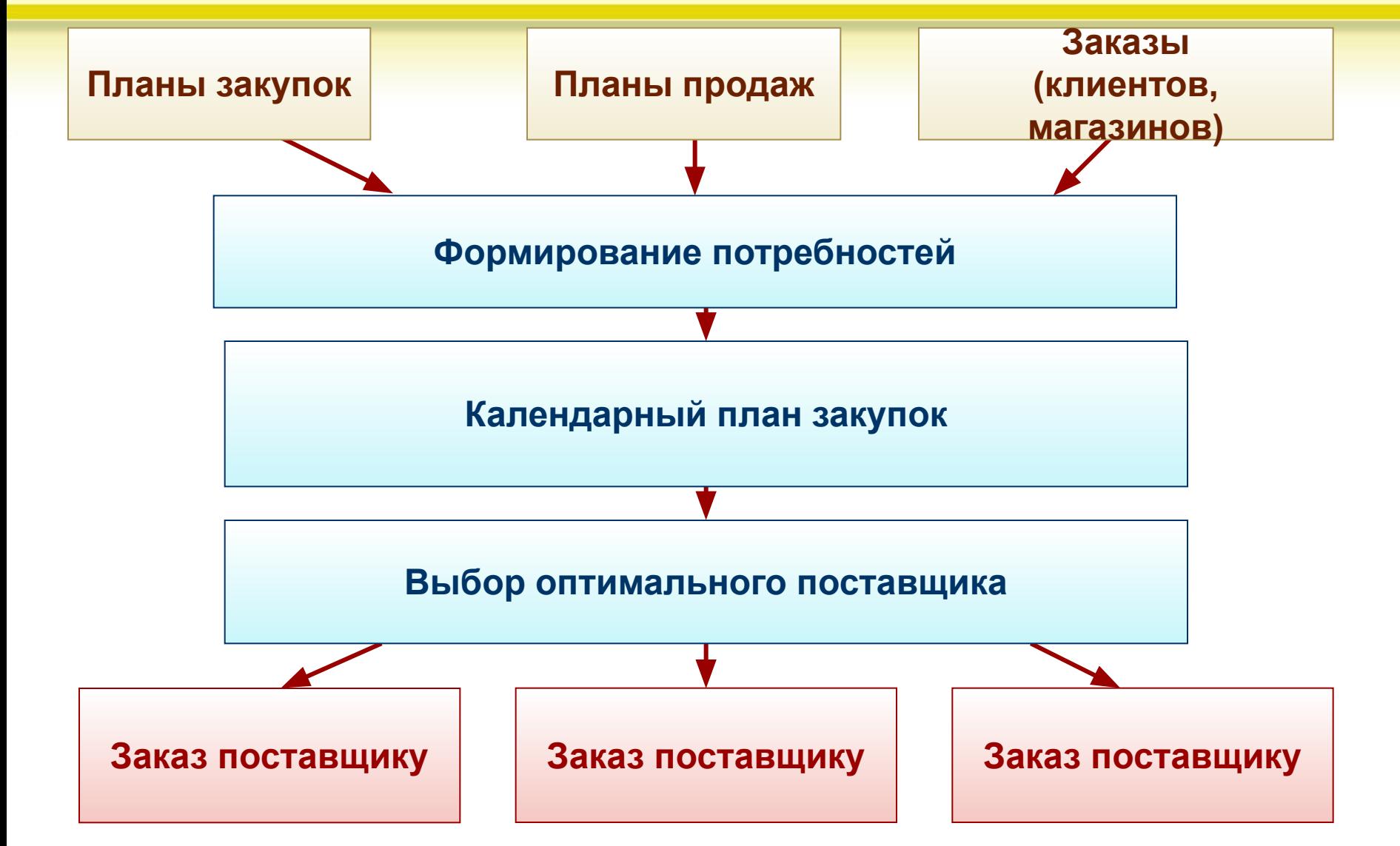

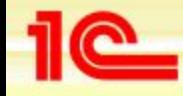

## **Формирование потребностей в номенклатуре**

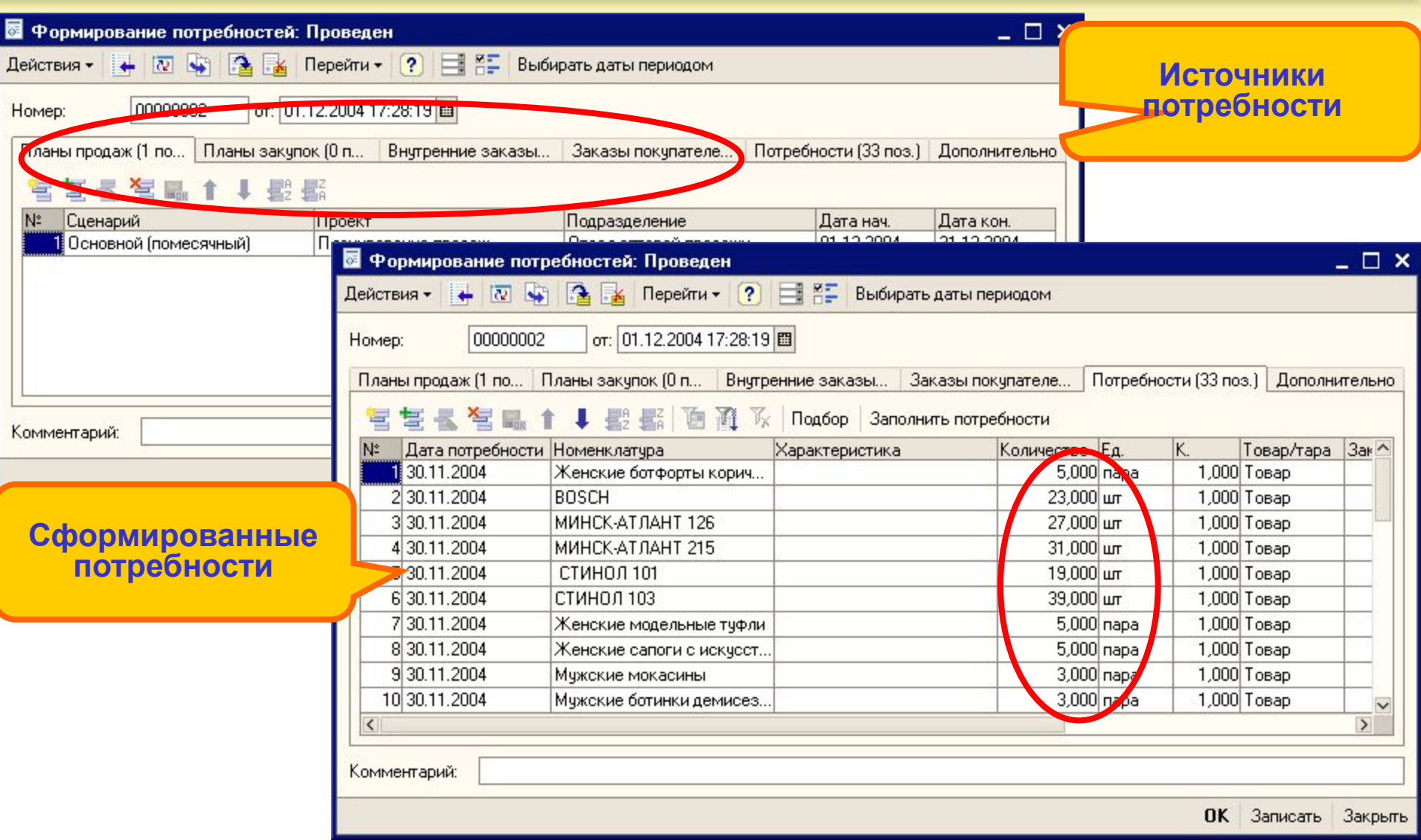

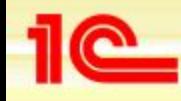

#### **Составление календарного плана закупок**

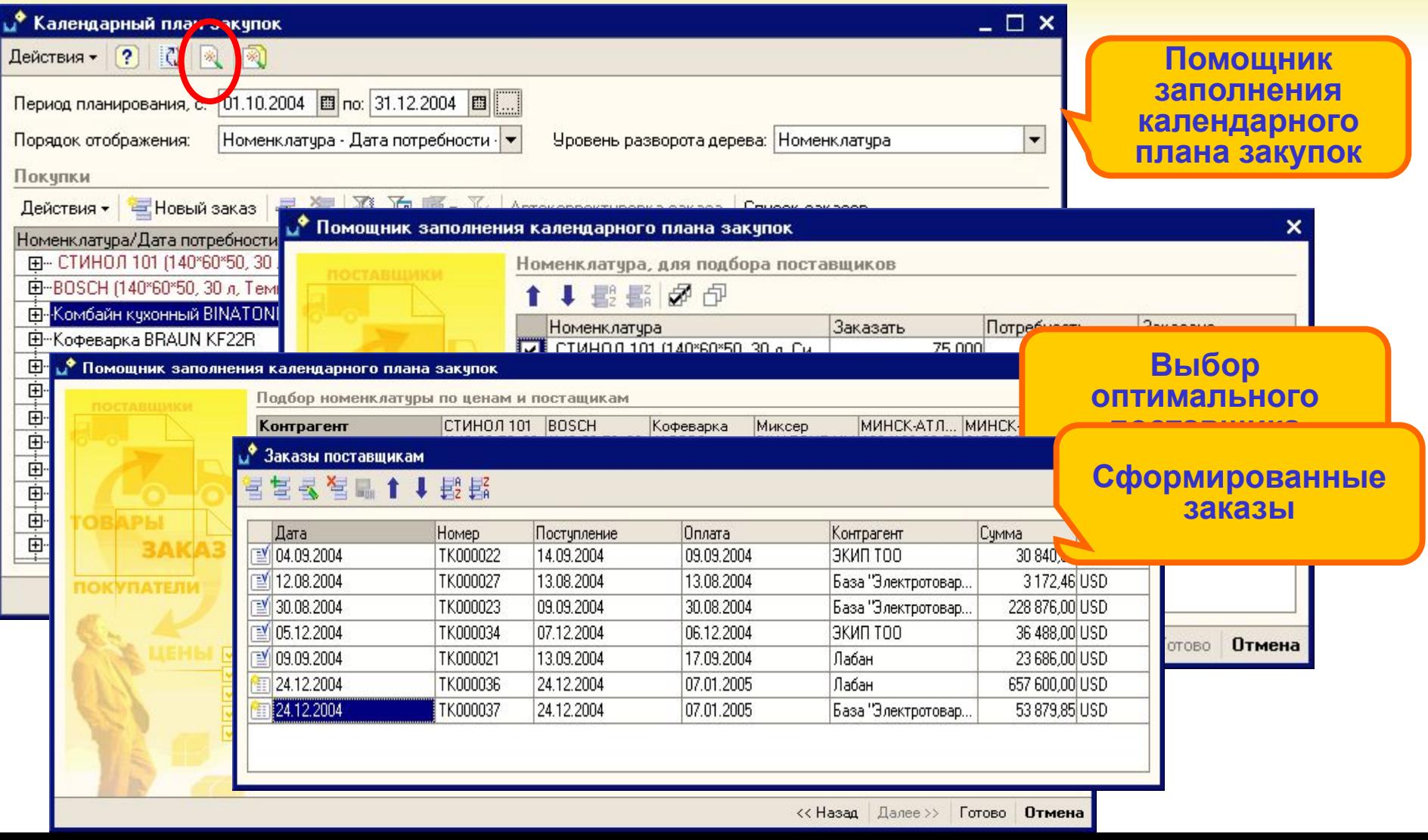

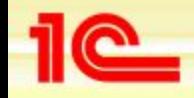

**Оперативная работа по заказам поставщиков**

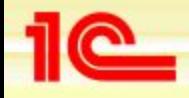

#### **Операции с заказами поставщиков**

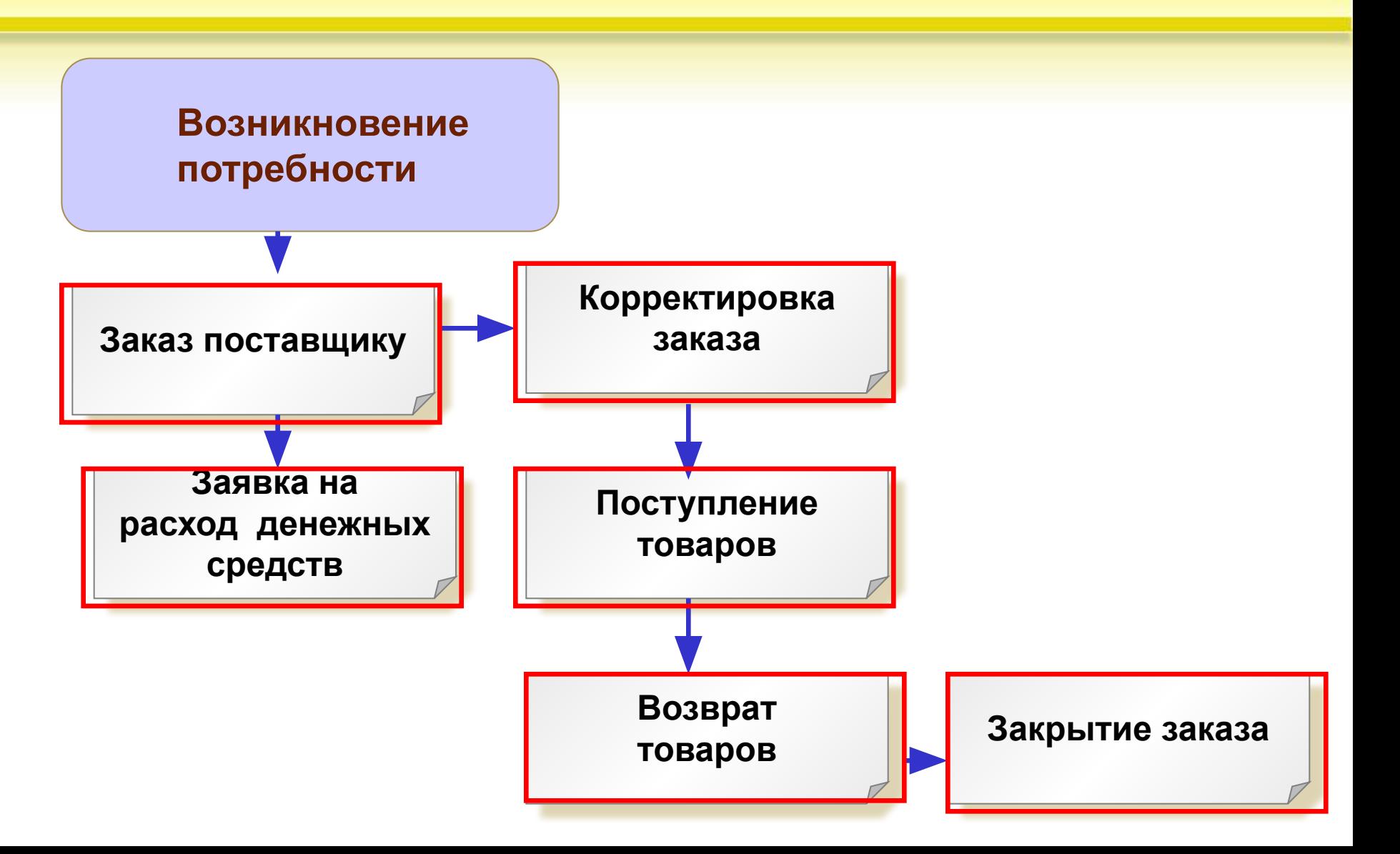

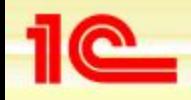

### **Отслеживание сроков поставки товара**

- **• Срок поставки товаров указывается в заказе поставщику**
- **• Оперативный контроль сроков поставки товаров осуществляется с помощью календаря пользователя**
	- **• Поставки, у которых просрочен срок, отображаются в календаре пользователя – красным цветом**
	- **• Непосредственно из календаря пользователя можно сформировать и отправить поставщику письмо о том, что он нарушил сроки поставки**
- **• График поставок товаров можно сформировать с помощью отчета «Заказы поставщикам»**
- **• Отчет «Оперативный товарный календарь» сопоставит данные по дате предполагаемой поставки товаров и дате предполагаемой отгрузки по товарам**

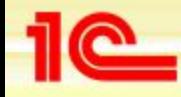

#### **Отслеживание сроков поставки**

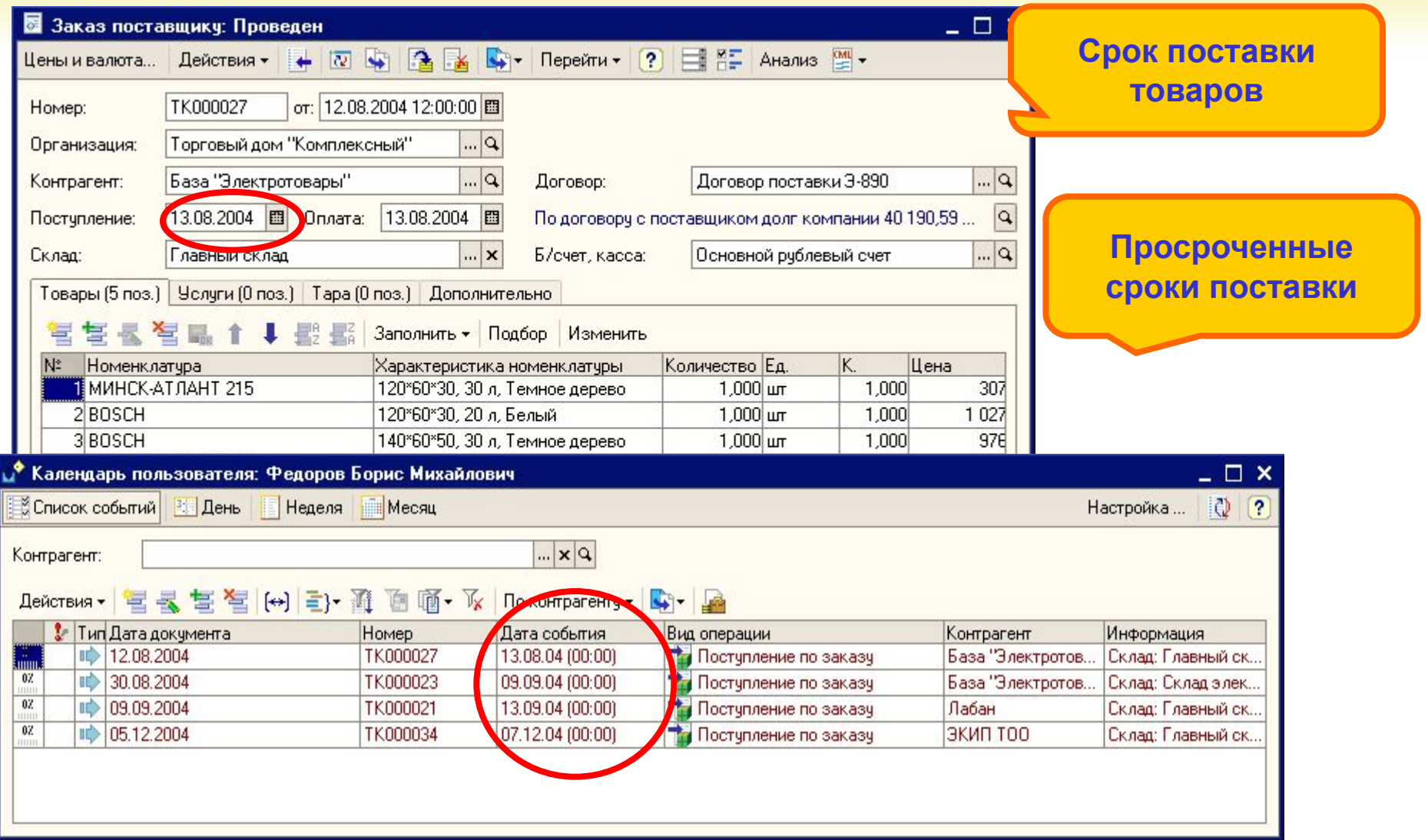

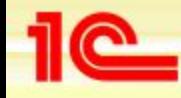

#### **Формирование списка товаров, по которым просрочен срок поставки**

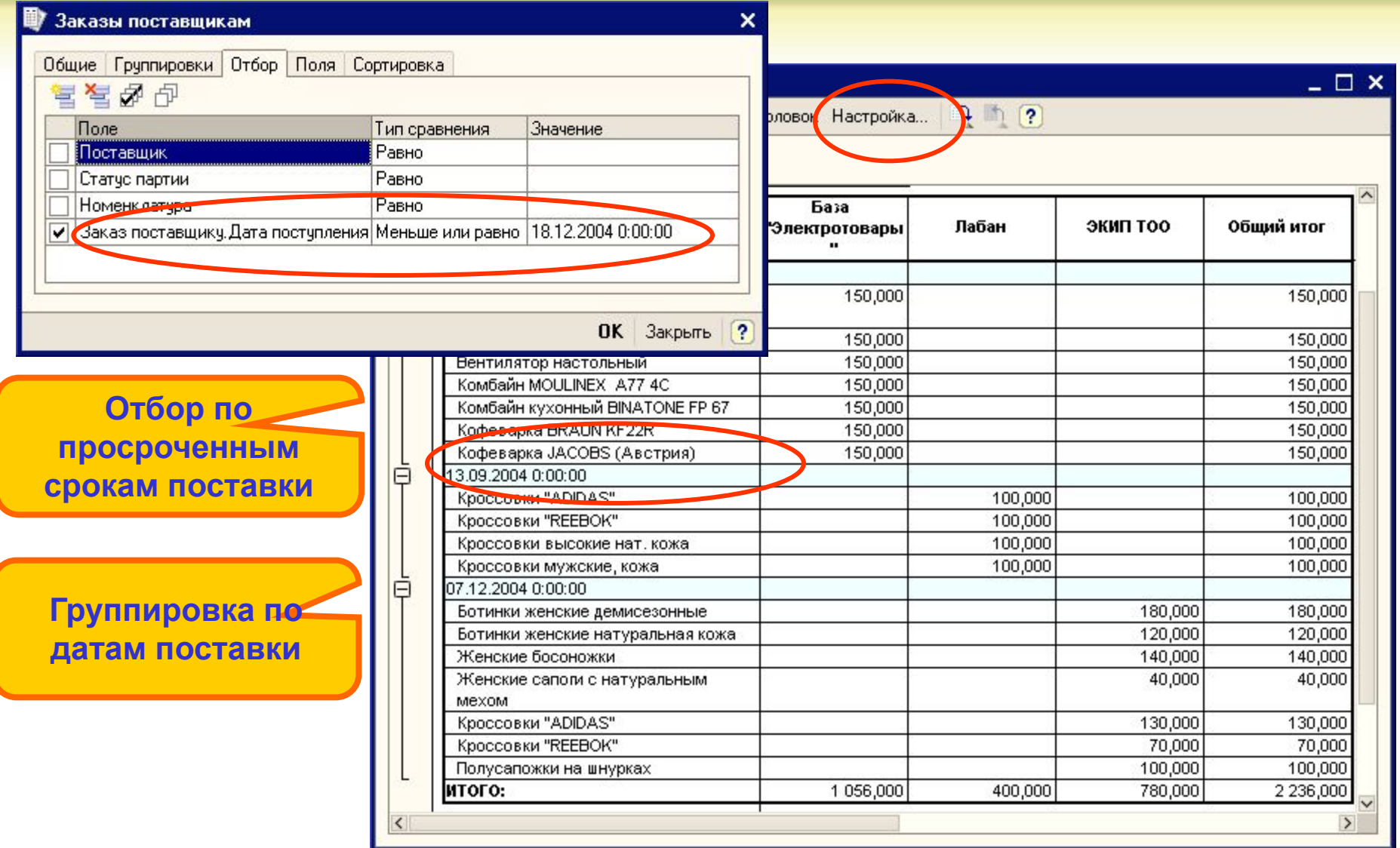

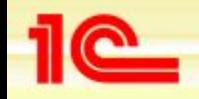

## **Отслеживание сроков оплаты заказов поставщикам**

- **• Предполагаемый срок оплаты товаров указывается в заказе поставщику**
- **• Для утверждения расхода денежных средств оформляется документ «Заявка на расходование денежных средств»**
- **• Оперативный контроль сроков оплаты товаров осуществляется с помощью календаря пользователя**
	- **• Поставки, у которых просрочен срок, отображаются в календаре пользователя – красным цветом**
	- **• Непосредственно из календаря пользователя можно сформировать и отправить сообщение о том, что по утвержденной заявке не зарегистрирована оплата**
- **• График платежей можно сформировать с помощью отчета «Платежный календарь»**
- **• Отчет «Движение денежных средств» показывает распределение денежных средств по статьям затрат**
- **• С помощью отчета «Анализ доступности денежных средств» можно проанализировать свободные денежные средства**

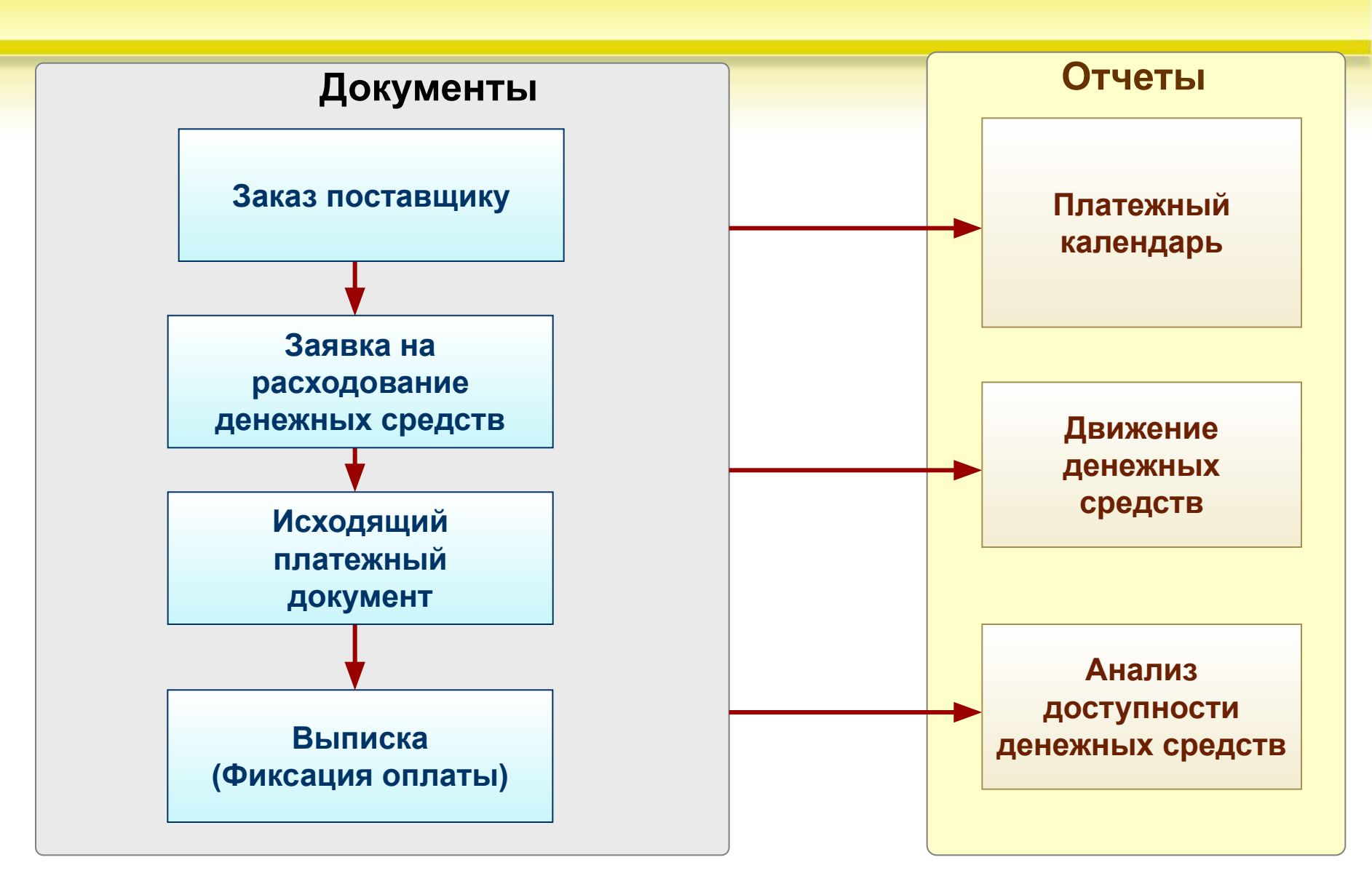

#### **Планирование расхода денежных средств**

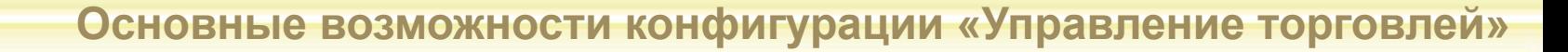

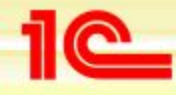

# **График платежей**

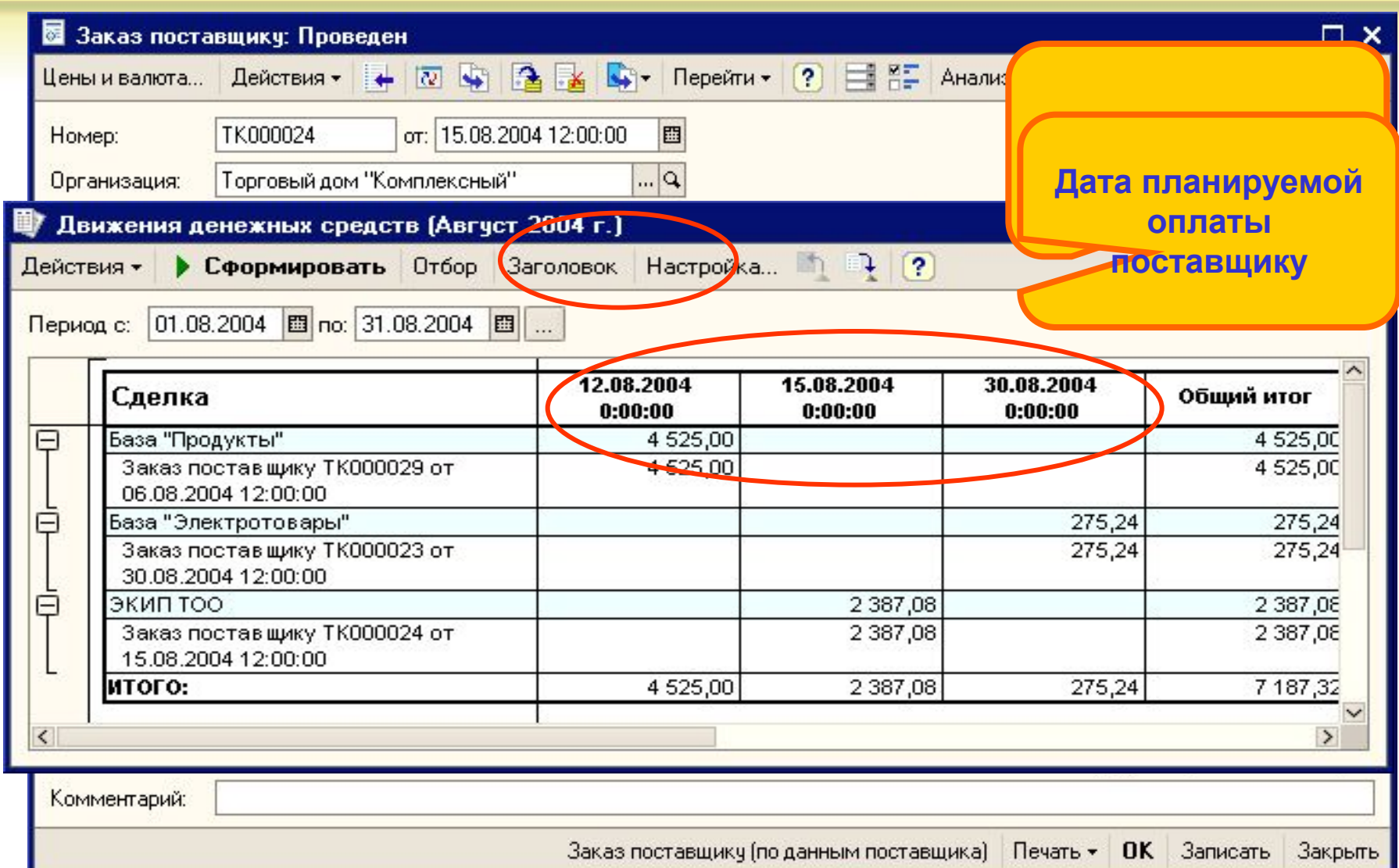

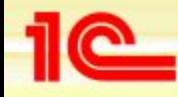

## **Планирование исходящих платежей**

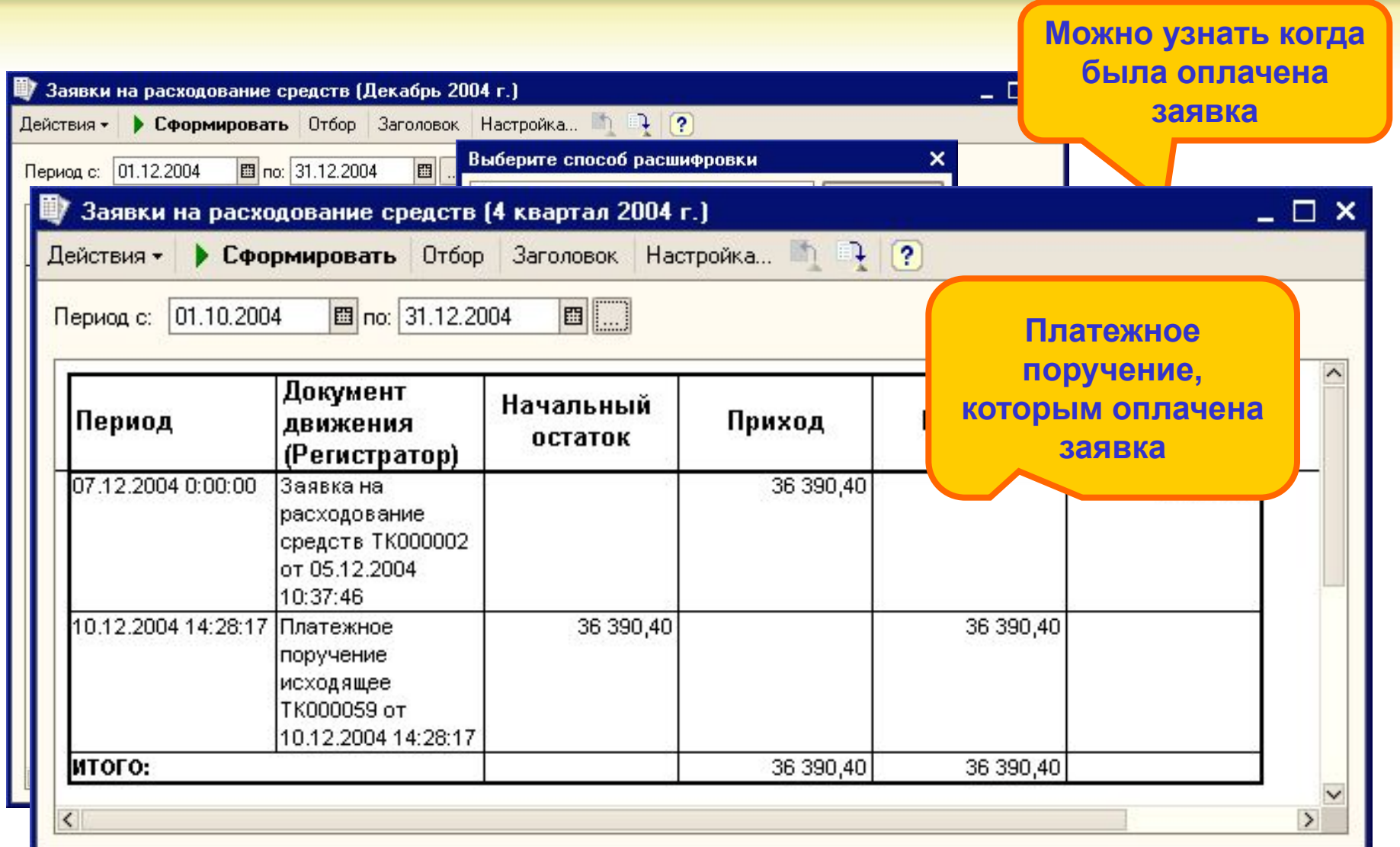

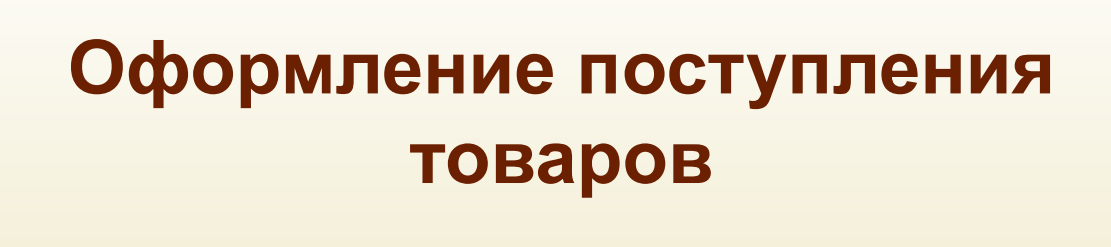

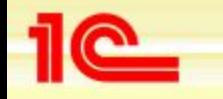

**Основные возможности конфигурации «Управление торговлей»**

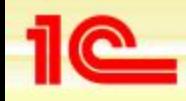

#### **Различные варианты поставки товаров**

- **• Поступление товаров на условиях предоплаты**
- **• Поступление товаров на комиссию**
- **• Поступление импортных товаров. Расчеты с таможней**
- **• Поступление товаров по ордерной схеме**
- **• Оформление услуг и дополнительных расходов при поступлении товаров**

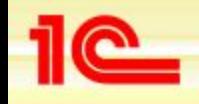

#### **Поступление товаров на условиях предоплаты**

- **• Оплата может производиться в рамках договора, в рамках конкретного заказа поставщику, по конкретному документу поступления (по расчетному документу)**
- **• Поступление товаров может быть оформлено в рамках заказа, договора или как отдельная поставка товара**
- **• При поступлении товар можно зарезервировать под указанный заказ покупателя**
- **• Если поступление оформляется по заказу поставщику, то схема резервирования заполняется автоматически**

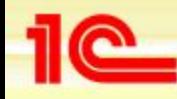

## **Поступление товаров (купля-продажа)**

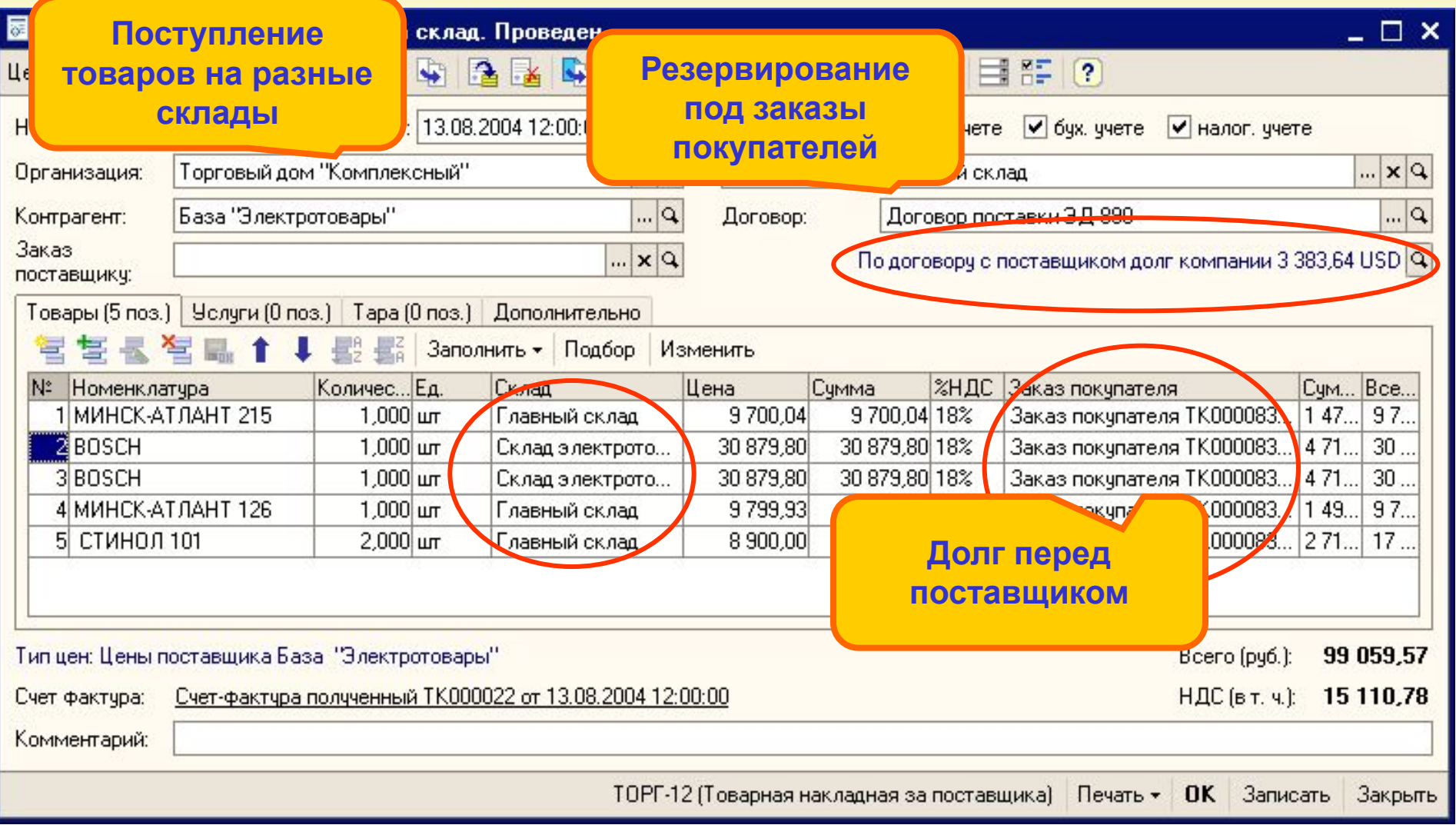

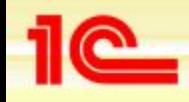

# **Поступление товаров от комитента**

- **• Поступление оформляется по договору комиссии**
- **• Фактом продажи товаров является составленный документ «Отчет комитенту о продажах товаров»**
- **• Предусмотрены различные варианты расчета комиссионного вознаграждения**
- **• Оплата производится по факту реализации**

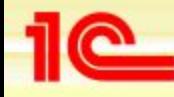

#### **Поступление товаров от комитента**

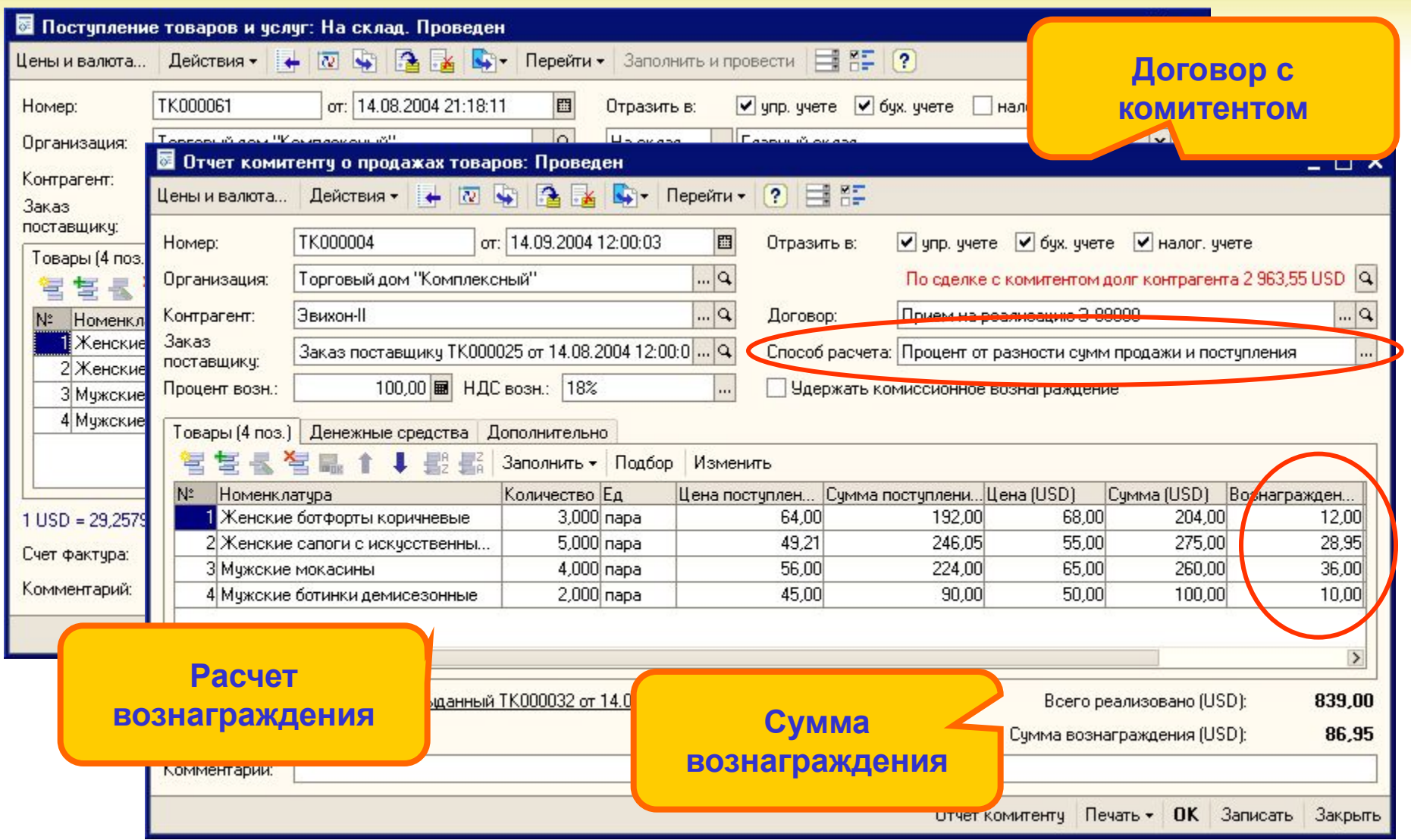

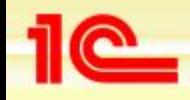

#### **Поступление импортных товаров**

- **• Автоматический учет номеров грузовой таможенной декларации и стран происхождения**
- **• Оформление расчетов с таможней** 
	- **• Распределение товаров по разделам ГТД**
	- **• Автоматическое распределение таможенных пошлин и сборов**
- **• Учет таможенных пошлин и сборов при расчете себестоимости товаров**
- **• Формирование отчетов с группировкой по номерам ГТД и странам происхождения**

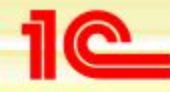

## **Поступление импортных товаров**

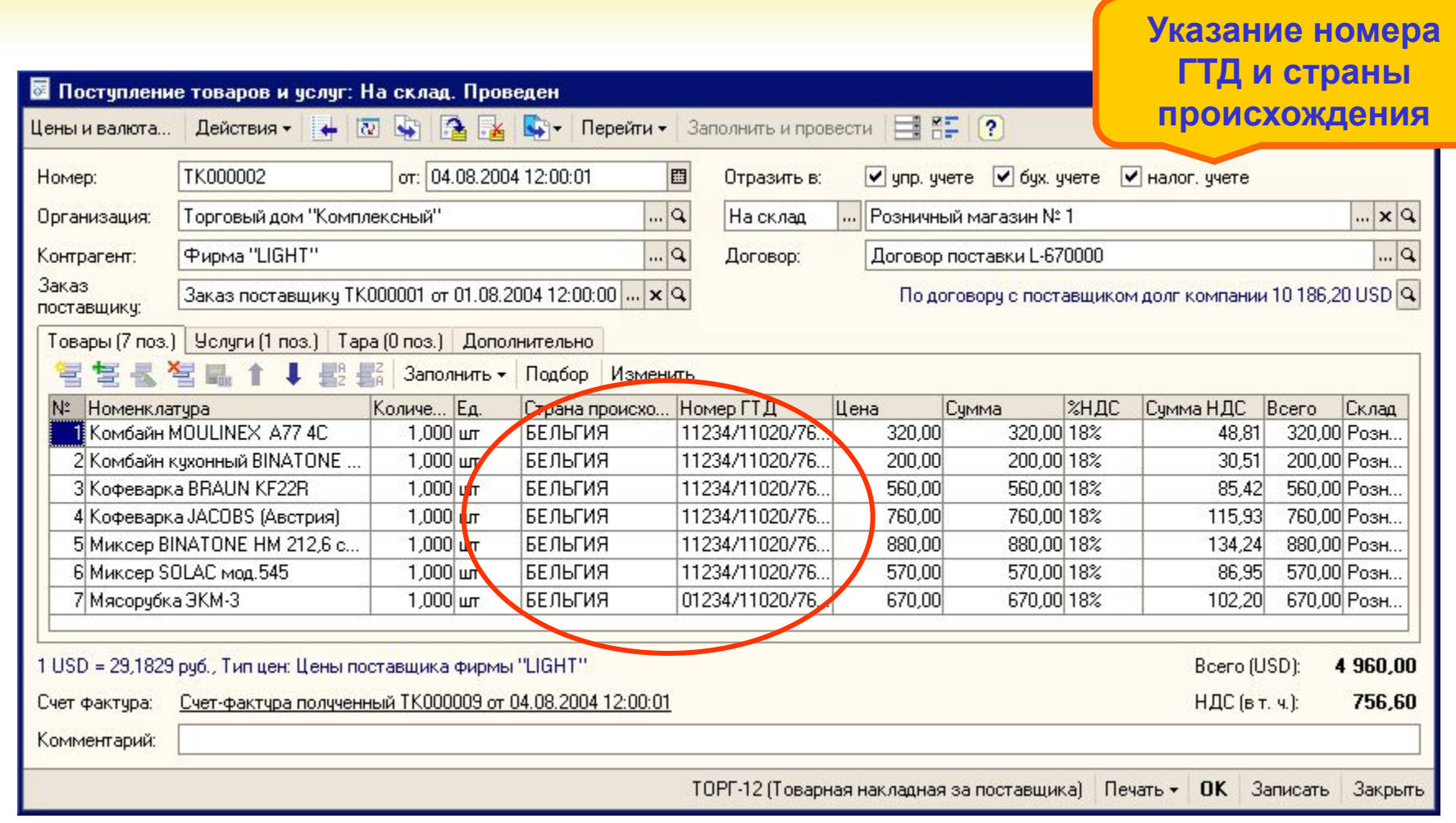

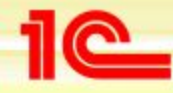

**Основные возможности конфигурации «Управление торговлей»**

#### **Расчеты с таможней**

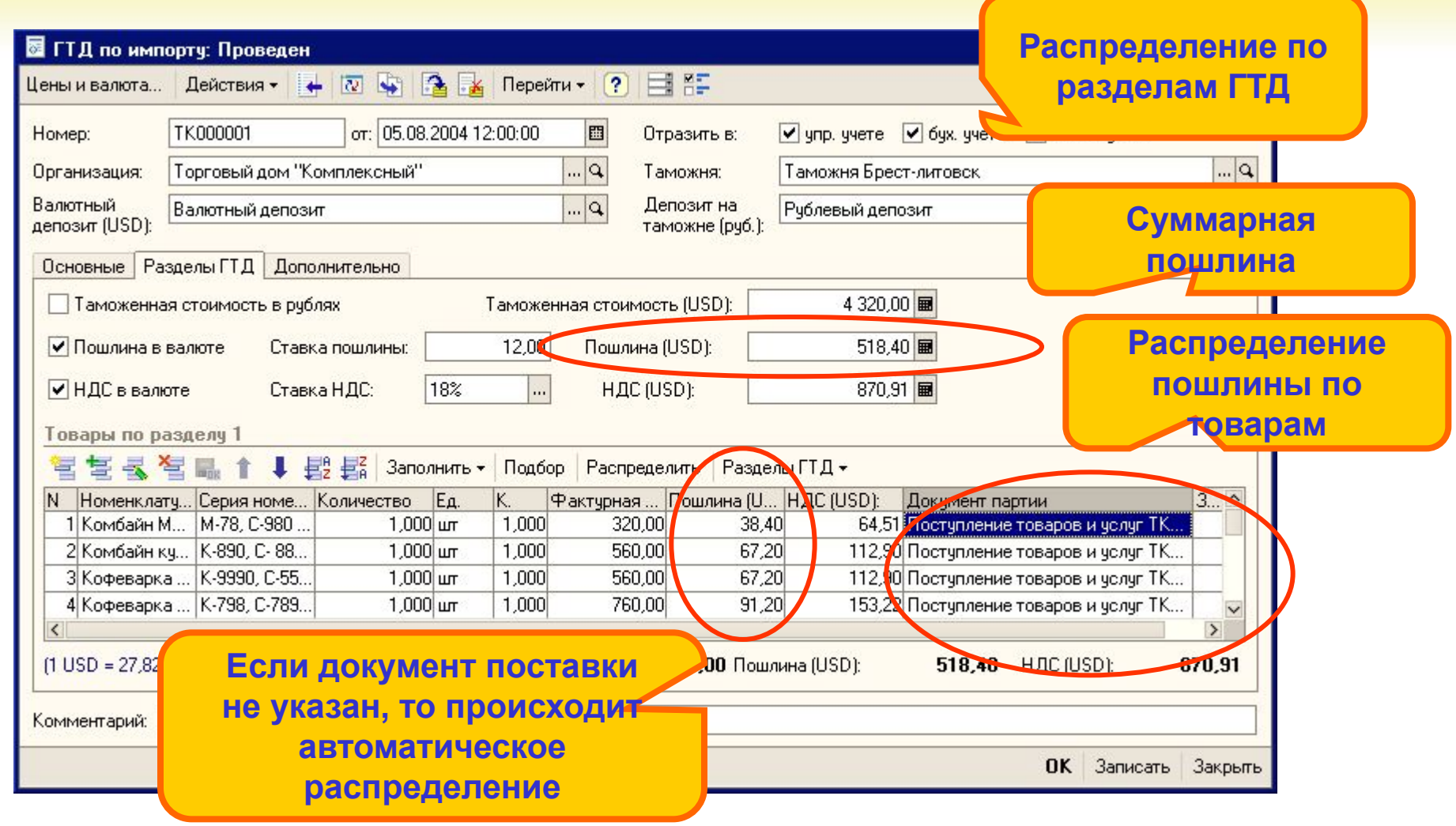

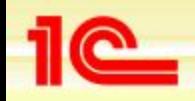

# **Поступление товаров с использованием ордерной схемы**

- **• Оформление поступления по ордерной схеме**
	- **• Оформление поступления и продажи товаров до прихода сопроводительных финансовых документов (без указания поставщика и цены товаров)**
	- **• Автоматическая привязка финансовых документов к документам отгрузки**
	- **• Перерасчет себестоимости товаров и полученной прибыли**
	- **• Резервирование товаров на складе под конкретный заказ покупателя до момента оформления финансовых документов**
- **• Эффективность применения ордерной схемы**
	- **• Оперативное оприходование товаров на склад**
	- **• Увеличение объема доступных складских остатков в учетной системе при задержке сопроводительных финансовых документов**
	- **• Оперативный учет складских остатков**

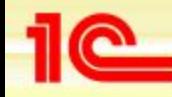

#### **Поступление товаров по ордерной схеме**

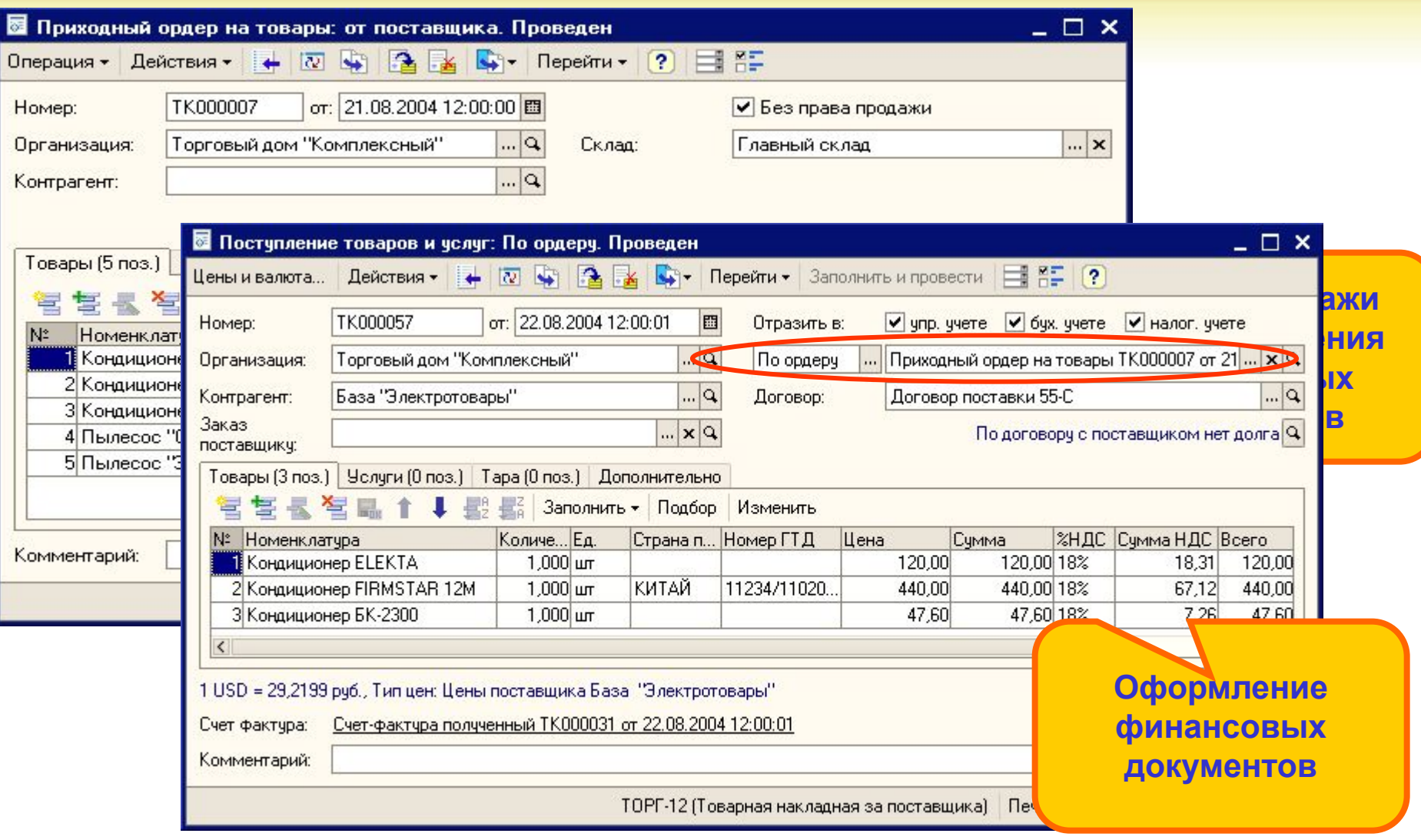

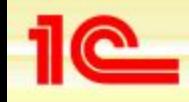

## **Оформление услуг и дополнительных расходов**

- **• Услуги фиксируются в документе «Поступление товаров и услуг»** 
	- **• Услуги могут быть оказаны самим предприятием и тогда они оформляются, как внутренний расход предприятия**
	- **• Услуги могут быть оказаны сторонней организацией и отнесены на заказ поставщику**
	- **• Услуги распределяются по статьям затрат, подразделениям, номенклатурным группам и проектам**
	- **• Информацию об оказанных услугах можно посмотреть в отчете «Затраты»**
- **• Дополнительные расходы оформляются в документе «Поступление доп. расходы»**
	- **• Дополнительные расходы могут быть распределены пропорционально весу, количеству или сумме товаров**
	- **• Дополнительные расходы могут быть распределены по нескольким поставкам товаров**
	- **• Дополнительные расходы можно отнести на конкретный заказ покупателя, на подразделение или распределить по проектам**
	- **• Информация о дополнительных расходах учитывается при продаже товаров, при расчете валовой прибыли**

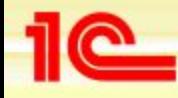

## **Оформление поступления услуг**

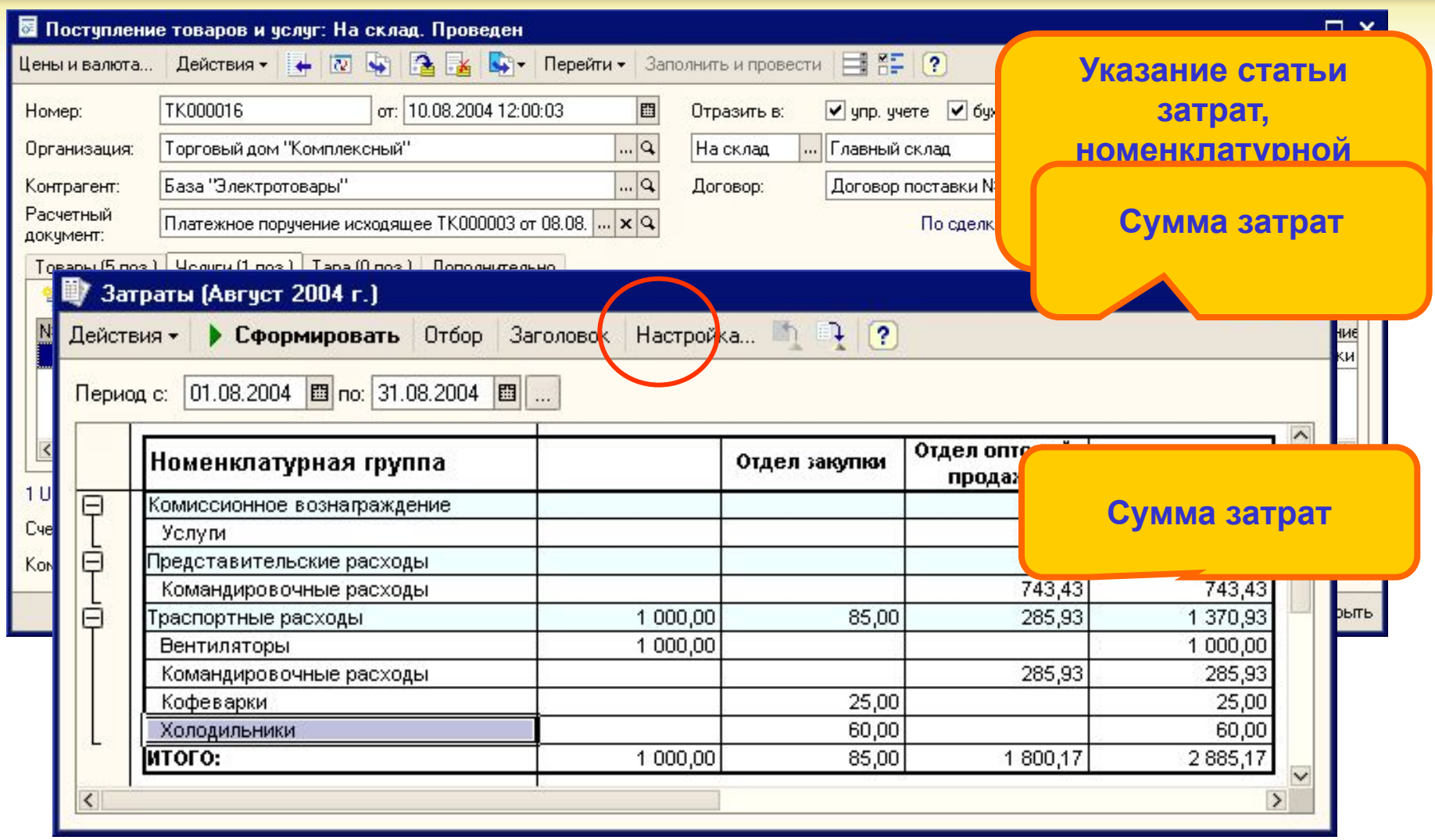

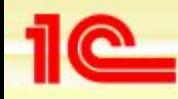

## **Оформление дополнительных расходов**

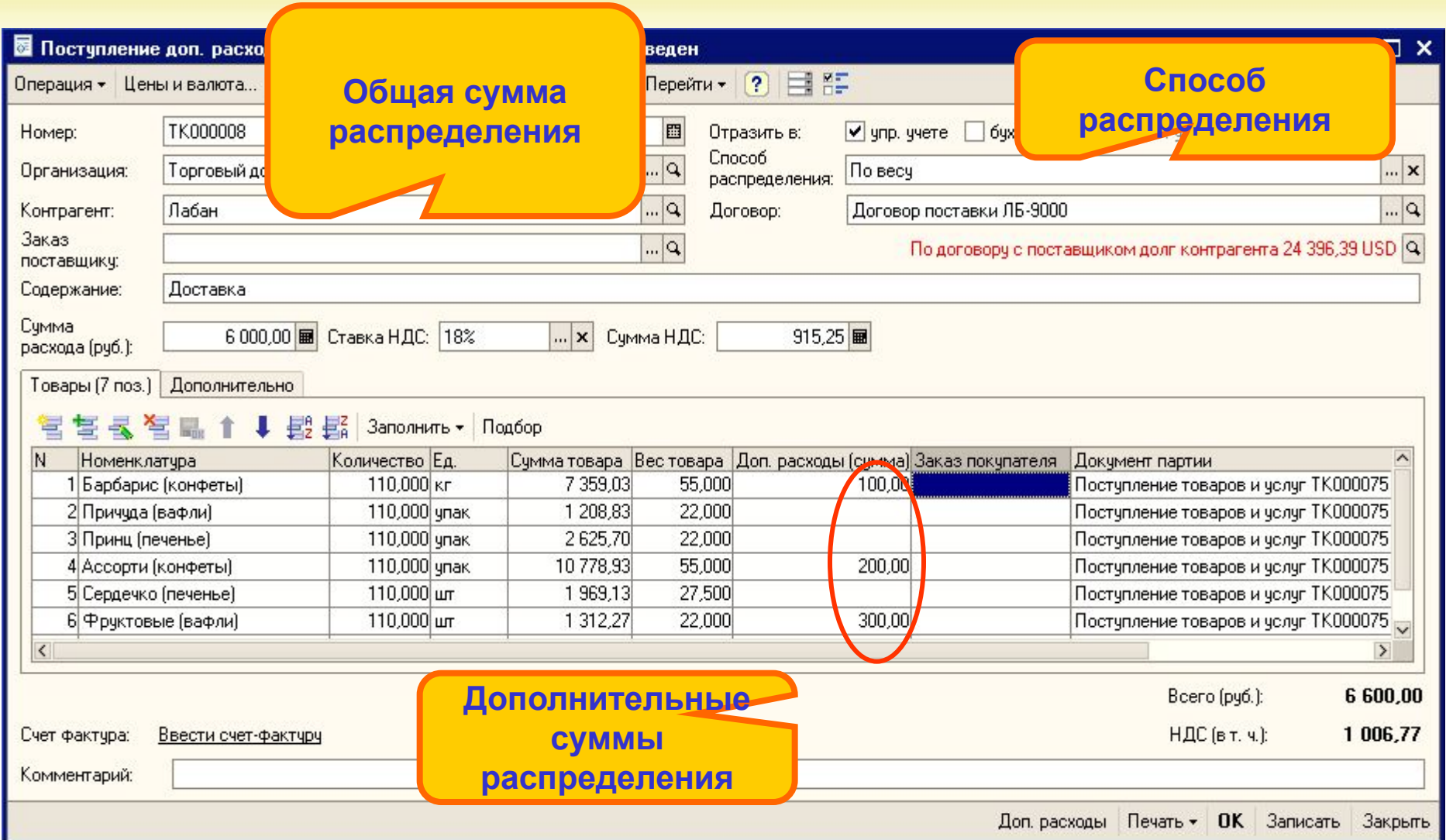

## **Формирование цен на товары**

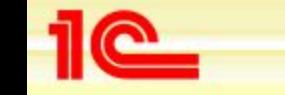

**Основные возможности конфигурации «Управление торговлей»**

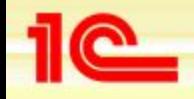

## **Формирование цен**

- **• Задание цен товаров в разрезе характеристик товаров (цвет, размер, полнота)**
- **• Фиксация нескольких отпускных цен в одном документе «Установка цен номенклатуры»**
- **• Автоматическое формирование отпускных цен на основе цен, указанных в документе поступления и торговых наценок**
- **• Отдельные справочники для хранения типов цен номенклатуры и типов цен номенклатуры контрагентов**
	- **• Для установки соответствия разных типов цен номенклатуры контрагентов нужно в каждом из них указать ссылку на один тип цен номенклатуры**

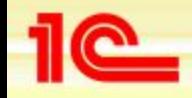

#### **Формирование отпускных цен**

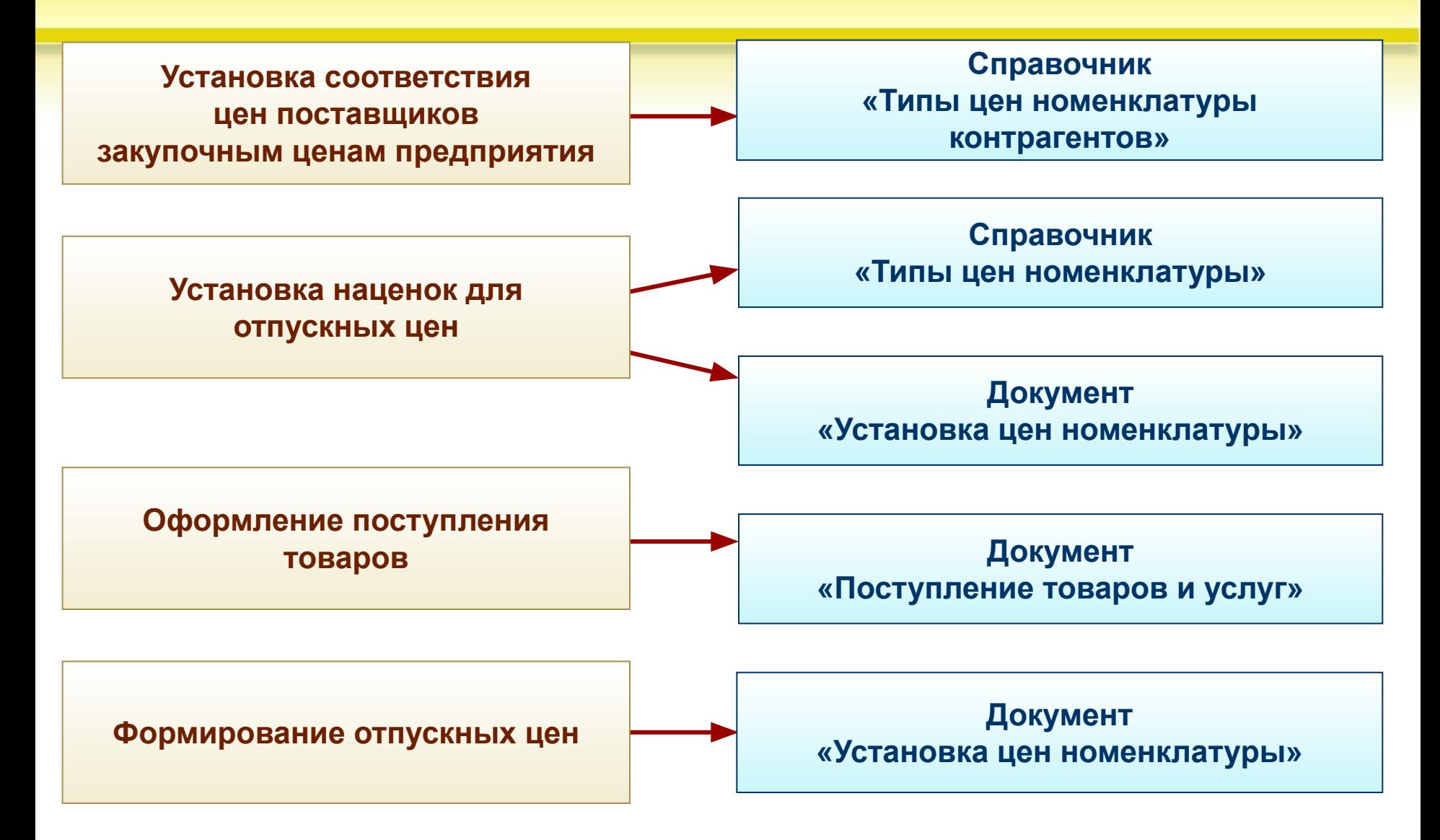

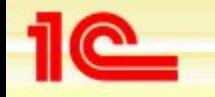

# **Отдел оптовой продажи**

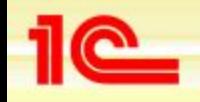

# **Отдел оптовой продажи. Основные задачи**

- **• Управление отношениями с клиентами**
- **• Регистрация и обработка заказов клиентов**
- **• Оформление отгрузки товаров оптовым клиентам с использованием различных схем отгрузки**
- **• Учет дополнительных расходов при отгрузке товаров**
- **• Разработка и проведение рекламных и маркетинговых акций**
- **• Расследование причин отказа покупателей от заказанного товара. Оформление возврата товаров**

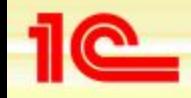

**Управление отношениями с клиентами**

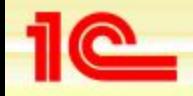

# **Этапы оформления отношений с клиентами**

- **• Подсистема управления отношениями с клиентами предусматривает регистрацию всех действий по взаимоотношению с клиентами:**
	- **• заключение и исполнение сделок**
	- **• регистрация всех контактов с контрагентами, как реальными, так и потенциальными.**

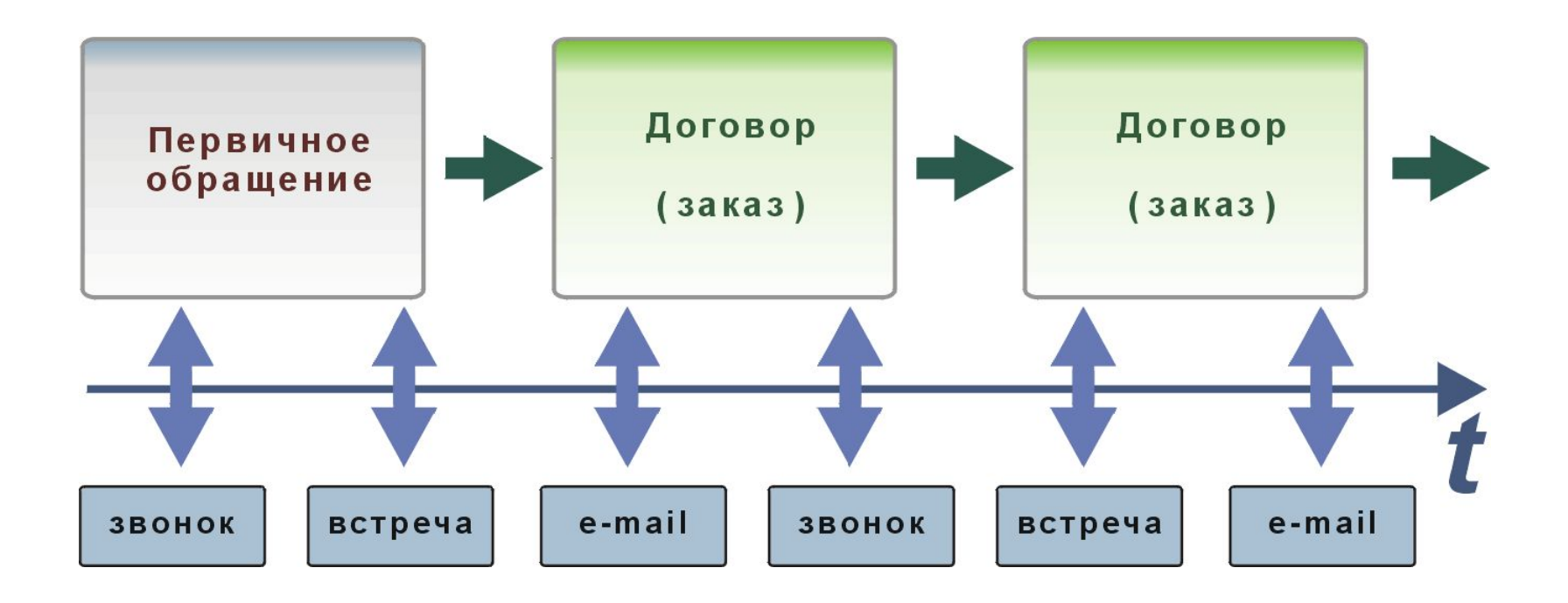

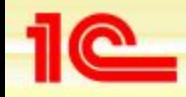

#### **Управление отношениями с клиентами**

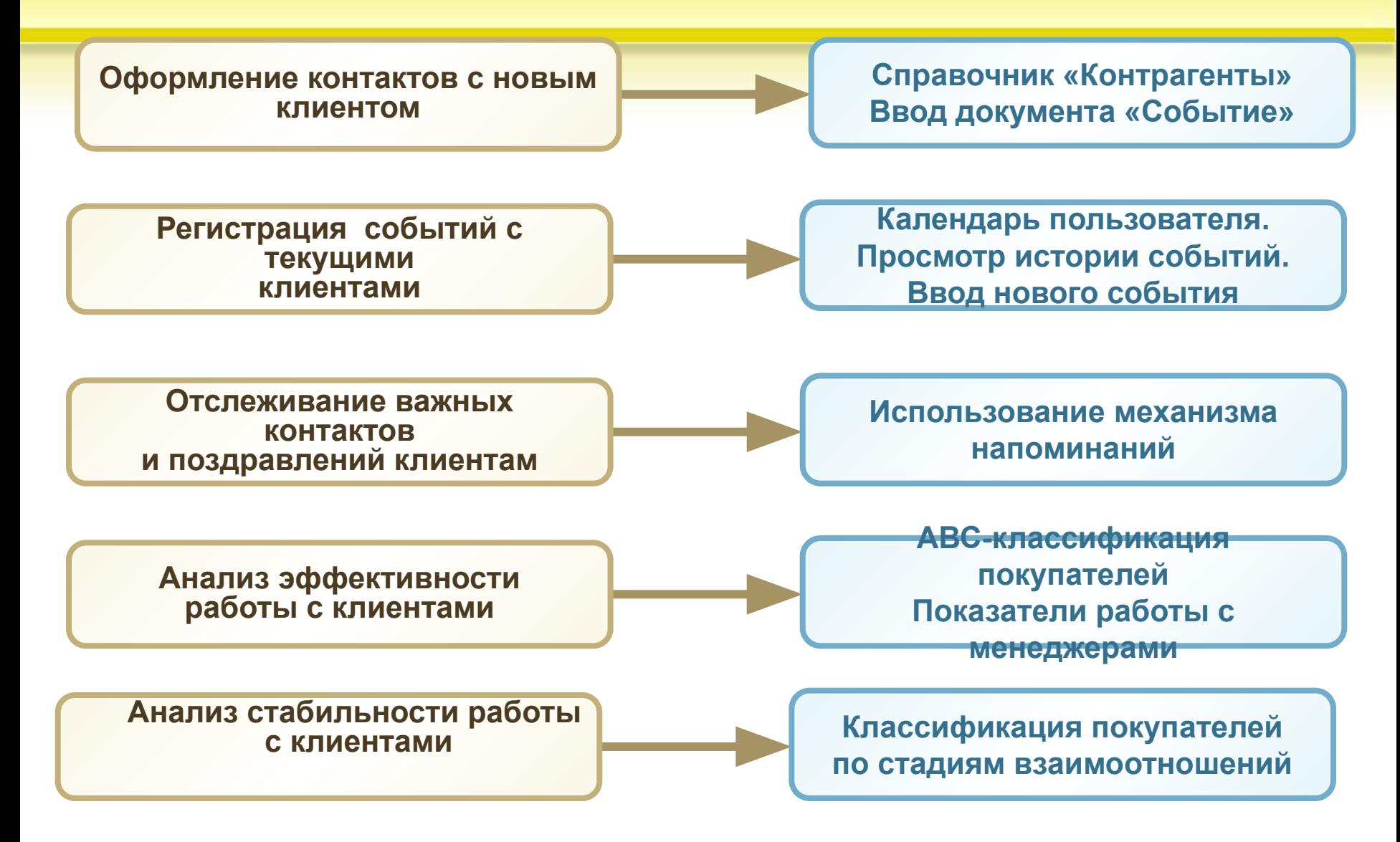

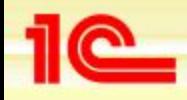

## **Оформление контактов с клиентами**

- **• Из формы списка справочника «Контрагенты»:**
	- **• Быстрый ввод запланированных и регистрация свершившихся событий**
	- **• Отправка электронных писем клиентам**
	- **• Просмотр всех документов по текущему контрагенту**
- **• Специализированный режим «Календарь пользователя» позволяет:**
	- **• Просмотреть запланированные события (встречи с клиентами или звонки покупателям), запланировать новые или изменить существующие**
	- **• Руководитель или старший менеджер имеет возможность просмотреть запланированные встречи по каждому подчиненному, проанализировать его загруженность и проконтролировать выполнение заказов.**
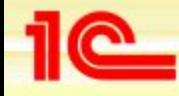

#### **Оформление контактов с клиентами**

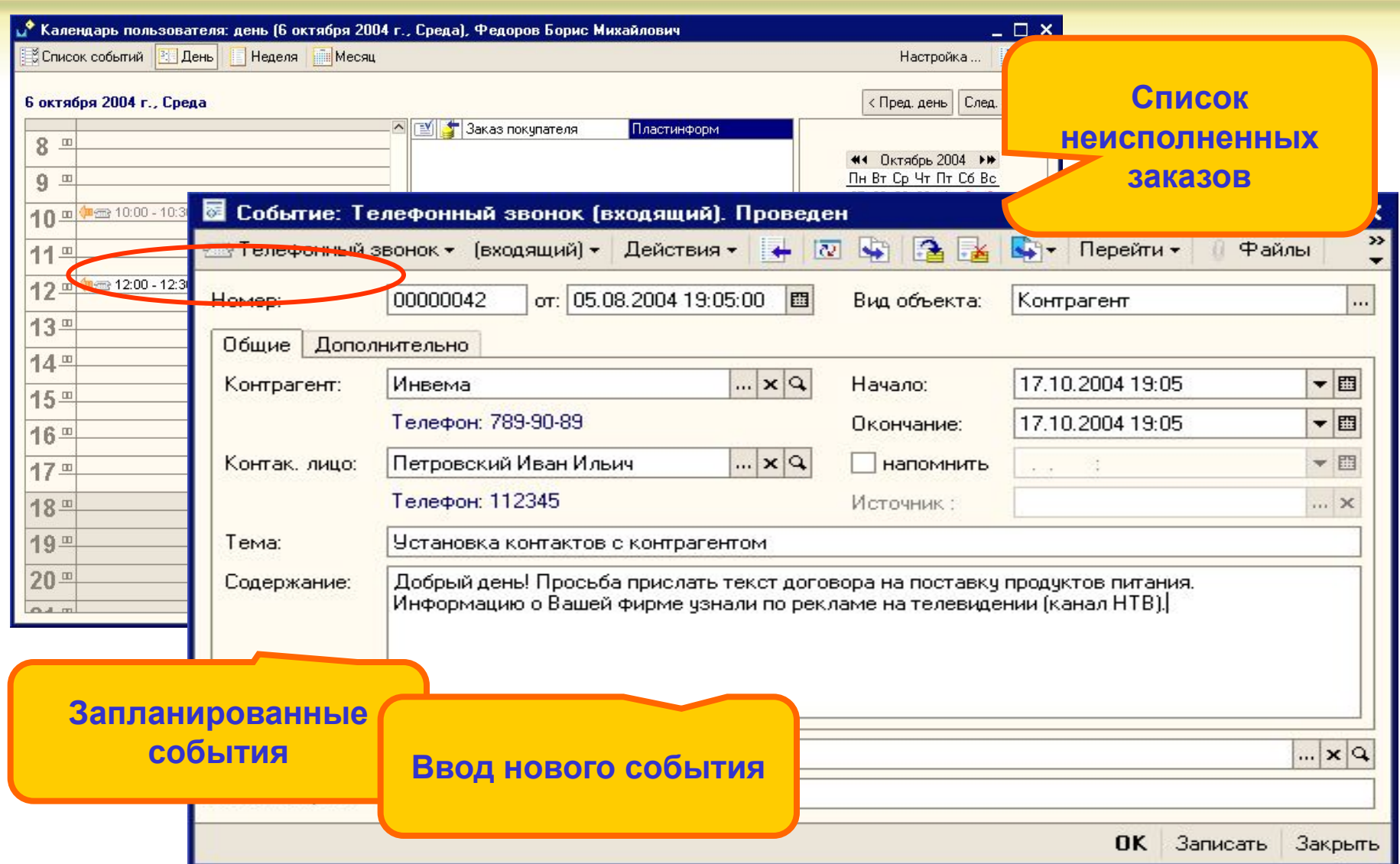

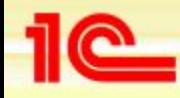

# **Просмотр историй событий с клиентом**

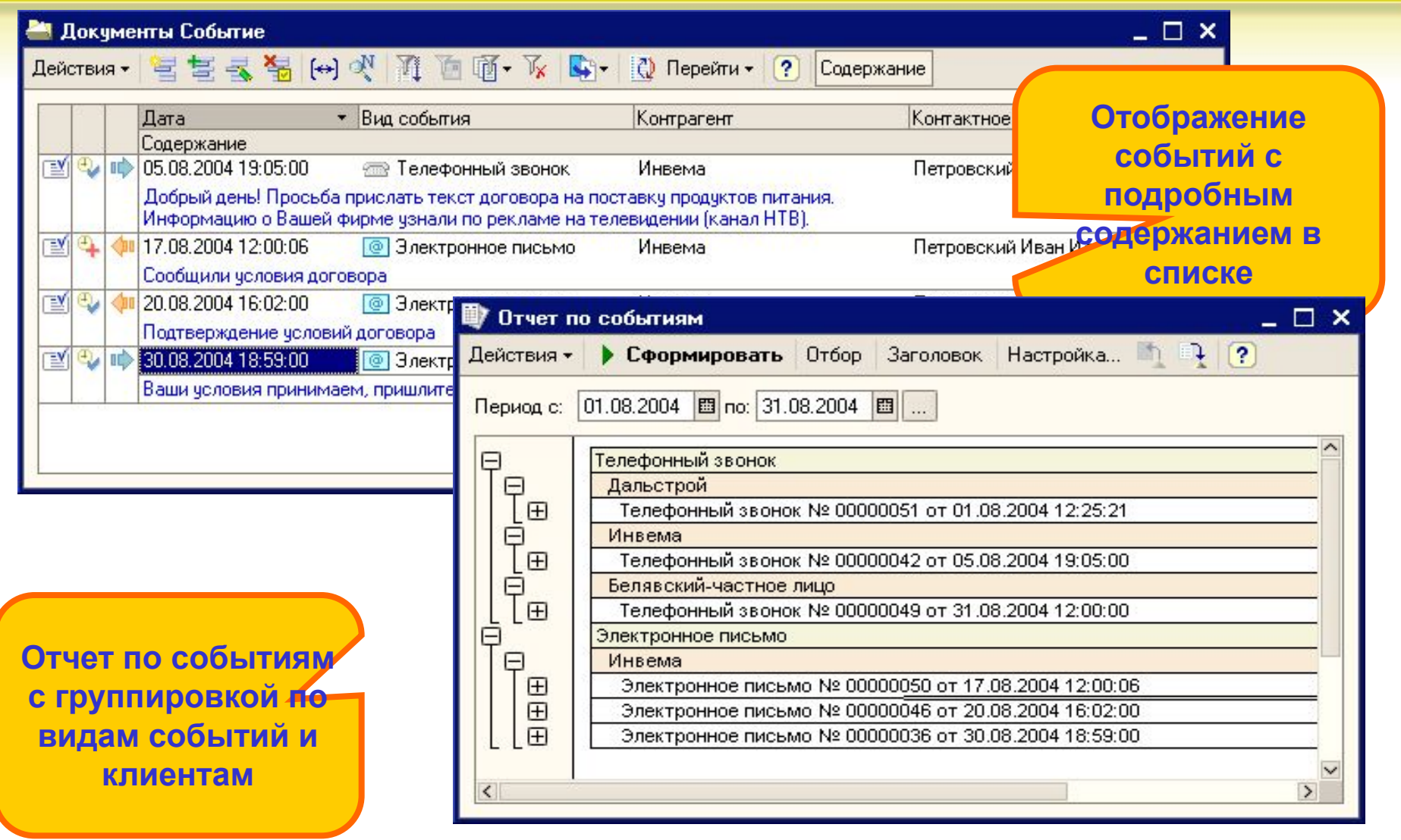

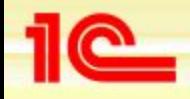

# **Механизм напоминаний**

- **• Система напоминает менеджеру по продажам:**
	- **• О запланированных событиях, телефонных звонках и деловых встречах**
	- **• О запланированных отгрузках и оплатах по заказам покупателей и заказам поставщикам**
	- **• О выставленных счетах покупателям и счетах на оплату полученных от поставщиков**
	- **• О днях рождения и юбилеях контактных лиц контрагентов, прочих контактных лиц и личных контактов**

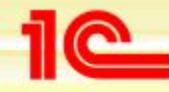

#### **Напоминание о дне рождения клиента**

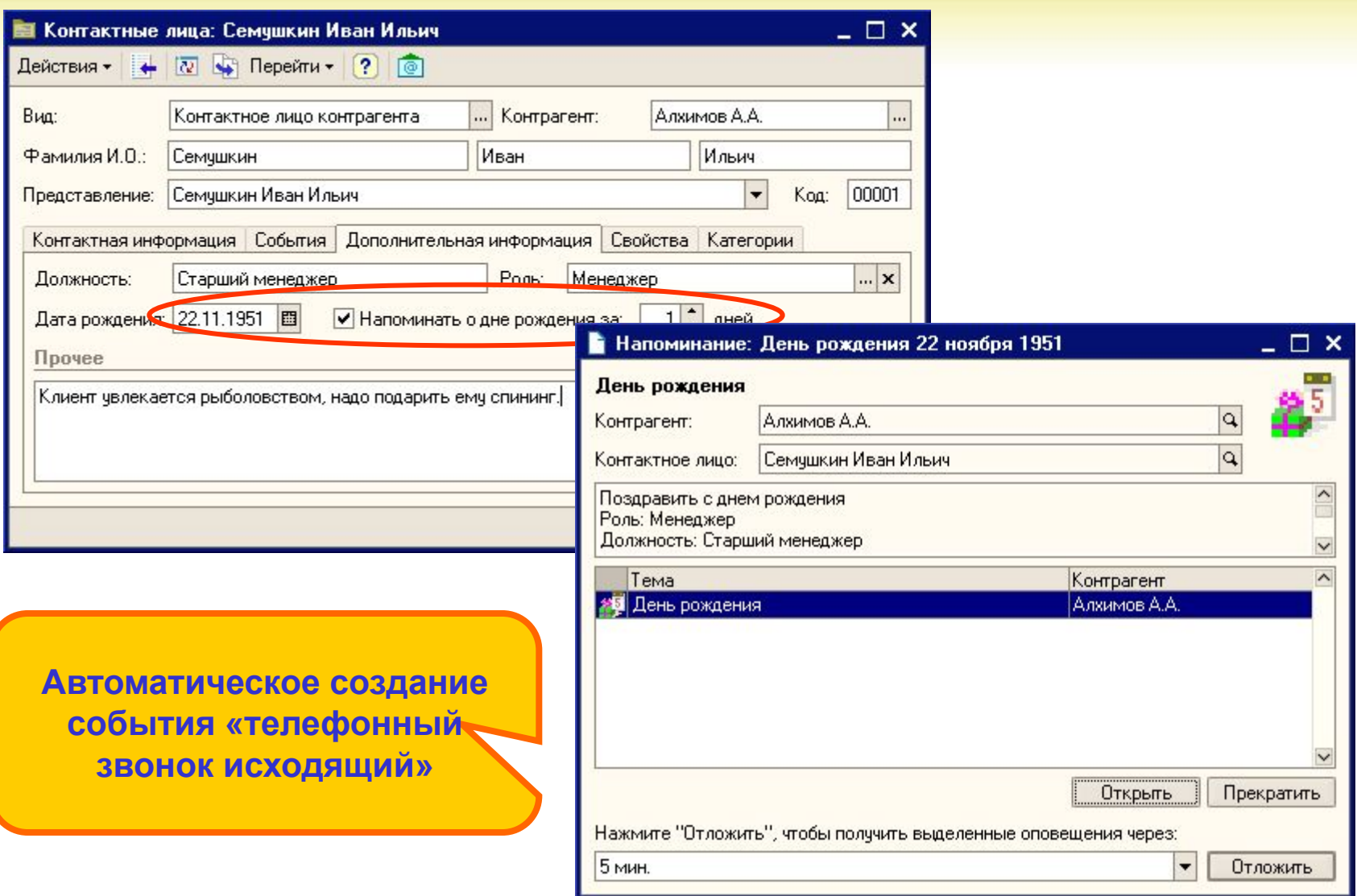

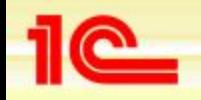

# **Возможности электронной почты и обмена данными**

- **• Интегрированная электронная почта обеспечивает:**
	- **• Хранение всей переписки менеджеров с клиентами независимо от увольнения и приема на работу новых сотрудников**
	- **• Использование и актуализацию единой базы контактной информации по покупателям, поставщикам и контактным лицам**
	- **• Создание и планирование событий, деловых встреч и телефонных звонков по электронным письмам**
	- **• Обслуживание почтовых ящиков общего пользования с возможностями разделения прав доступа к данным различных пользователей**
	- **• Дополнительную классификацию писем электронной почты по предметам**
	- **• Создание и регистрацию новых контрагентов и контактных лиц по электронным письмам**
	- **• Возможности создания групп рассылки**
- **• Конфигурация поддерживает обмен контактными данными для Контрагентов, Контактных лиц и Физических лиц с программами:**
	- **• Microsoft Outlook , Outlook Express, The BAT!**

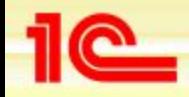

# **Возможности электронной почты и обмена данными**

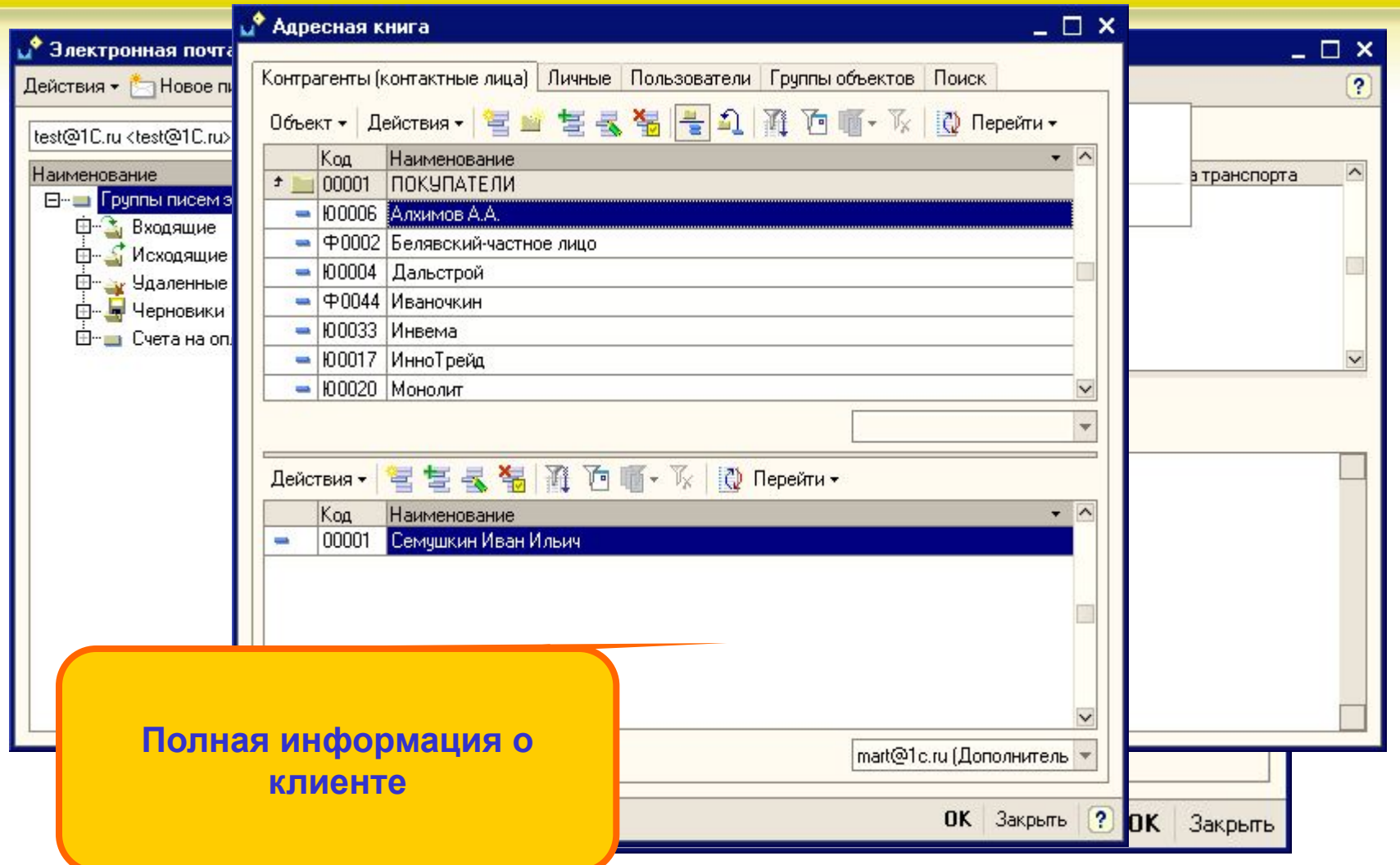

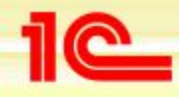

# **АВС-Классификация покупателей**

- **• Классы важности покупателей (в соответствии с правилом Парето):**
	- **• А класс (высокая важность)**
	- **• В класс (средняя важность)**
	- **• С класс (низкая важность)**
- **• Параметры АВС классификации**
	- **• Валовая прибыль в валюте управленческого учета**
	- **• Выручка в валюте управленческого учета**
- **• Настройка параметров АВС-классификации**
	- **• Учетная политика предприятия**
- **• АВС распределение**
	- **• АВС классификация покупателей**
	- **• АВС анализ покупателей**

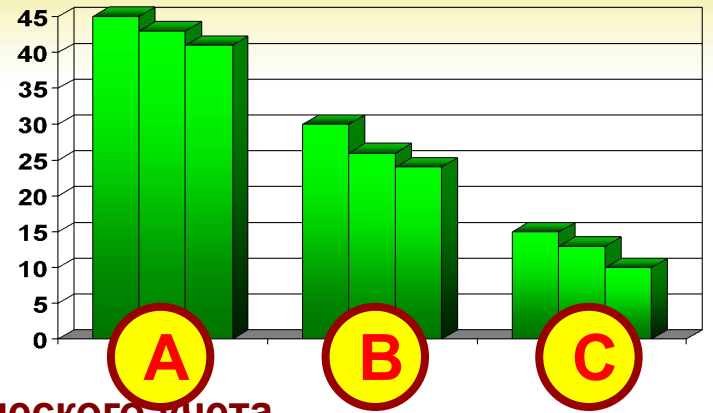

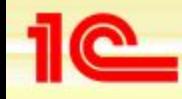

## **АВС-Классификация покупателей**

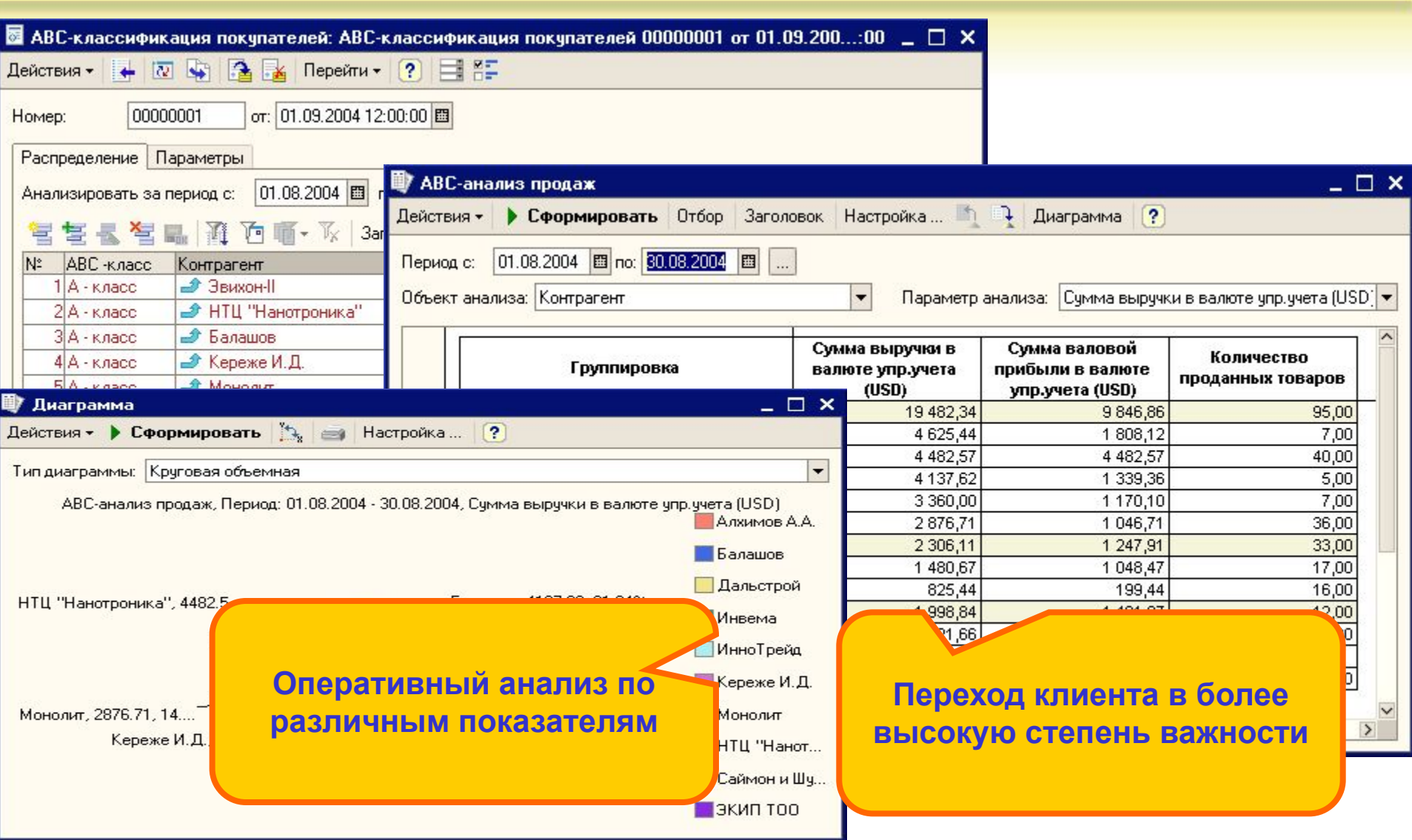

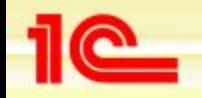

# **Классификация покупателей по стадиям взаимоотношений**

- **• Стадии взаимоотношений с покупателями**
	- **• Потенциальный покупатель**
	- **• Разовый покупатель**
	- **• Постоянный покупатель**
		- *• X класс*
		- *• Y класс*
		- *• Z класс*
	- **• Потерянный покупатель**

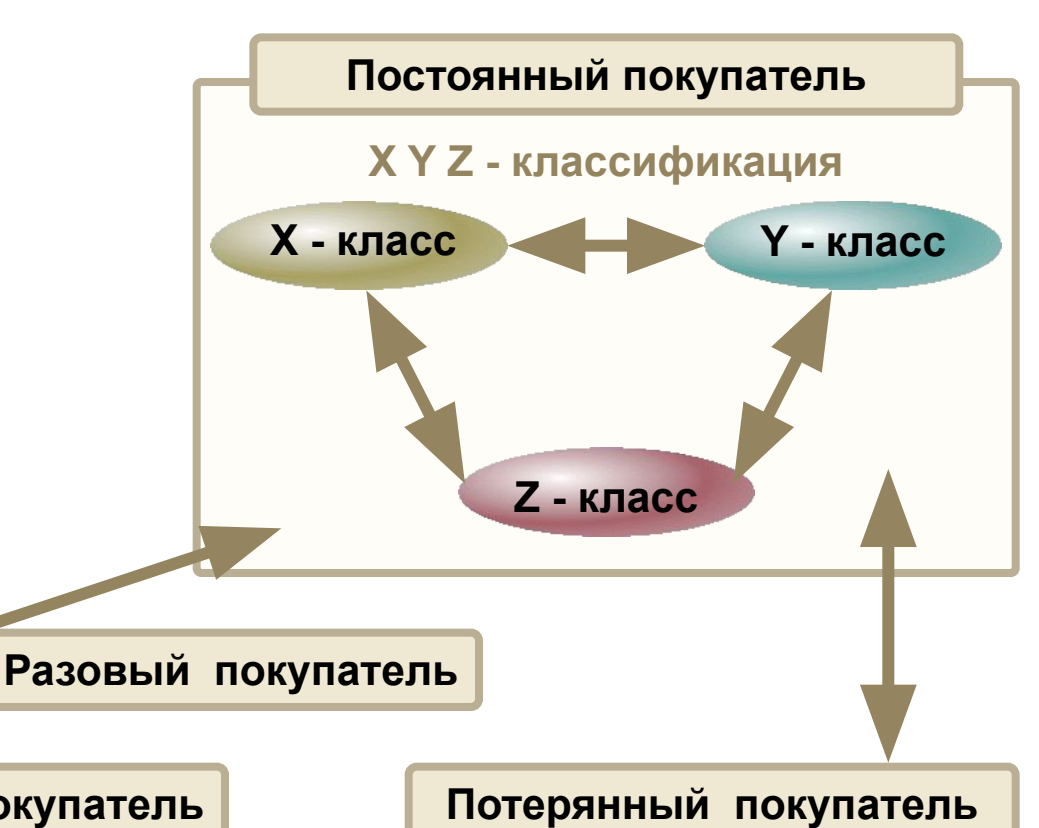

**Потенциальный покупатель**

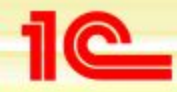

# **Классификация покупателей по стадиям взаимоотношений**

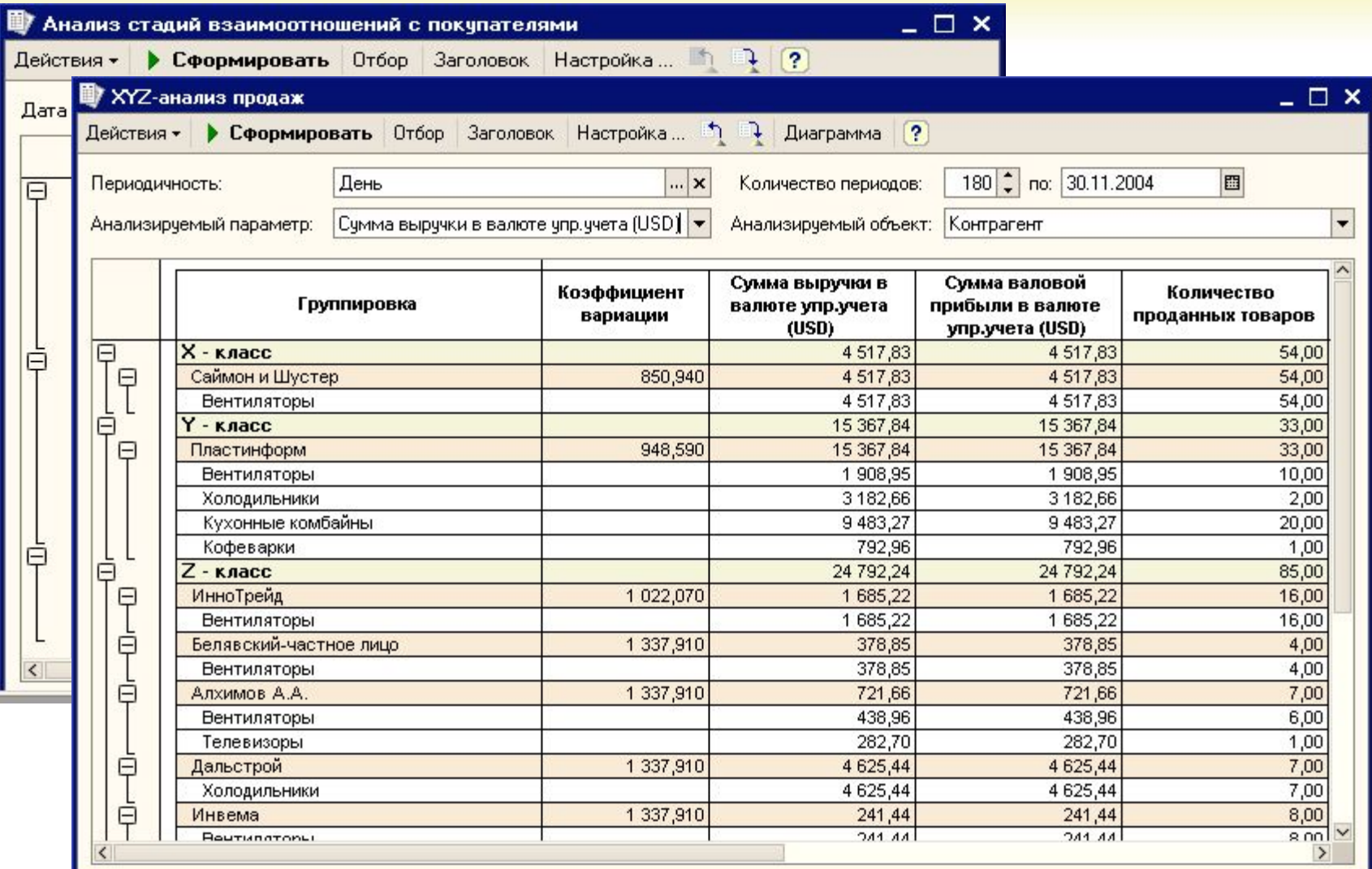

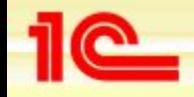

**Оформление заказов покупателей**

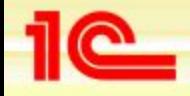

# **Операции с заказами покупателей**

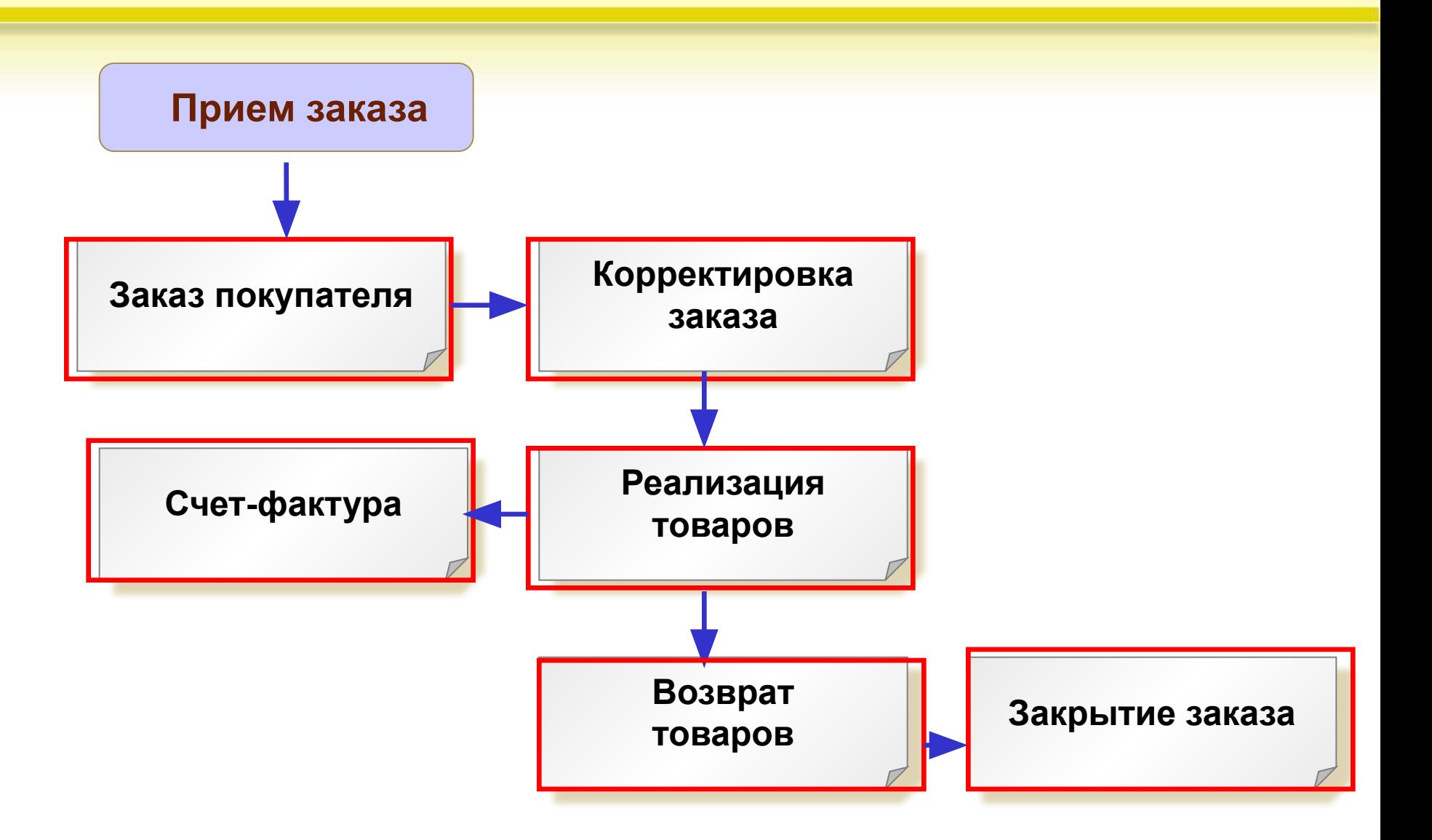

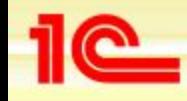

#### **Различные варианты работы с покупателями**

- **• Работа по кредитным договорам**
	- **• В договоре указывается сумма допустимой кредиторской задолженности покупателя** 
		- *• Проверяется при оформлении отгрузки покупателям*
	- **• Отслеживание задолженности по кредитам производится по отчетам:**
		- *• Дебиторская задолженность*
		- *• Дебиторская задолженность по интервалам*
	- **• На сумму задолженности в рамках договора может быть оформлен «Счет на оплату товаров»**
- **• Работа по предоплате**
	- **• Процент предоплаты фиксируется в договоре и контролируется по каждому счету (заказу покупателя)**
	- **• Процент предоплаты проверяется при отгрузке товаров покупателю**
	- **• Список всех оплаченных счетов, по которым надо произвести отгрузку отображается в календаре пользователя**
- **• Работа по договорам с дополнительными условиями**
	- **• Можно указать различные суммы (например, помесячно), на которые покупатель должен закупить товар**
	- **• Можно указать поменклатурный объем закупок товаров и специальные цены на них**
	- **• Можно проконтролировать соблюдение условий поставки, как суммарно, так и по каждой номенклатурной позиции**

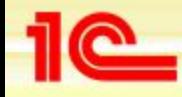

## **Работа по кредитным договорам**

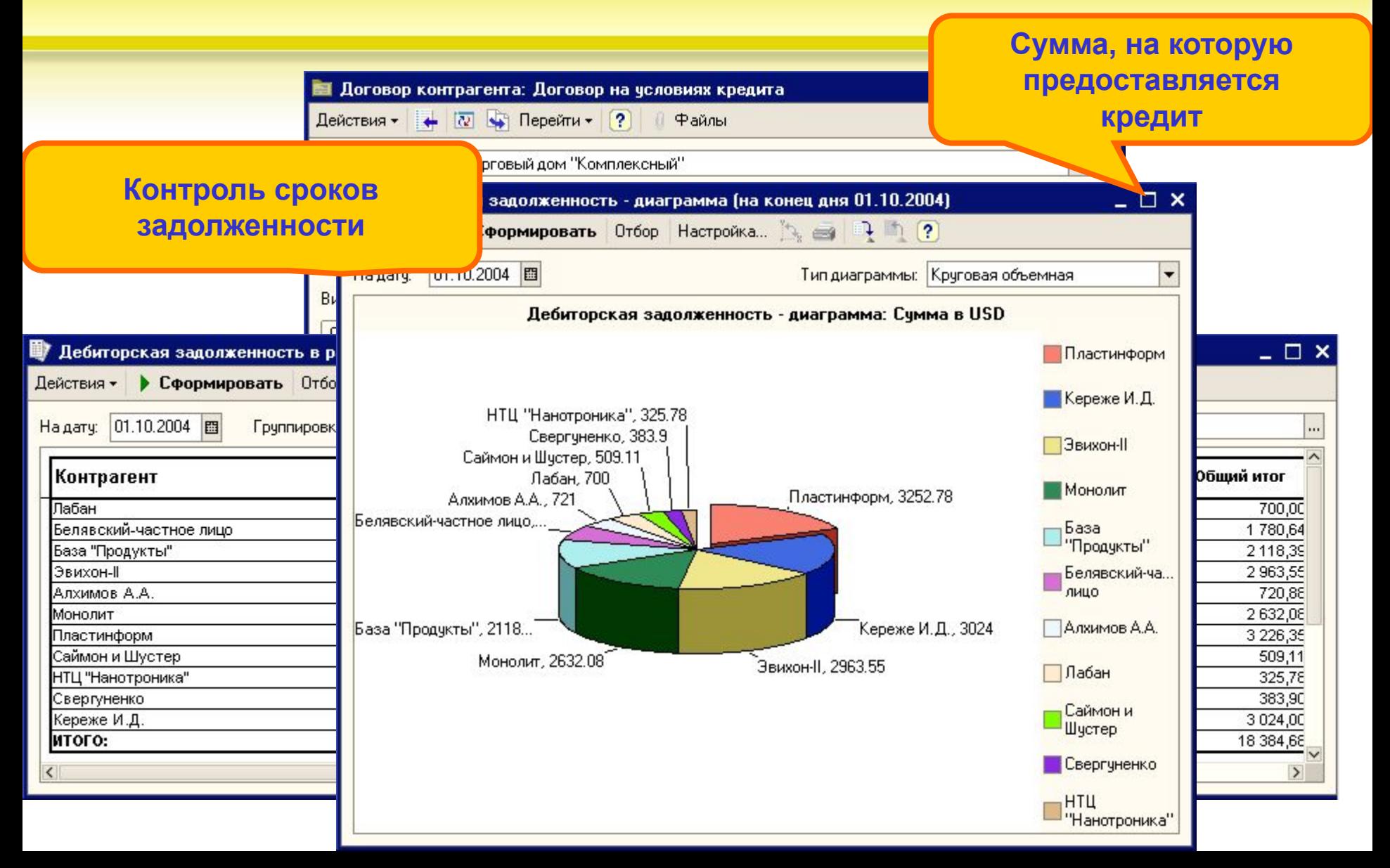

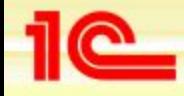

# **Работа по предоплате. Контроль предоплаты по заказам**

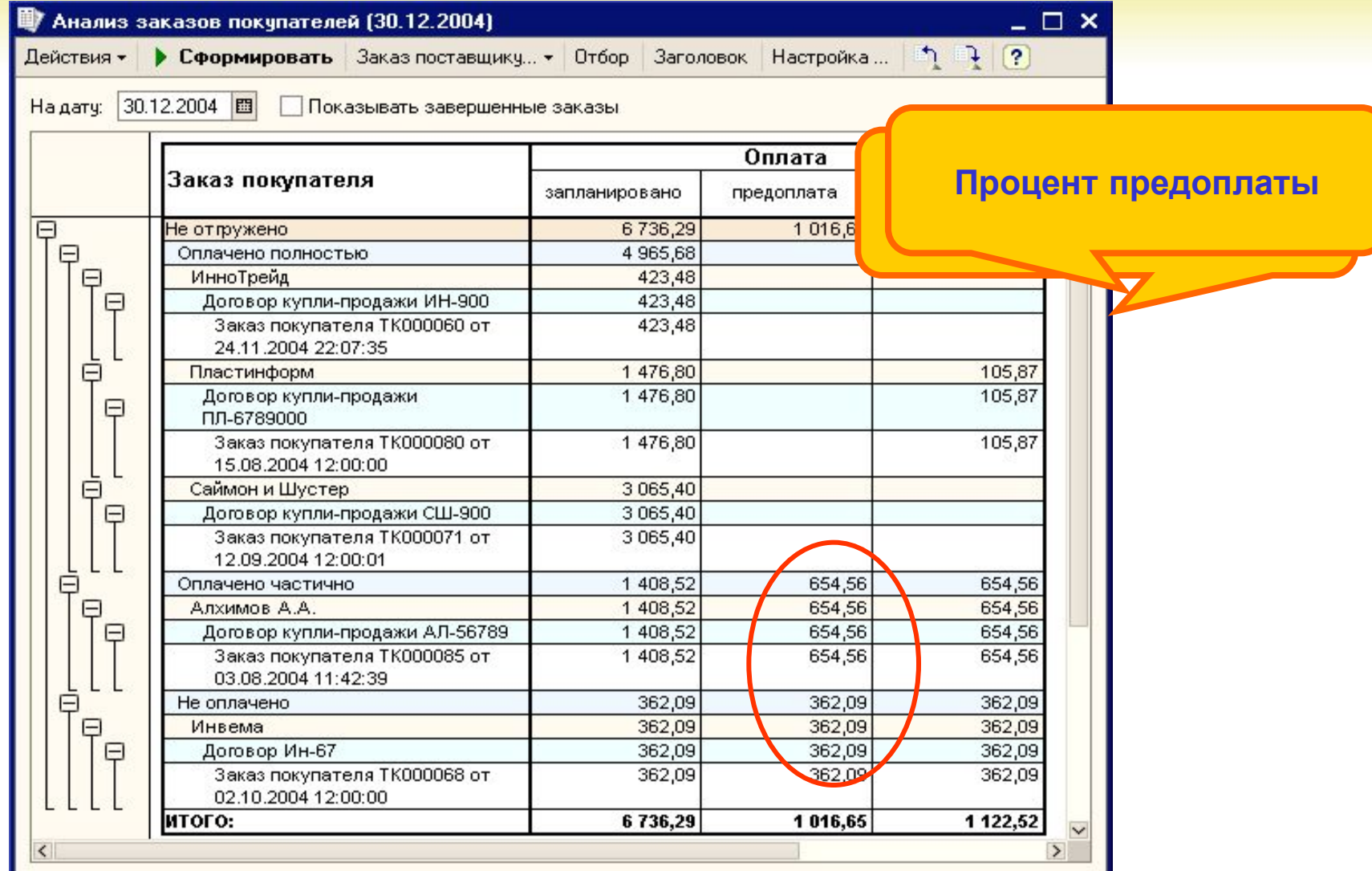

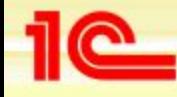

#### **Работа по дополнительным условиям поставки**

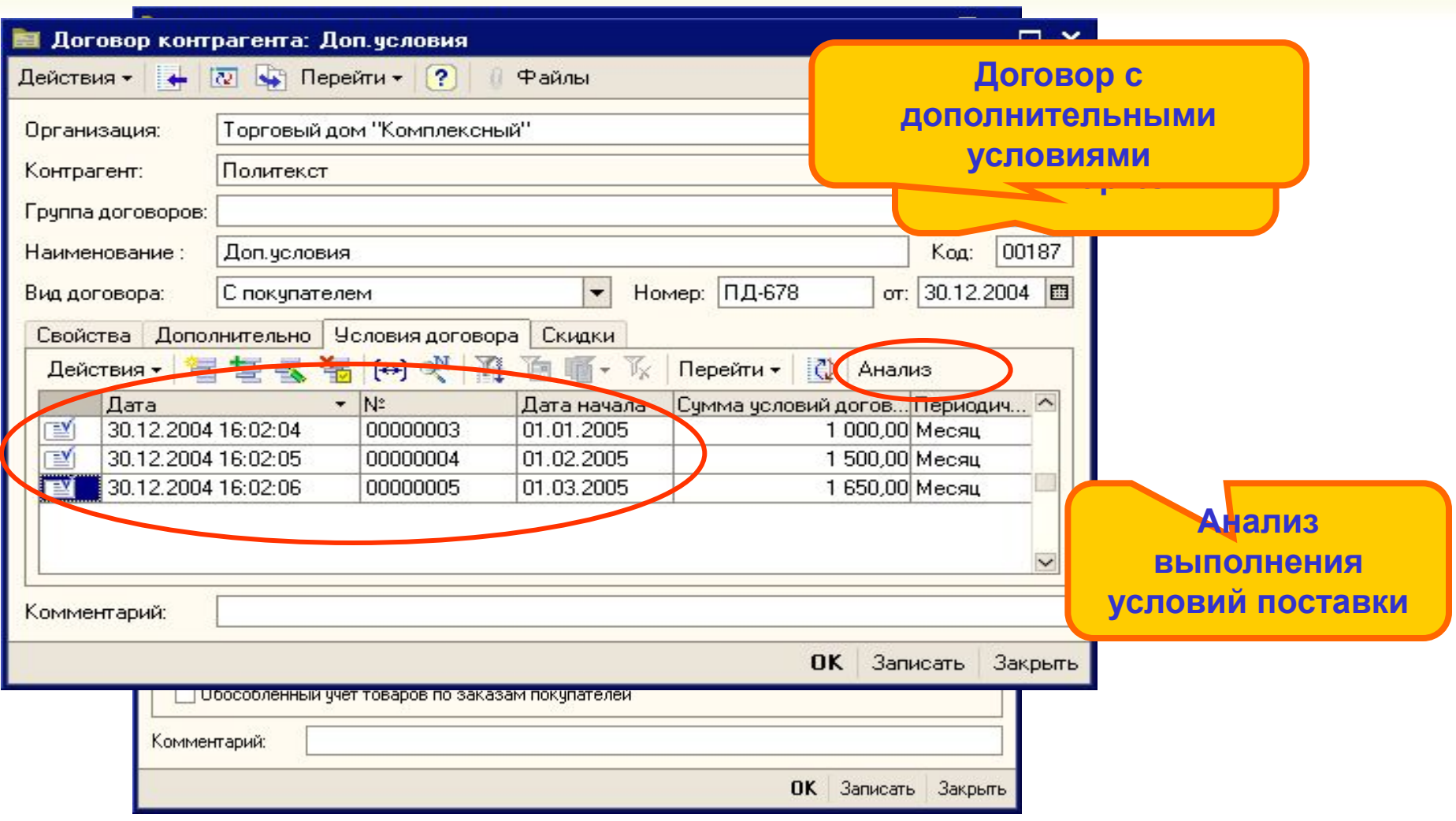

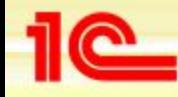

# **Оформление заказов покупателей**

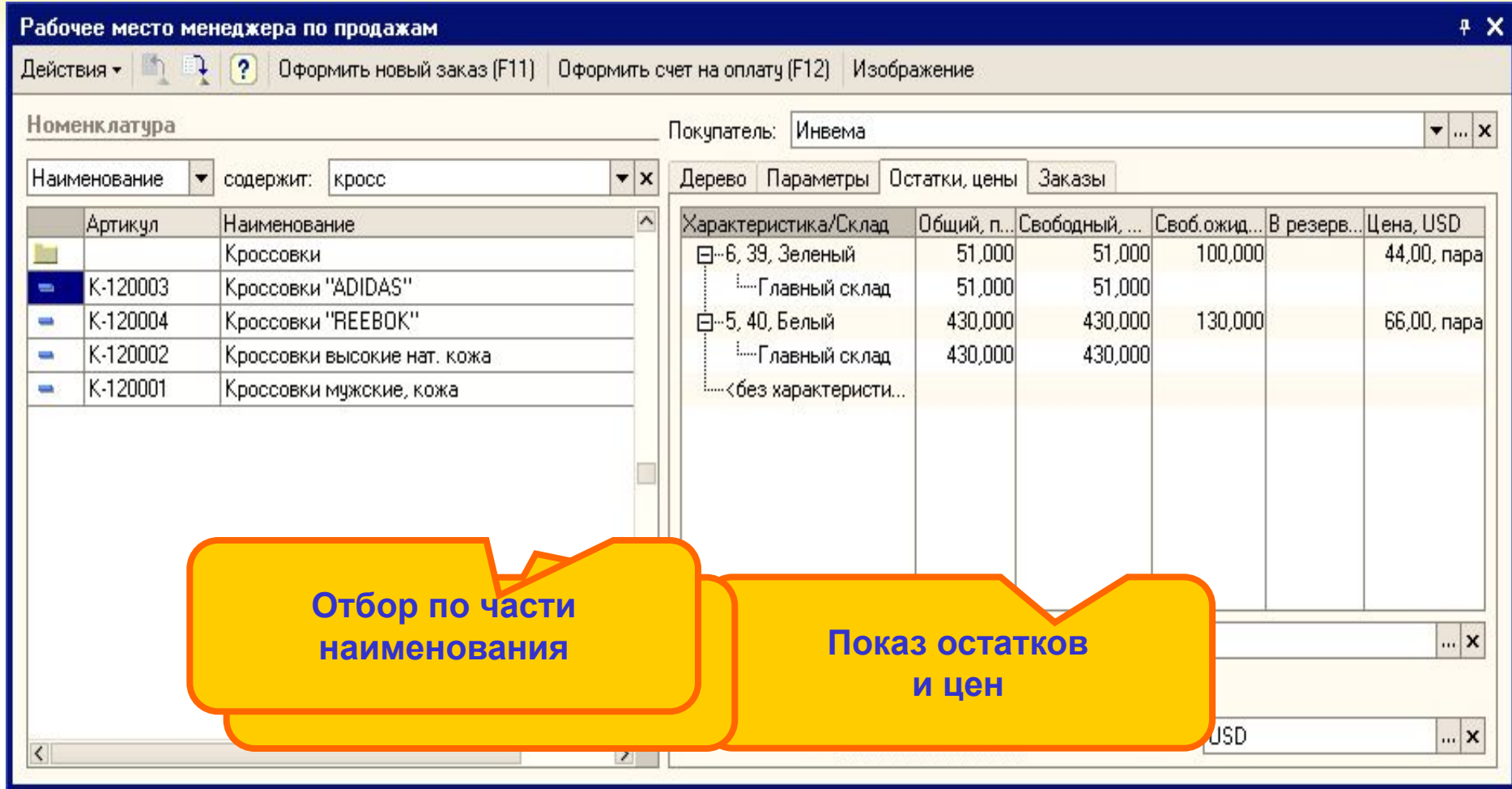

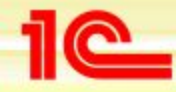

#### **Схема резервирования по заказам**

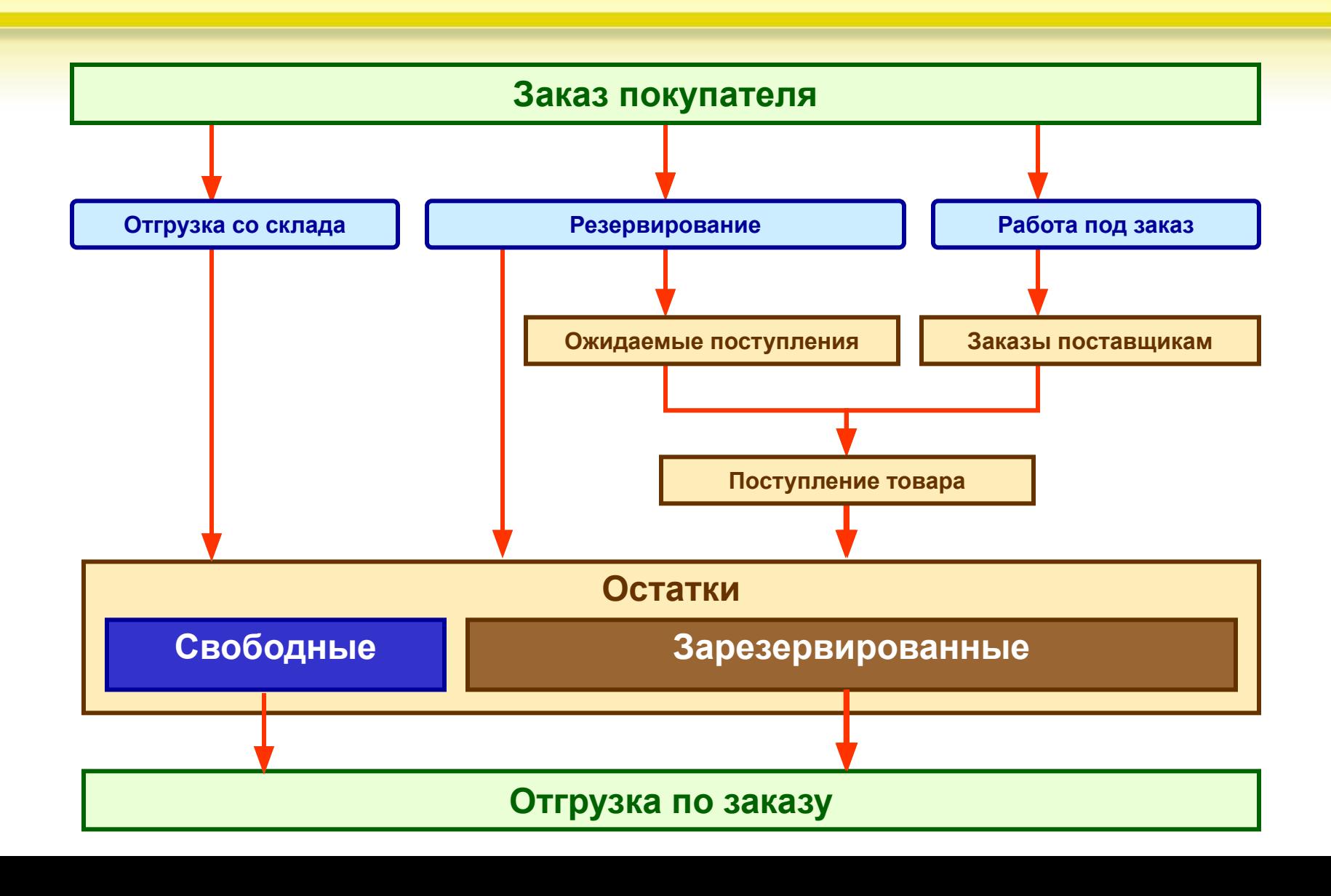

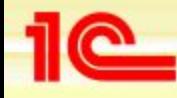

# **Автоматическое заполнение схемы резервирования и размещения**

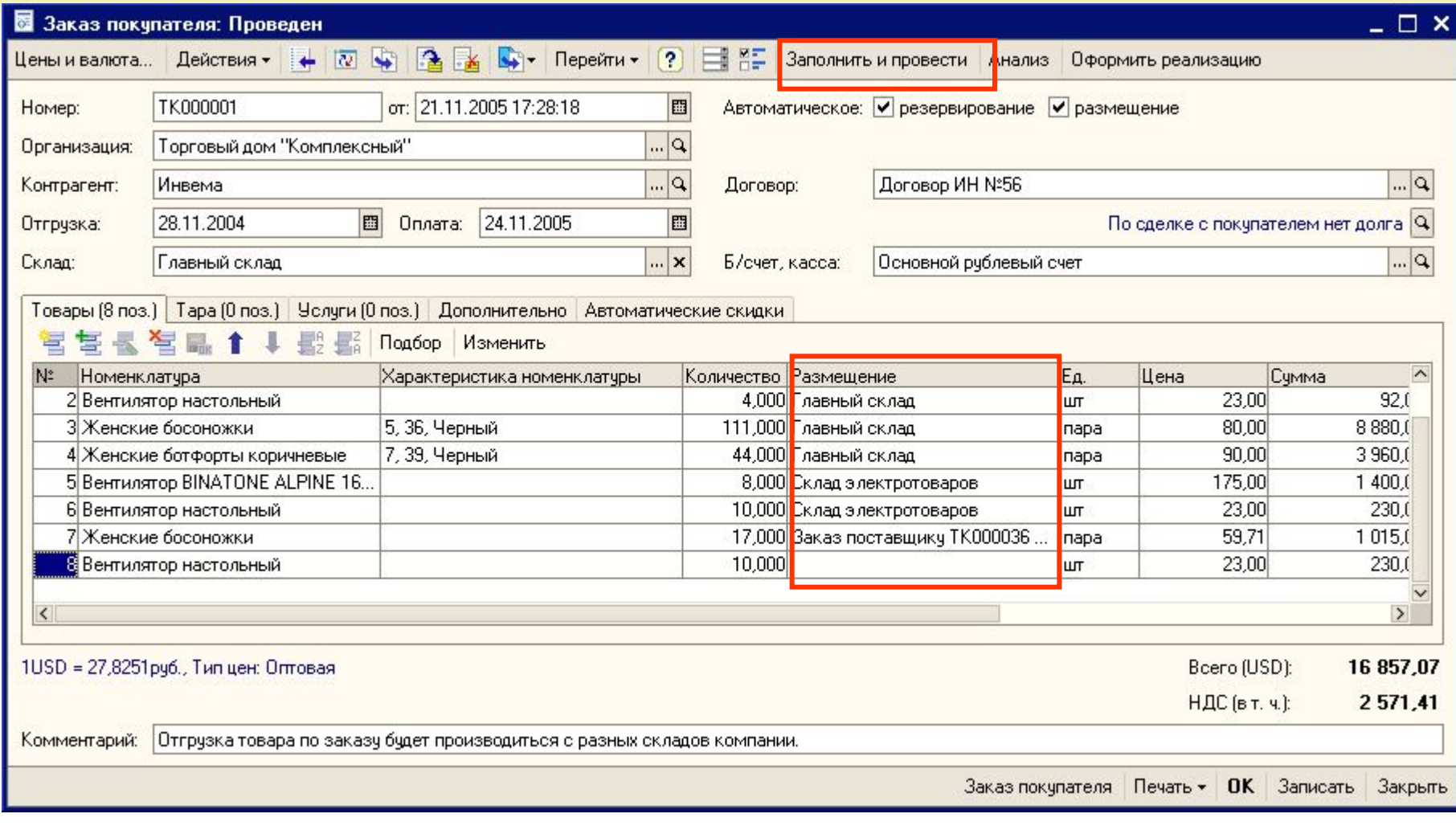

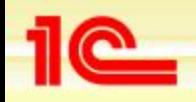

## **Контроль выполнения заказов покупателей**

- **• Оперативный контроль выполнения заказов покупателей производится в календаре пользователя**
	- **• Данные в календаре пользователя разделены по операциям отгрузки и оплаты**
	- **• Те товары, которые оплачены и их необходимо отгрузить отображаются в календаре пользователя зеленым цветом**
	- **• Если просрочен срок оплаты товаров, указанный в заказе покупателя, то можно отправить напоминание клиенту по электронной почте**
	- **• Резервировать товар можно и после оплаты счета. В этом случае на основании заказа покупателя оформляется документ «Резервирование товаров»**
- **• Отчет «Оперативный товарный календарь» покажет график планируемых отгрузок по заказам**
	- **• Можно проанализировать по какой причине не был отгружен товар: нет текущего остатка , вовремя не был составлен заказ поставщику**
- **• Отчет «Анализ заказов покупателей» используется для текущего контроля за состоянием заказов** 
	- **• Получение списка заказов, которые уже оплачены, но по которым еще не отгружен товар**
	- **• Получение списка заказов, которые еще не оплачены, но срок оплаты по ним уже просрочен**

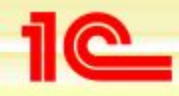

# **Оперативный контроль выполнения заказов покупателей**

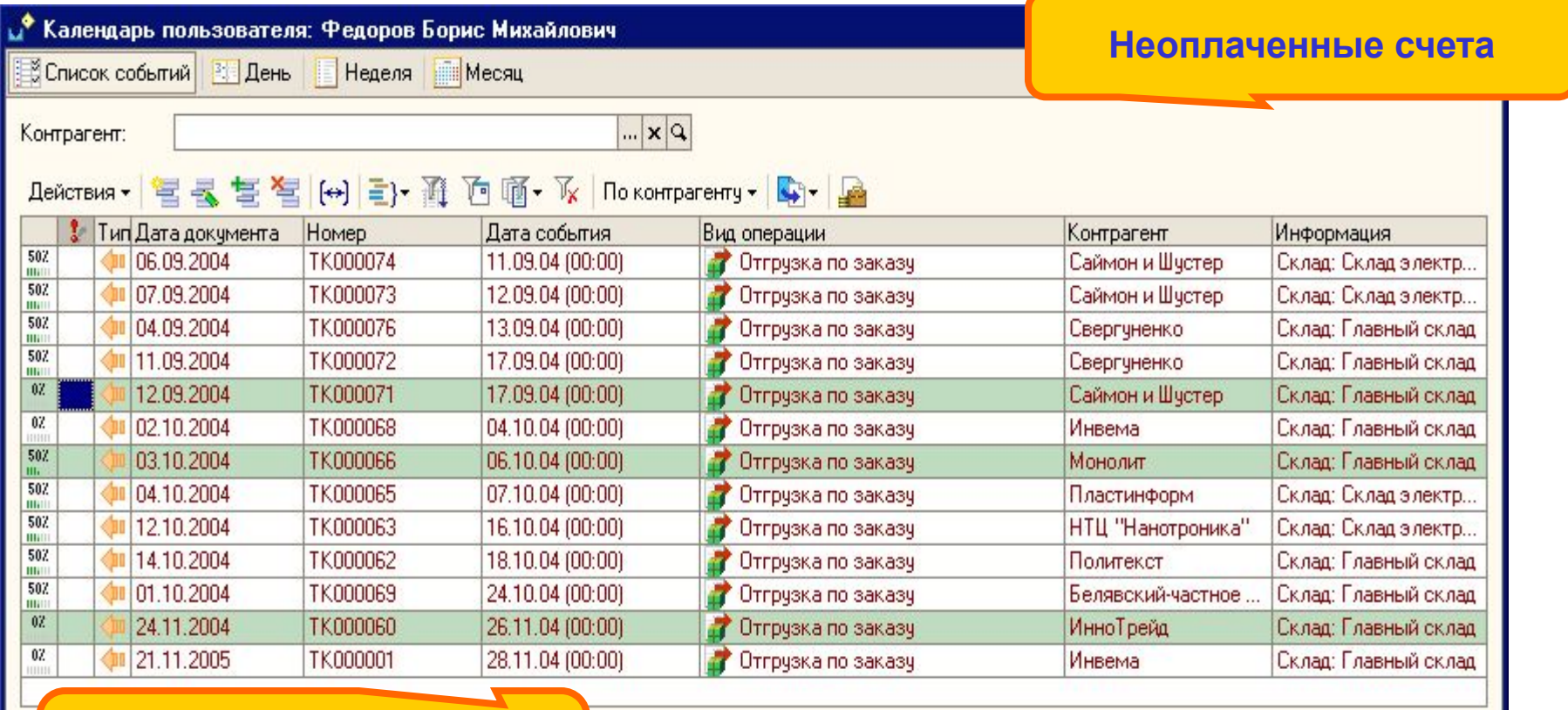

**Счета, по которым можно производить отгрузку**

# **Оформление отгрузки товаров**

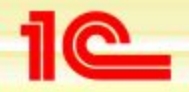

**Основные возможности конфигурации «Управление торговлей»**

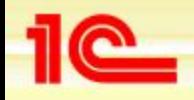

# **Отгрузка товаров**

- **• Быстрая отгрузка товаров с печатью пакета документов**
	- **• Список печатных форм настраивается в заказе покупателя**
	- **• Печать документов происходит при нажатии одной кнопки**
	- **• Возможна печать документов на различные склады в соответствии с указанной в заказе покупателя схемой резервирования товаров**
- **• Оформление документов в торговом зале. Отгрузка товаров производится с разных складов** 
	- **• Применяется ордерная схема. Менеджер оформляет документ отгрузки, в нем указывается вид операции «По ордеру».**
	- **• В табличной части документа указываются склады, с которых нужно отгрузить товар**
	- **• Печатаются все необходимые документы «Торг-12», «Счет-фактура».**
	- **• Отгрузка производится с различных складов кладовщиками.**
	- **• Кладовщиком на основании документа реализации оформляются документ «Расходный ордер на товары»**
- **• Отгрузка товаров за наличный расчет** 
	- **• Менеджер оформляет и печатает документ отгрузки и приходный кассовый ордер**
	- **• Кассир принимает деньги, пробивает чек на фискальном регистраторе**
	- **• Кладовщик отгружает товар со склада по оформленным документам**

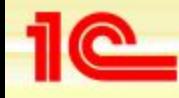

# **Быстрая отгрузка товаров с печатью пакета документов**

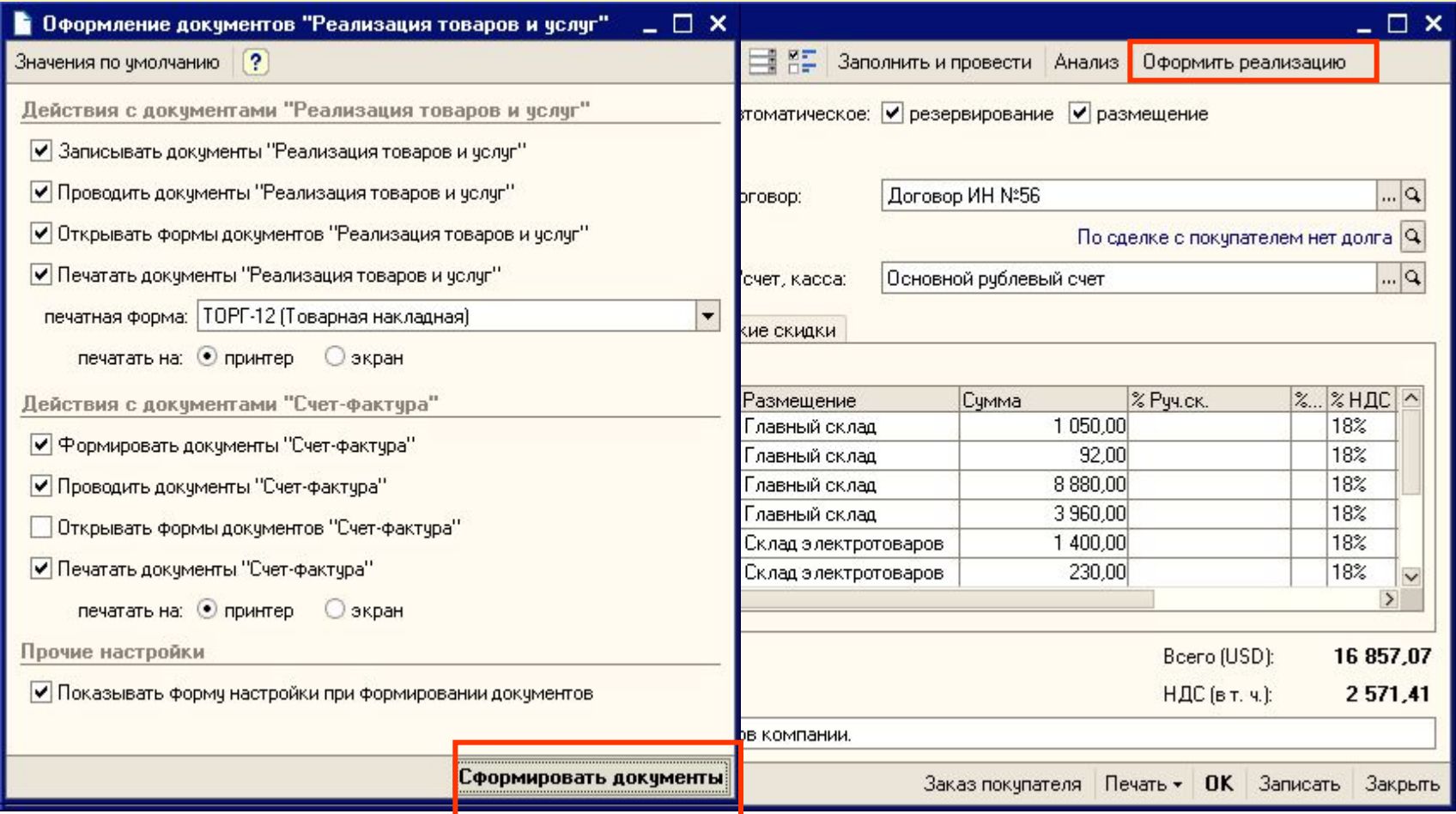

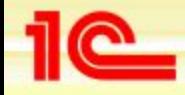

# **Отгрузка товаров кладовщиками с разных складов**

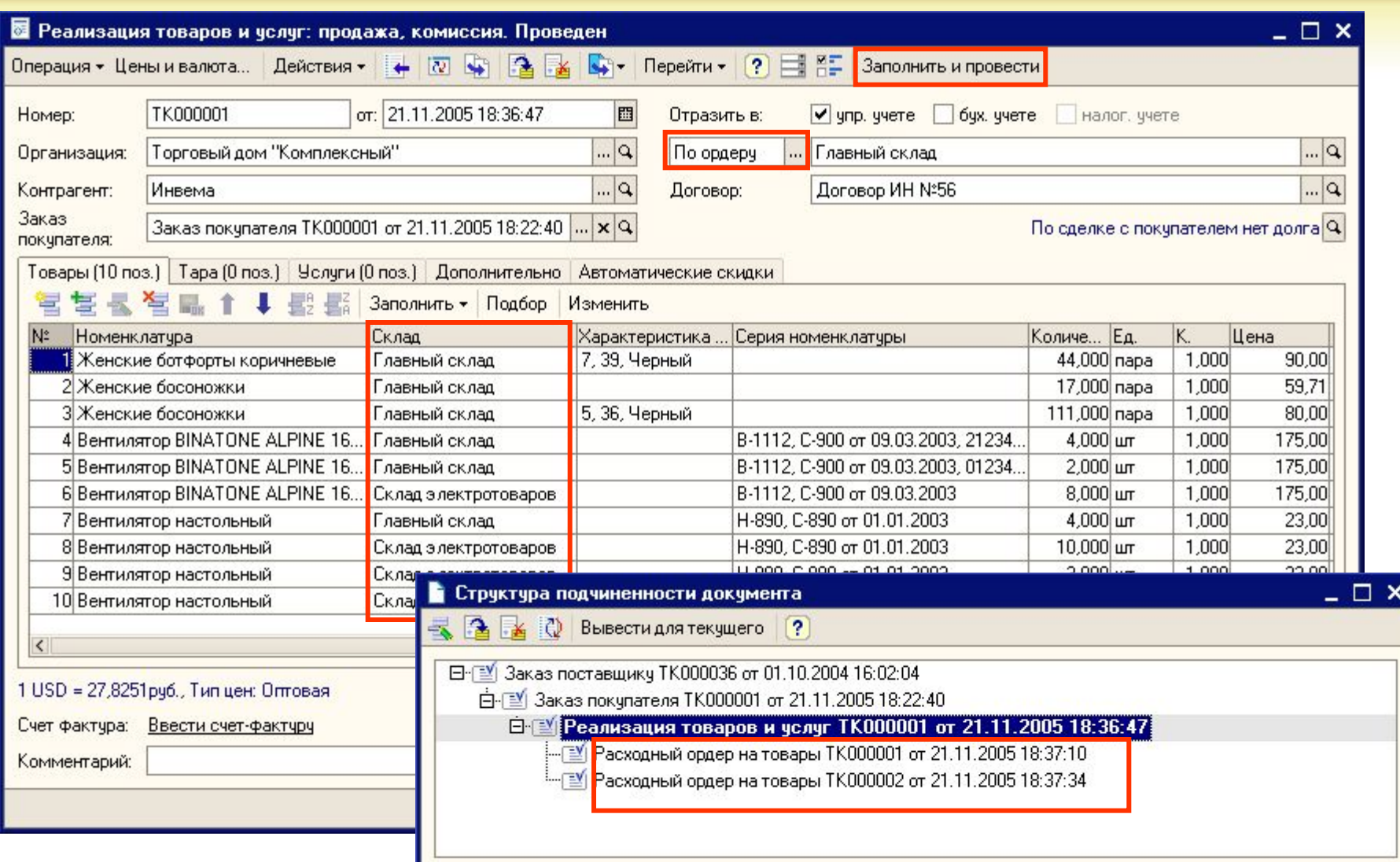

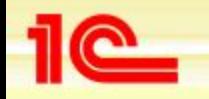

# **Учет дополнительных услуг и расходов при отгрузке товаров**

- **• Учет дополнительных услуг** 
	- **• Оформляется в документах отгрузки (заказ покупателя, реализация товаров) на закладке «Услуги»**
	- **• Анализ проданных услуг производится в отчете «Продажи»**
- **• Учет прочих расходов**
	- **• Оформляется документом «Прочие затраты»**
	- **• Группируются по номенклатурным группам и статьям затрат**
	- **• Затраты могут быть отнесены на конкретный заказ покупателя**
	- **• Анализ затрат производится по отчету «Затраты»**
	- **• Информацию о чистой прибыли с учетом всех затрат можно получить в отчете «Продажи по оплате»**

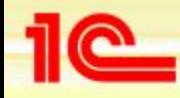

## **Учет дополнительных услуг при отгрузке товаров**

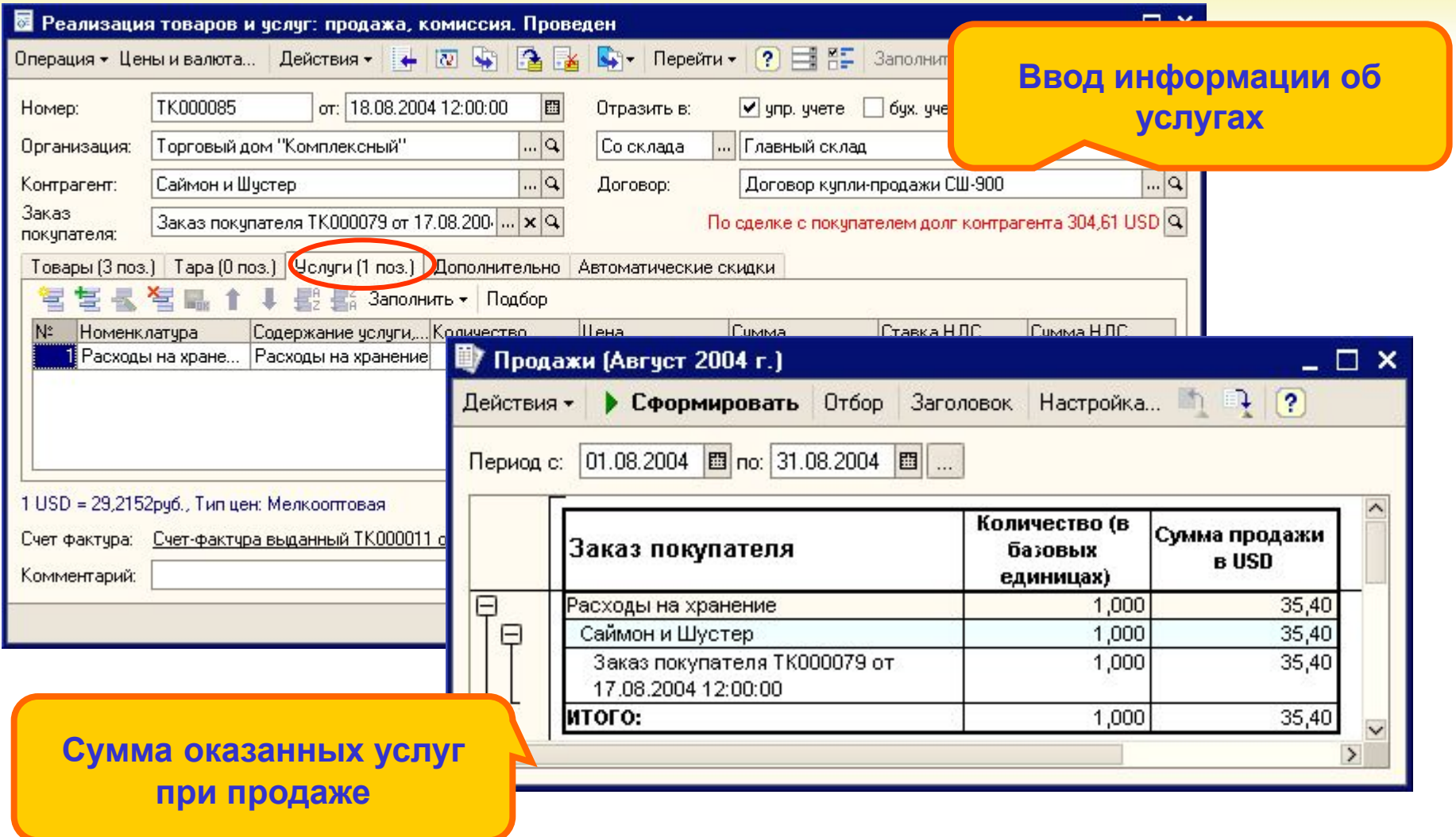

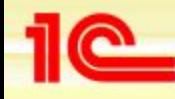

#### **Учет расходов при отгрузке товаров**

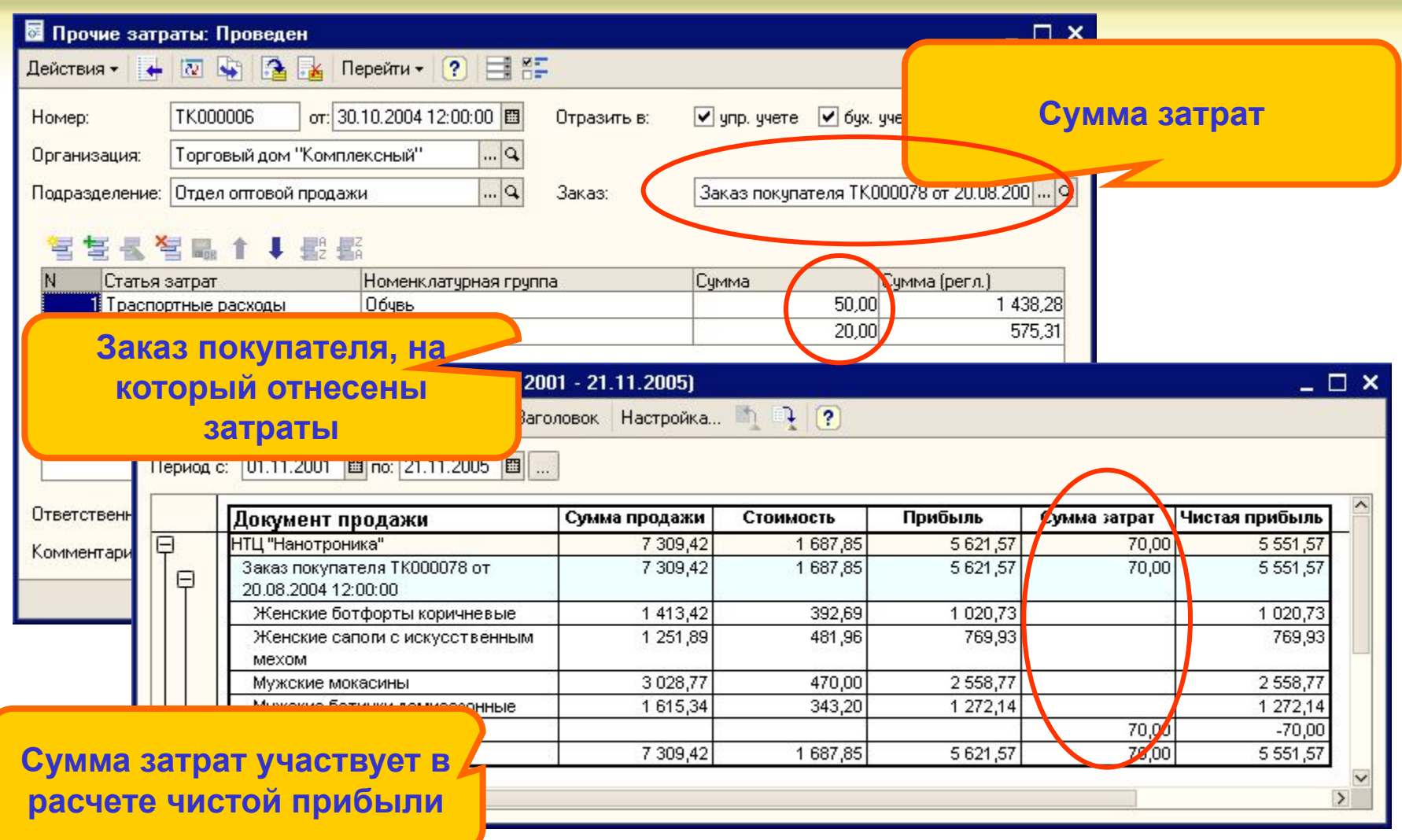

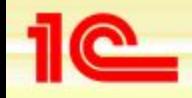

# **Ценообразование**

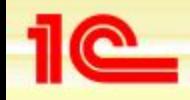

#### **Установка цен продажи**

- **• Цены продажи детализируются до уровня характеристик товаров.** 
	- **• Цена товара может зависеть от цвета товара, размера и любых других характеристик**
	- **• Учет по характеристикам можно вести, однако цену назначать без учета характеристики.**
	- **• Цена будет автоматически назначена по всем товарам с характеристиками**
- **• Можно предусмотреть различные варианты расчета цены**
	- **• Расчет цен, исходя из цен поставщиков и заданных торговых наценок**
	- **• Расчет розничных отпускных цен на основании цен поставщиков и наценок**
	- **Расчет оптовых и мелкооптовых цен на основании розничной цены и предоставляемой скидки**
- **• Покупателю можно назначить несколько различных типов цен по каждому из договоров, оформленному с ним.** 
	- **• Например можно назначить различные цены по кредитным договорам и по договорам по предоплате**
- **• С помощью групповой обработки можно назначить одинаковые цены группе контрагентов**

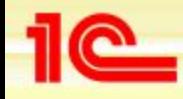

# **Формирование прайс-листов**

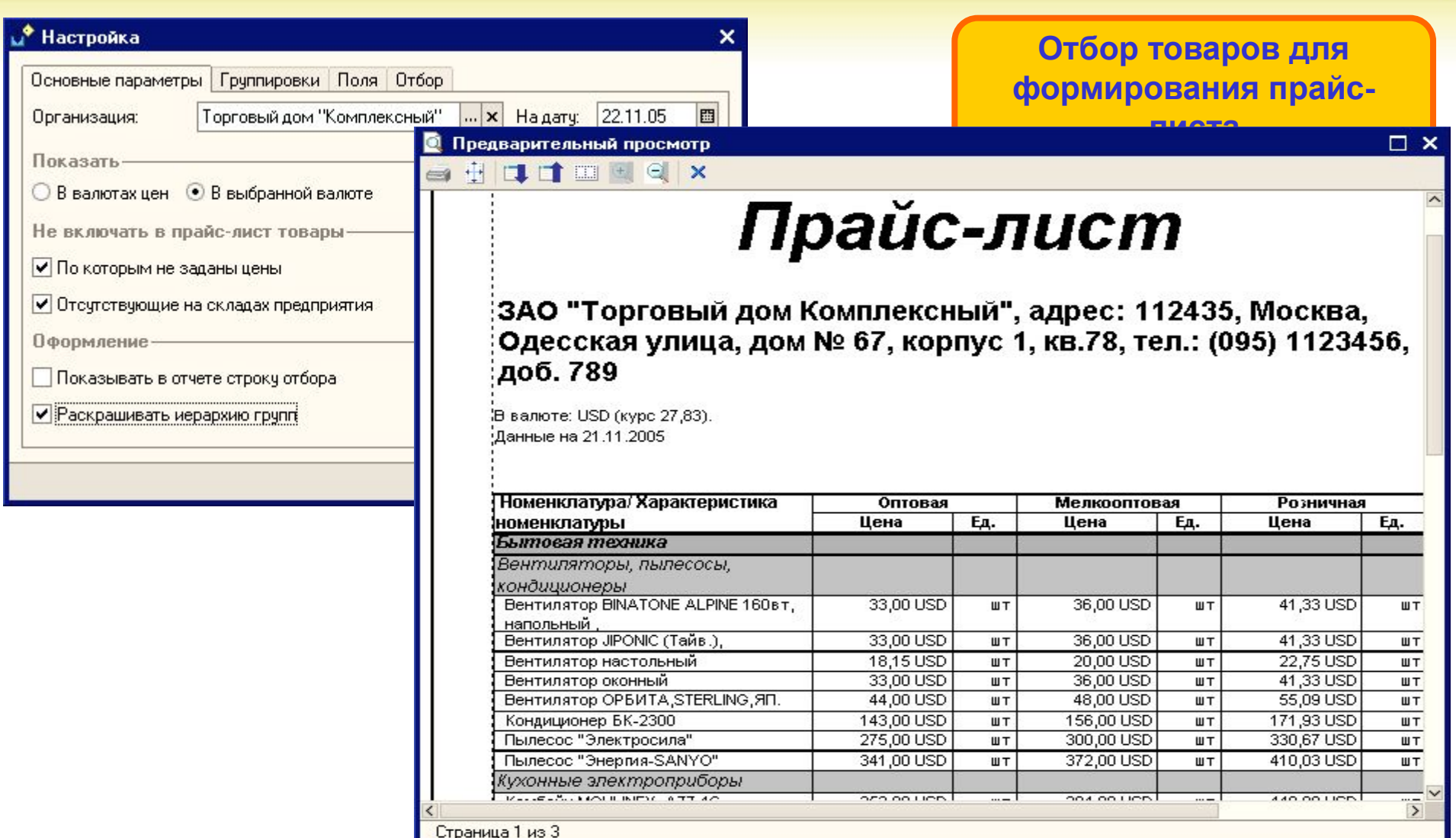

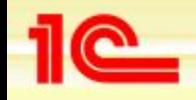

# **Установка скидок**

- **• Ручные скидки** 
	- **• Назначаются в момент продажи**
	- **• С помощью механизма «плановой себестоимости» можно контролировать процесс назначения скидки покупателю**
	- **• Можно установить такой режим работы , при котором нельзя отпускать товар ниже определенной цены**
- **• Автоматические скидки проведение маркетинговых акций**
	- **• Оформляются документом «Установка скидок номенклатуры»**
	- **• Указание периода действия скидки и время действия скидки (дни недели, ночные часы и т.д.)**
	- **• Гибкий подбор условий предоставления скидки: по сумме продажи, по количеству конкретного товара**
	- **• Назначение индивидуальных скидок по товарам, по покупателям**
	- **• Документальное подтверждение отмены действующей скидки**
- **• Скидки по дисконтным картам** 
	- **• Автоматическое считывание дисконтных карт с помощью ридера магнитных карт или сканера штрих-кодов**
	- **• Назначение вручную в документе путем выбора из справочника «Информационные карты»**

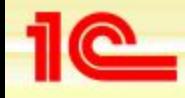

#### **Ручные скидки**

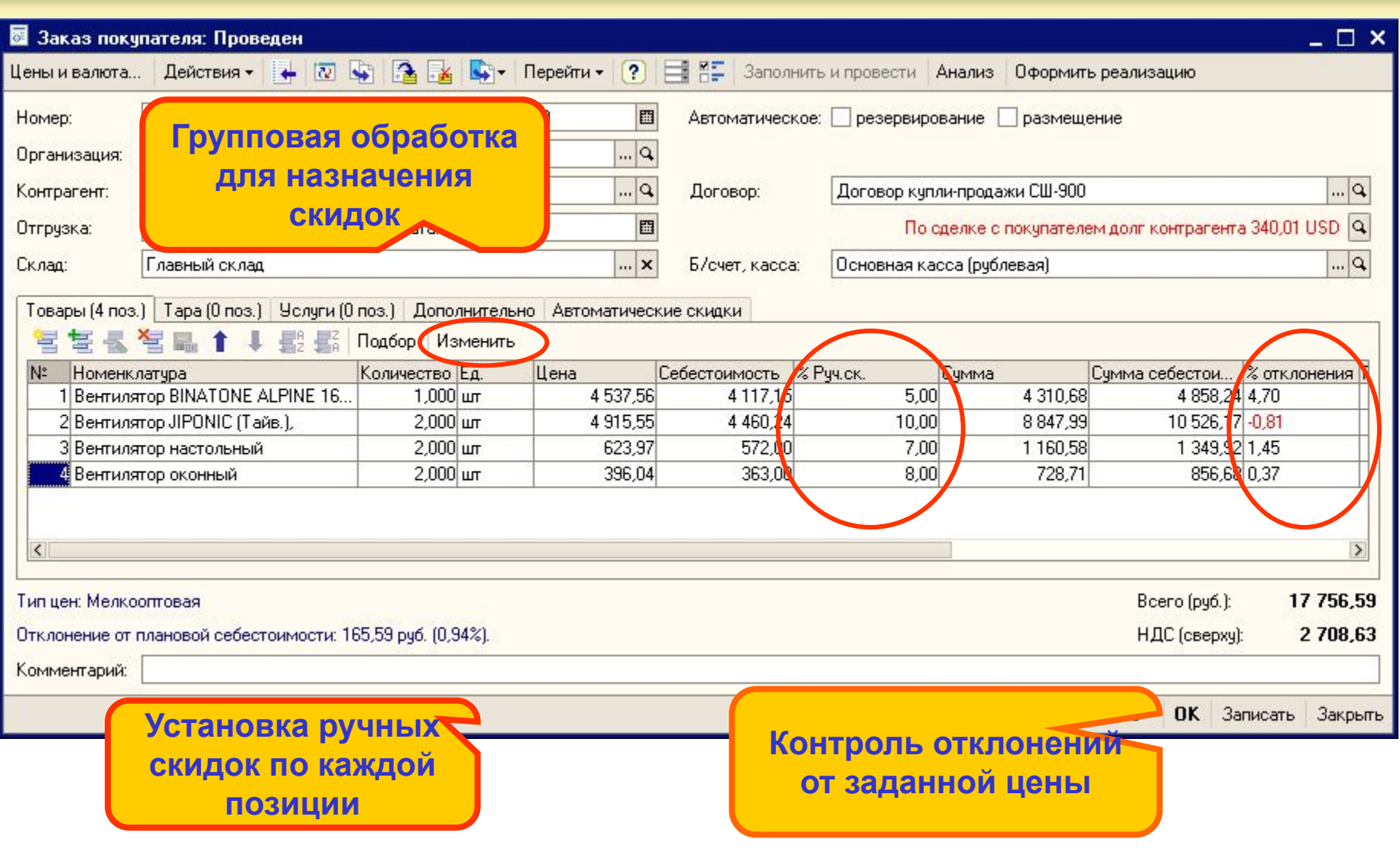

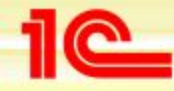

## **Проведение маркетинговых акций**

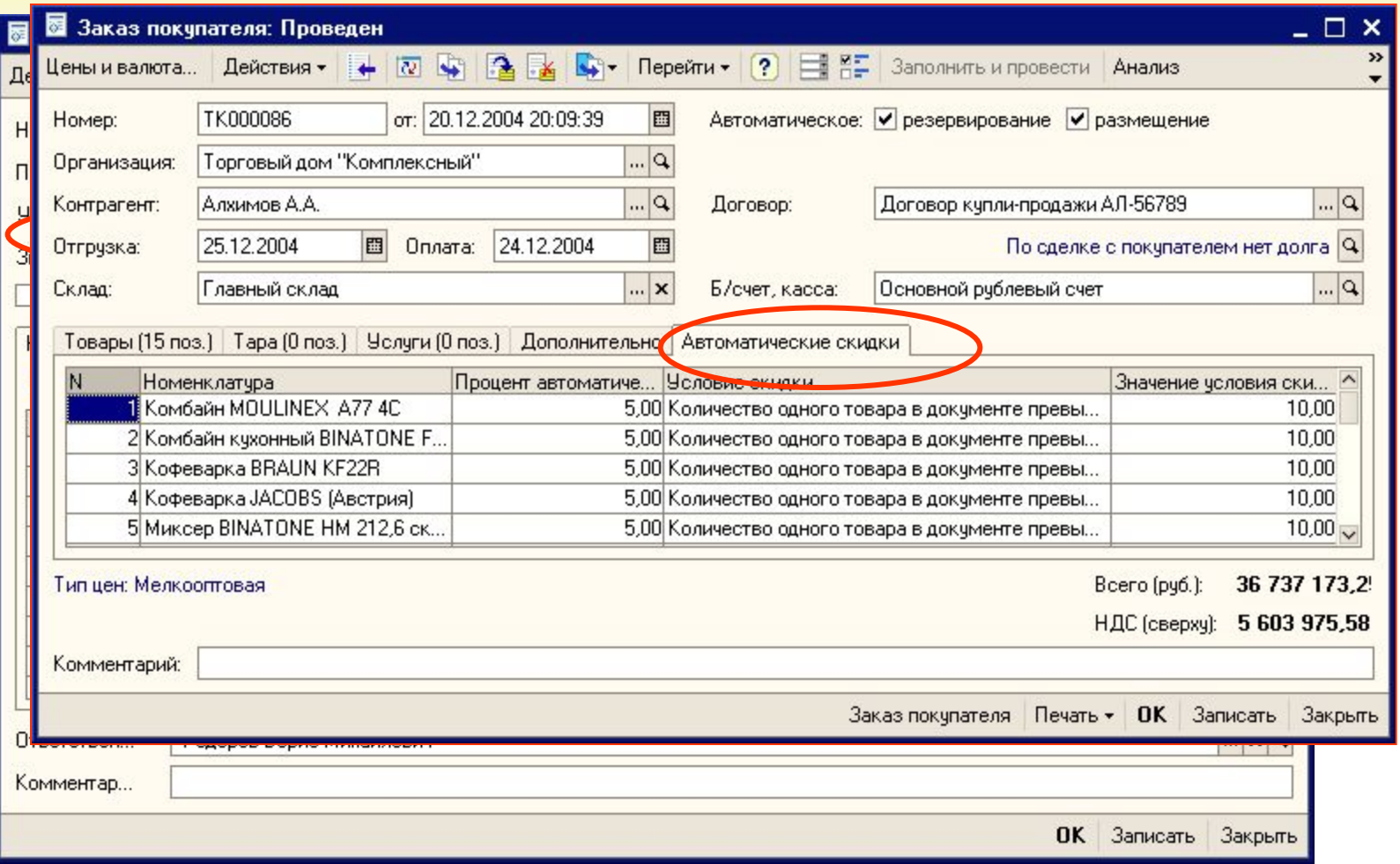

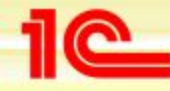

#### **Скидки по дисконтным картам**

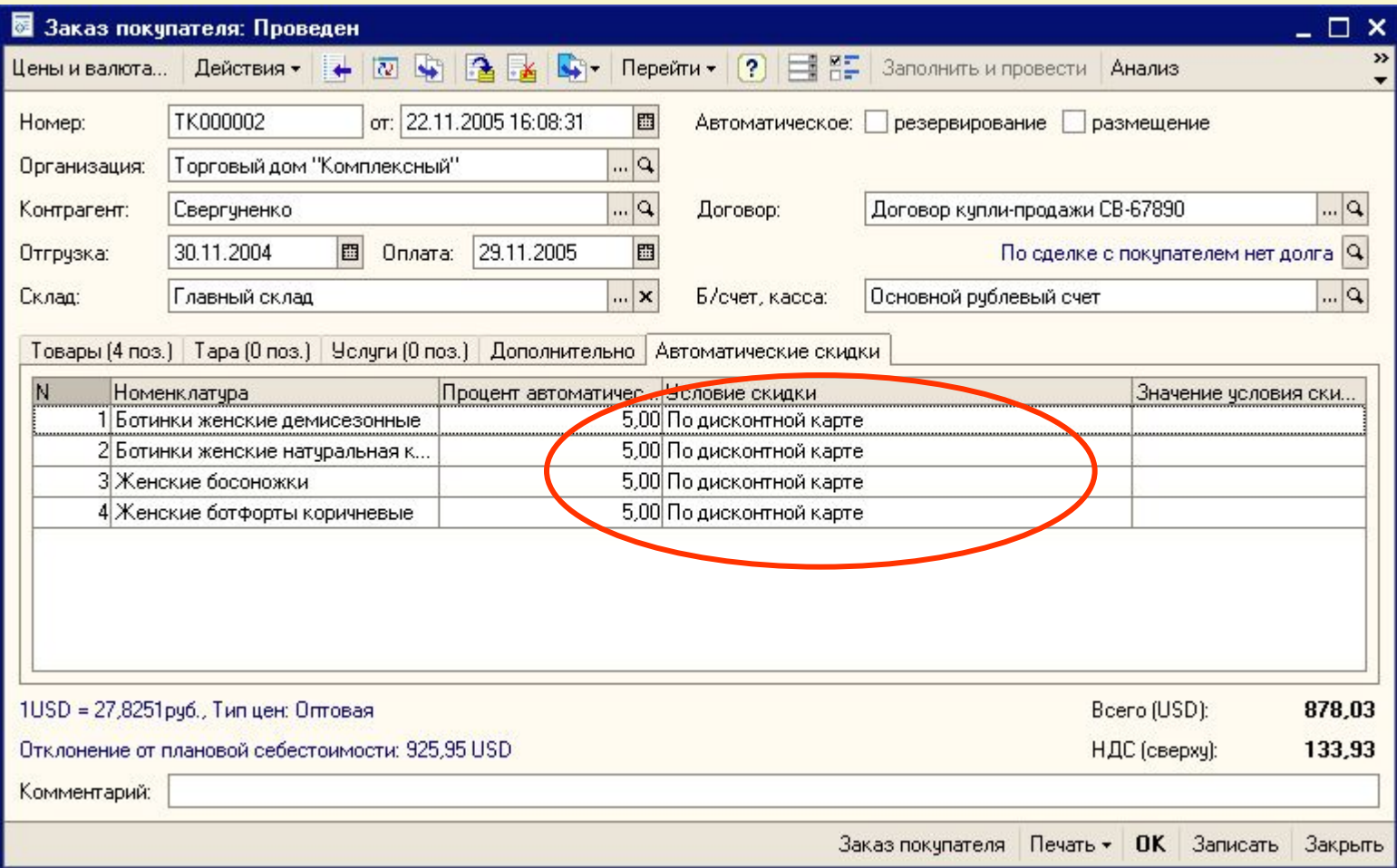

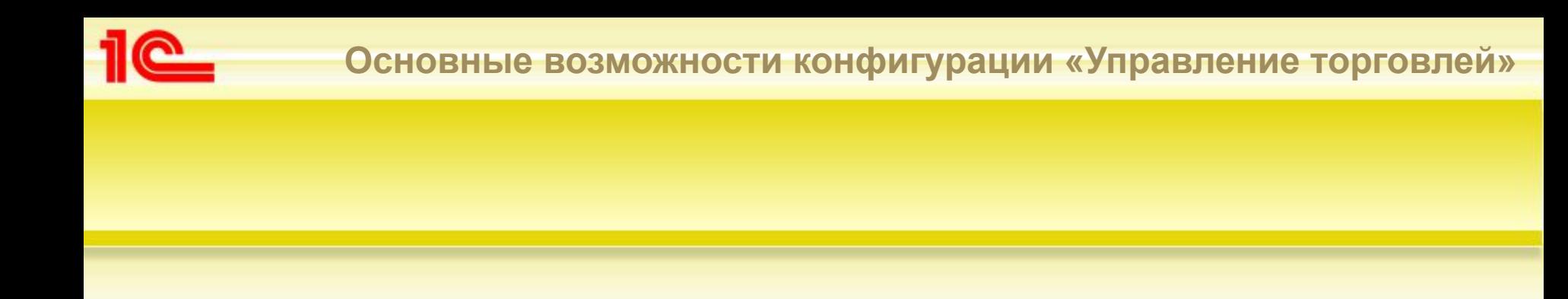

# **Планирование продаж**
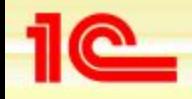

#### **Планирование продаж**

- **• Планируются необходимые показатели:**
	- **• продажи в натуральном и стоимостном выражении**
	- **• цены продажи**
- **• Для повышения достоверности планирования учитываются:**
	- **• данные за предыдущие периоды**
	- **• складские остатки и заказы покупателей**
	- **• сезонные колебания продаж**
- **• Планы могут быть детализированы:**
	- **• по структуре подразделений**
	- **• по отдельным товарам и товарным группам**
	- **• по произвольным «измерениям» покупателей (категориям, регионам, видам деятельности и т.п.)**
	- **• с различной периодичностью (от дня до года)**

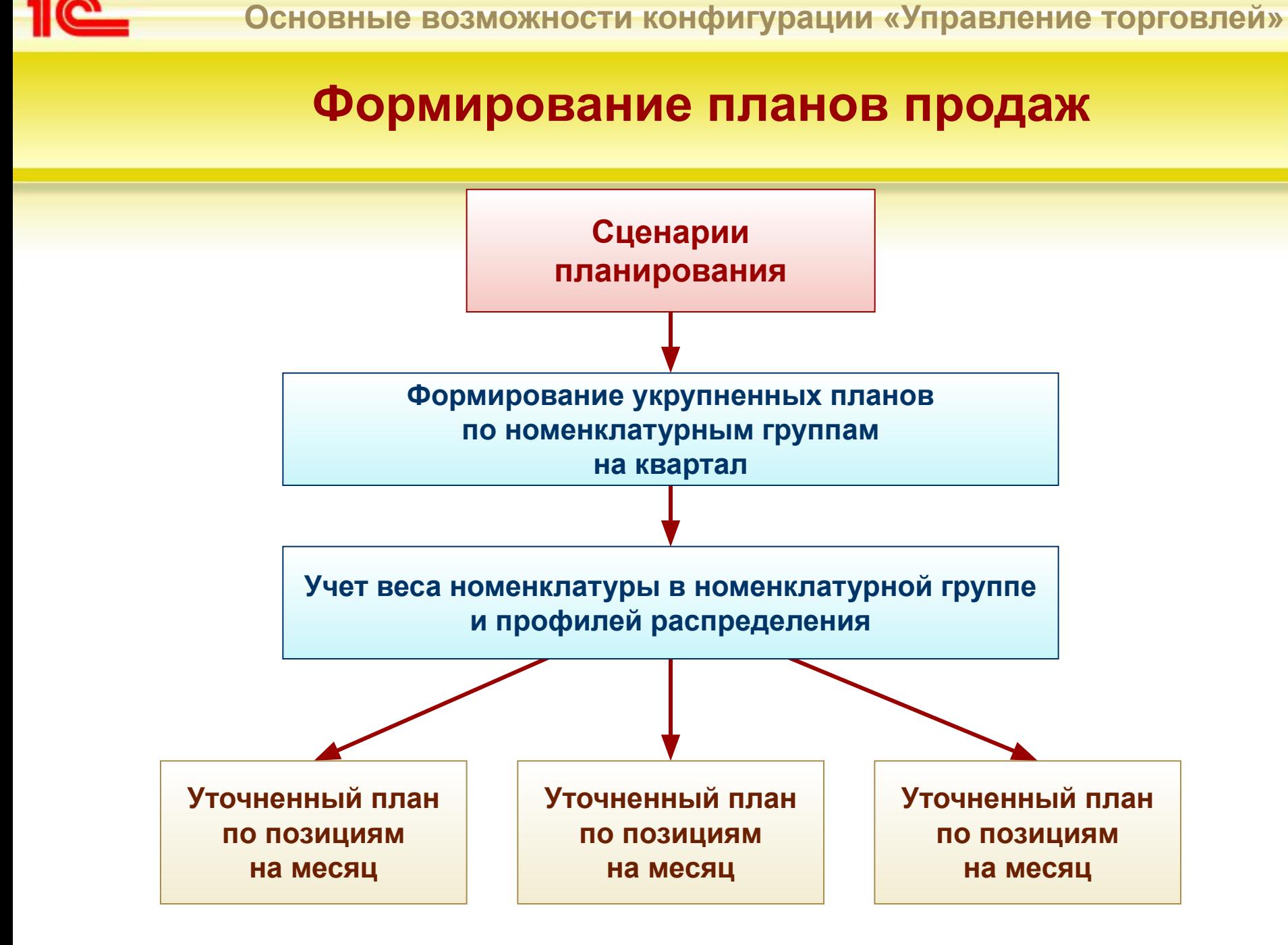

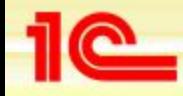

## **Определение показателей планирования**

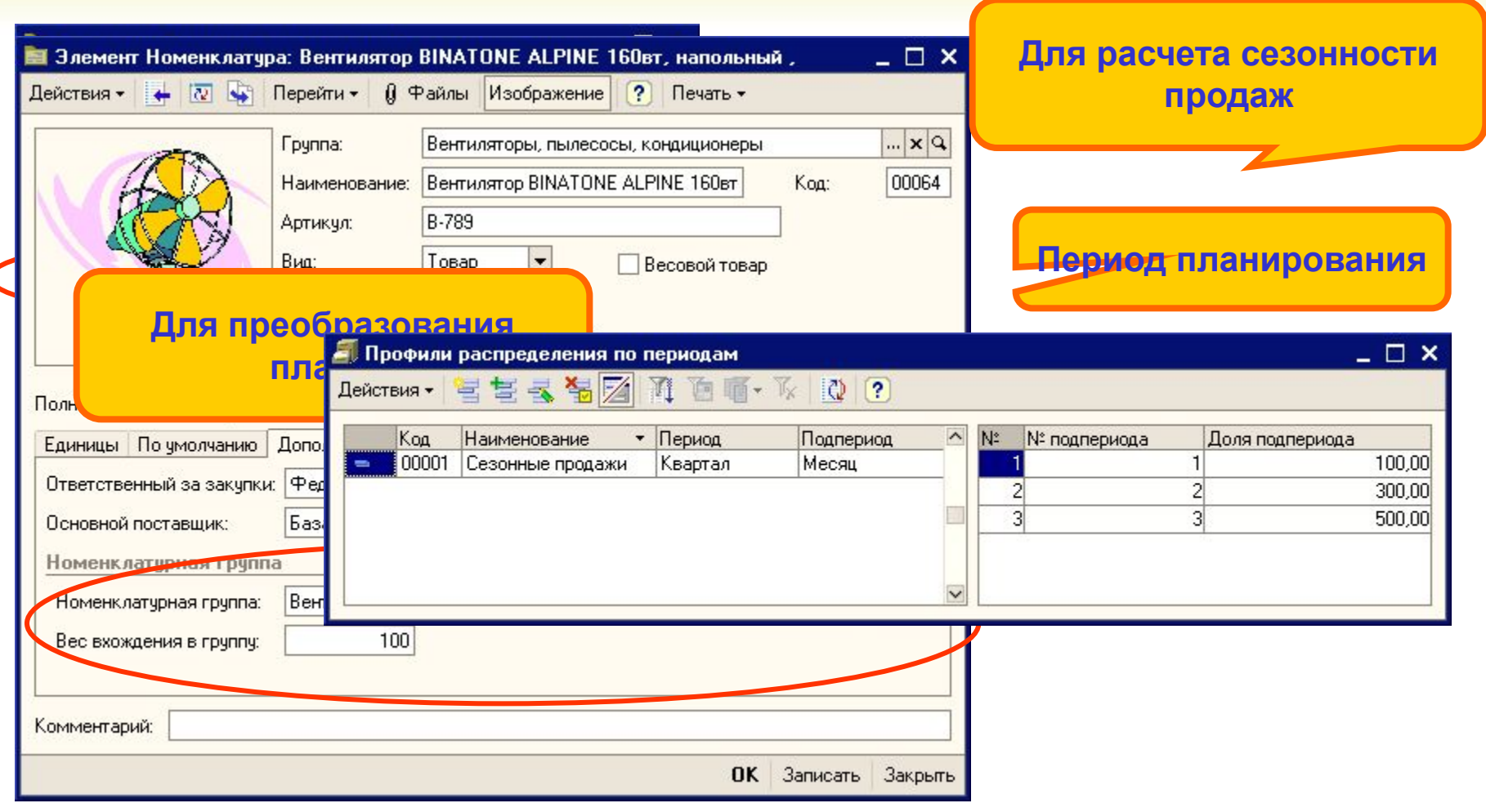

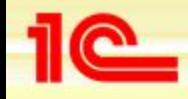

#### **Использование помощника планирования**

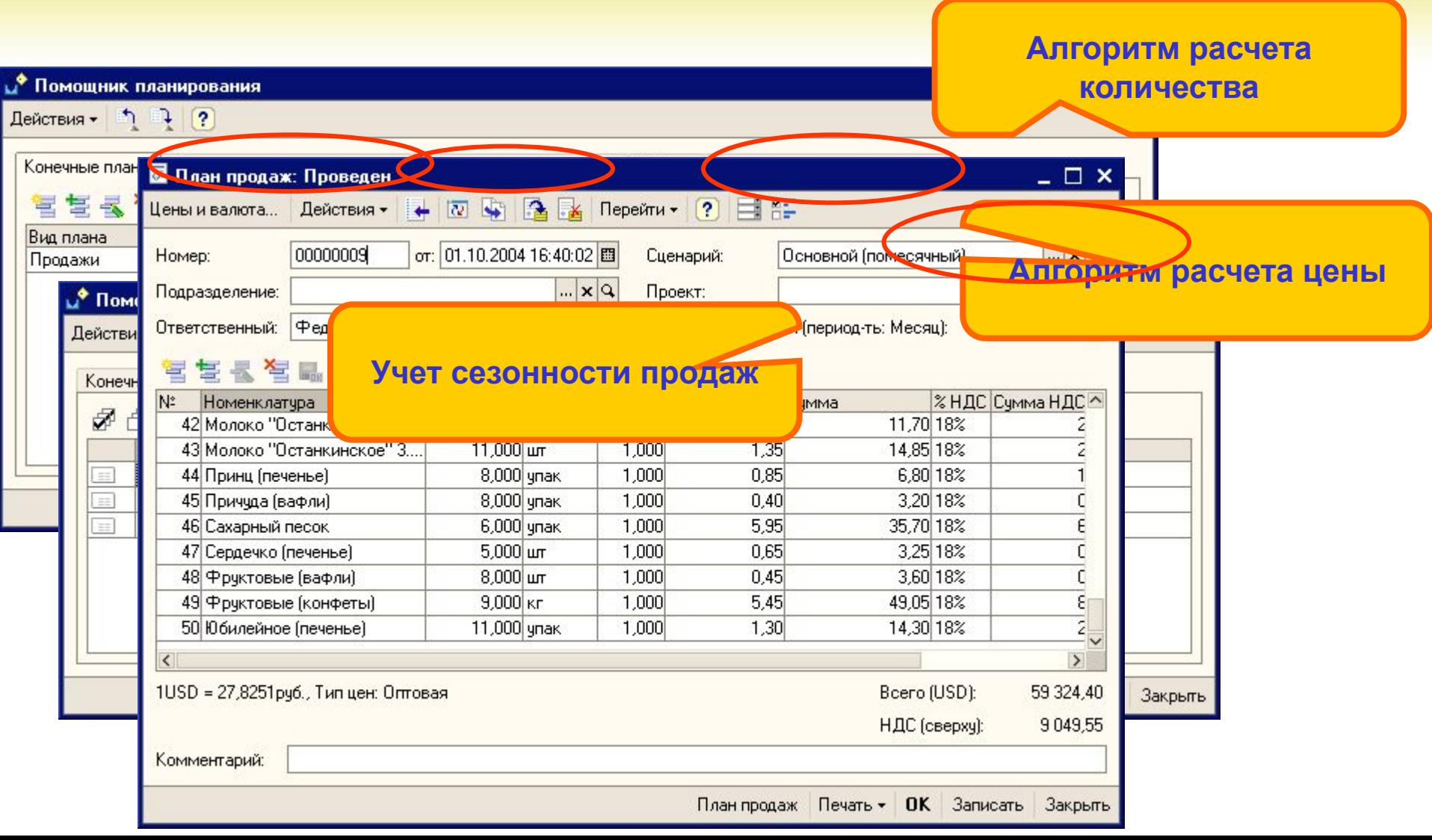

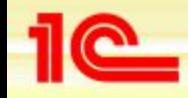

## **Работа со сторонними магазинами**

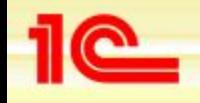

## **Работа с магазинами (передача на комиссию)**

- **• Регистрация информации о магазине**
- **• Установка цен для продажи товаров в магазинах**
- **• Регистрация заявок на поставку товаров в магазины**
- **• Оформление отгрузки товаров в магазины**
- **• Регистрация полученных от магазинов отчетов о продажах товаров**
- **• Оформление возвратов товаров**
- **• Анализ эффективности продаж товаров в различных магазинах**
- **• Контроль взаиморасчетов**

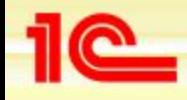

#### **Операции с комиссионерами**

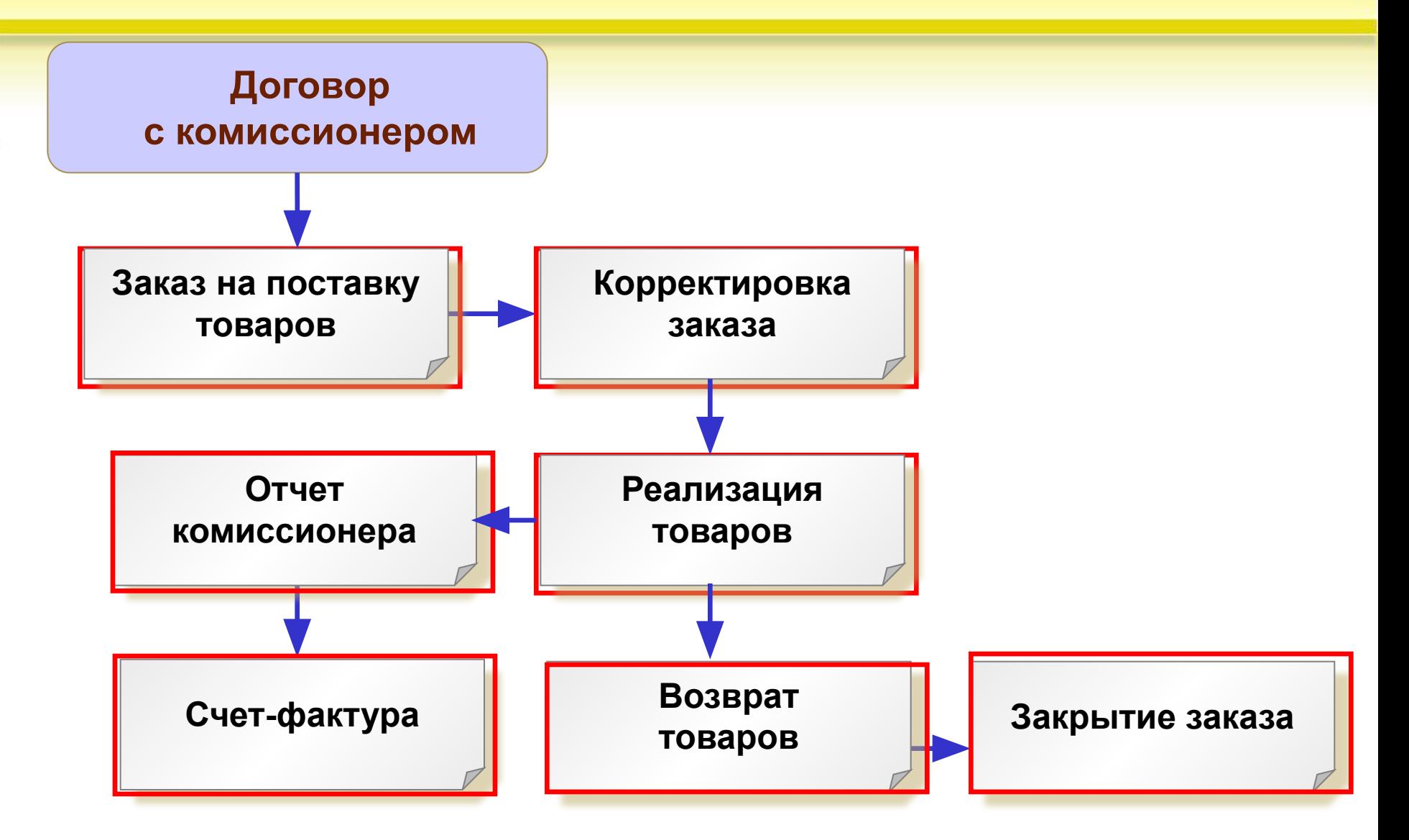

## **Отдел розничной продажи**

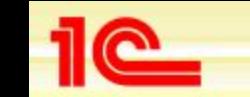

**Основные возможности конфигурации «Управление торговлей»**

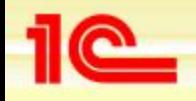

## **Основные задачи**

- **• Оформление розничных продаж в торговом зале офиса**
- **• Взаимодействие с собственными магазинами**
	- **• Передача товаров в собственные магазины**
	- **• Регистрация продаж товаров в магазинах**
	- **• Контроль взаиморасчетов**
	- **• Анализ эффективности продаж в магазинах**
- **• Взаимодействие с торговыми точками** 
	- **• Анализ потребностей товаров в торговых точках**
	- **• Передача товаров в торговые точки**
	- **• Прием выручки от торговой точки**
	- **• Проведение инвентаризации в торговой точке**
	- **• Регистрация продаж в торговой точке**
	- **• Контроль взаиморасчетов**

## **Продажи в торговом зале**

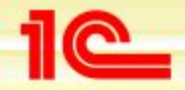

**Основные возможности конфигурации «Управление торговлей»**

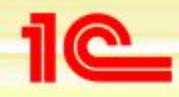

## **Используемое торговое оборудование**

- **• Контрольно-кассовые машины, работающие в различных режимах** 
	- **• в режиме ON-LINE**
	- **• OFF-LINE**
	- **• фискальный регистратор**
- **• Сканеры штрих-кодов и терминалы сбора данных** 
	- **• для автоматизации процесса приемки, отгрузки и инвентаризации товаров**
- **• Электронные весы** 
	- **• для автоматизации продажи весовых товаров**

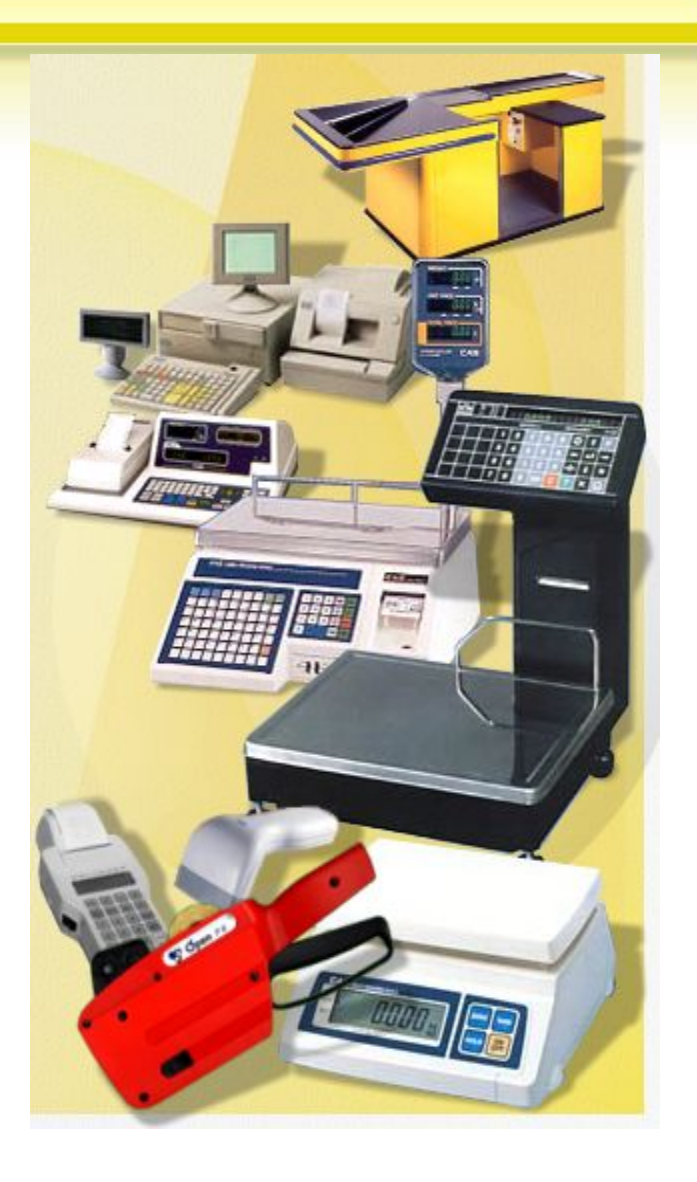

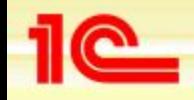

#### **Схема оформления документов в торговом зале**

 **Перемещение товаров** 

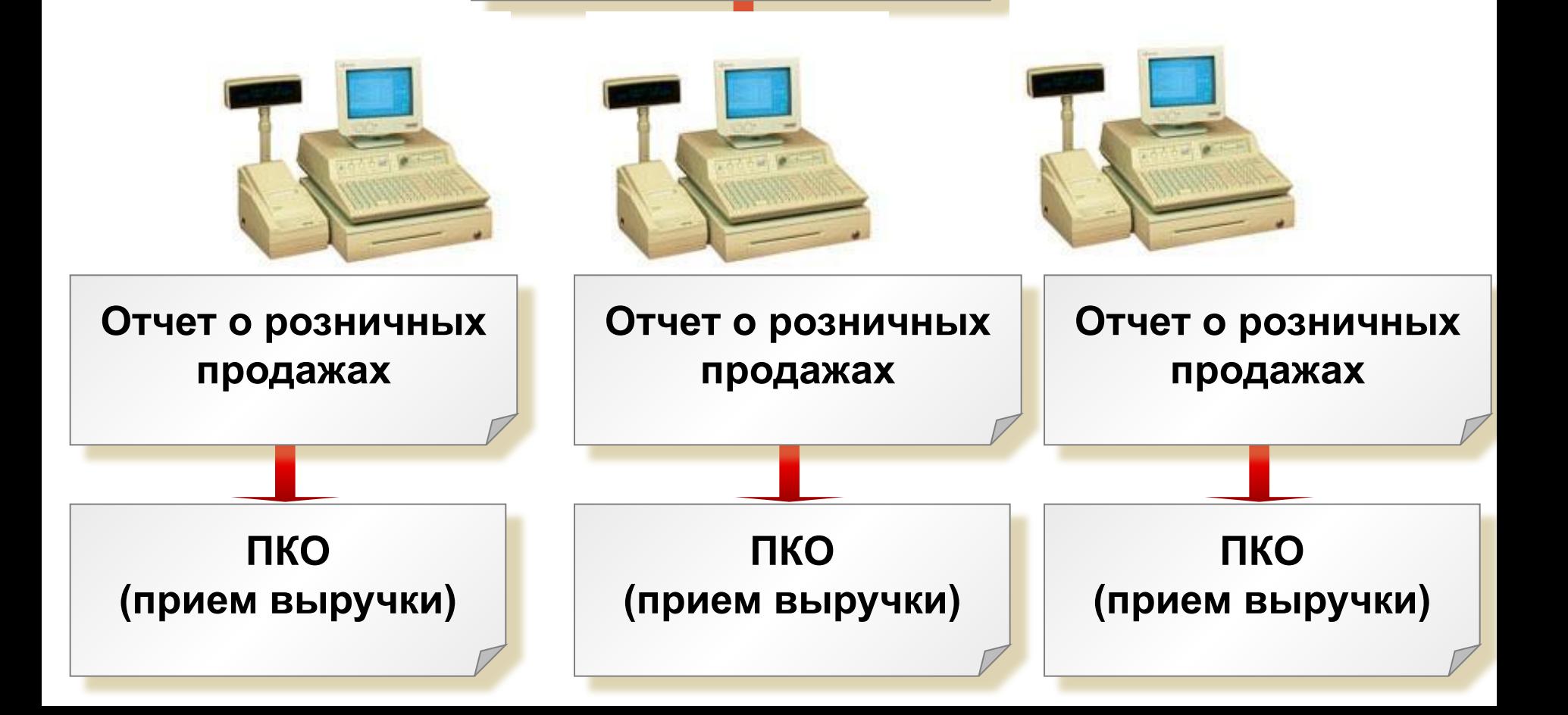

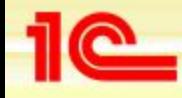

## **Отдел розничной продажи**

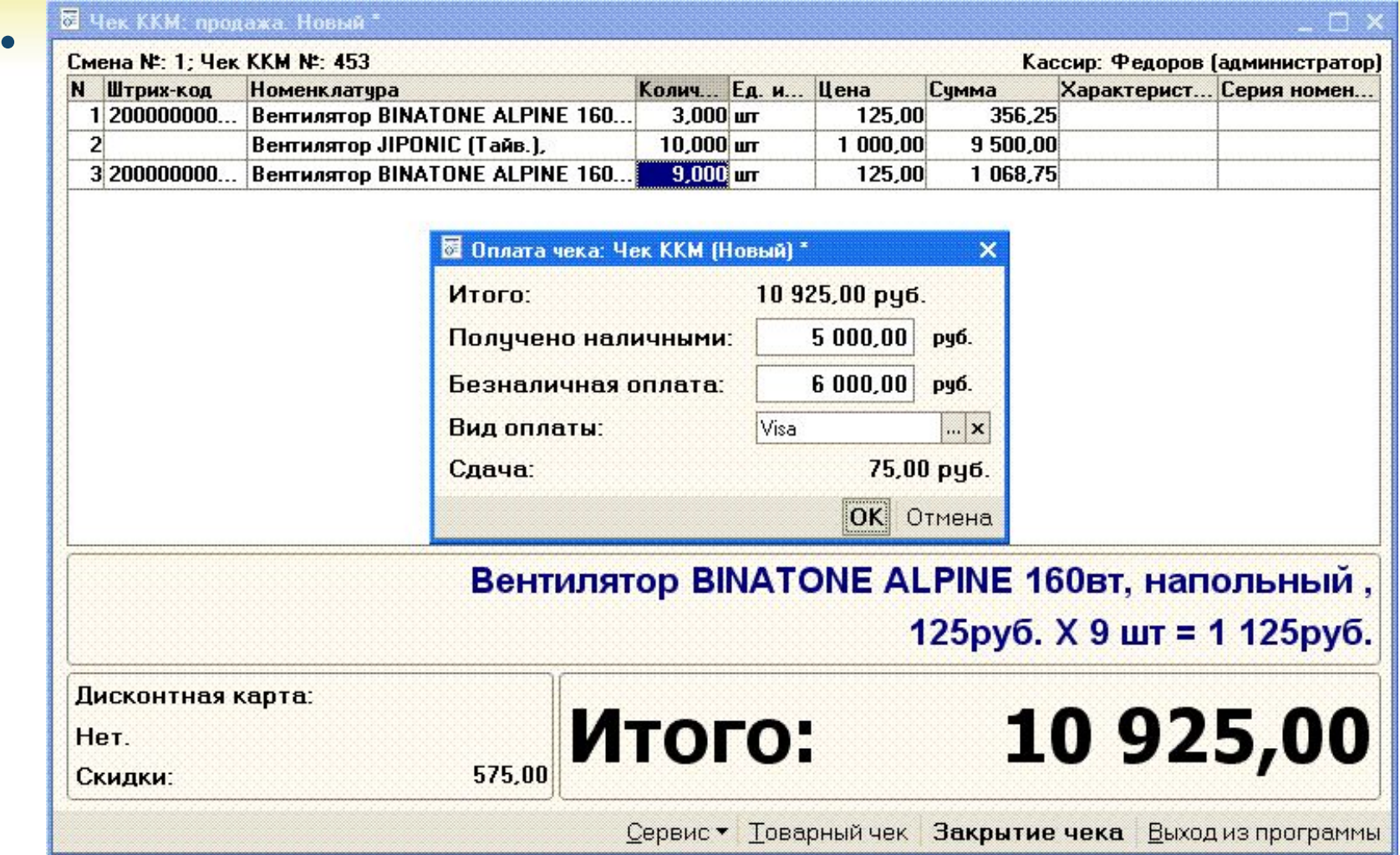

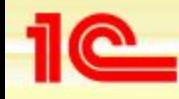

#### **Анализ деятельности**

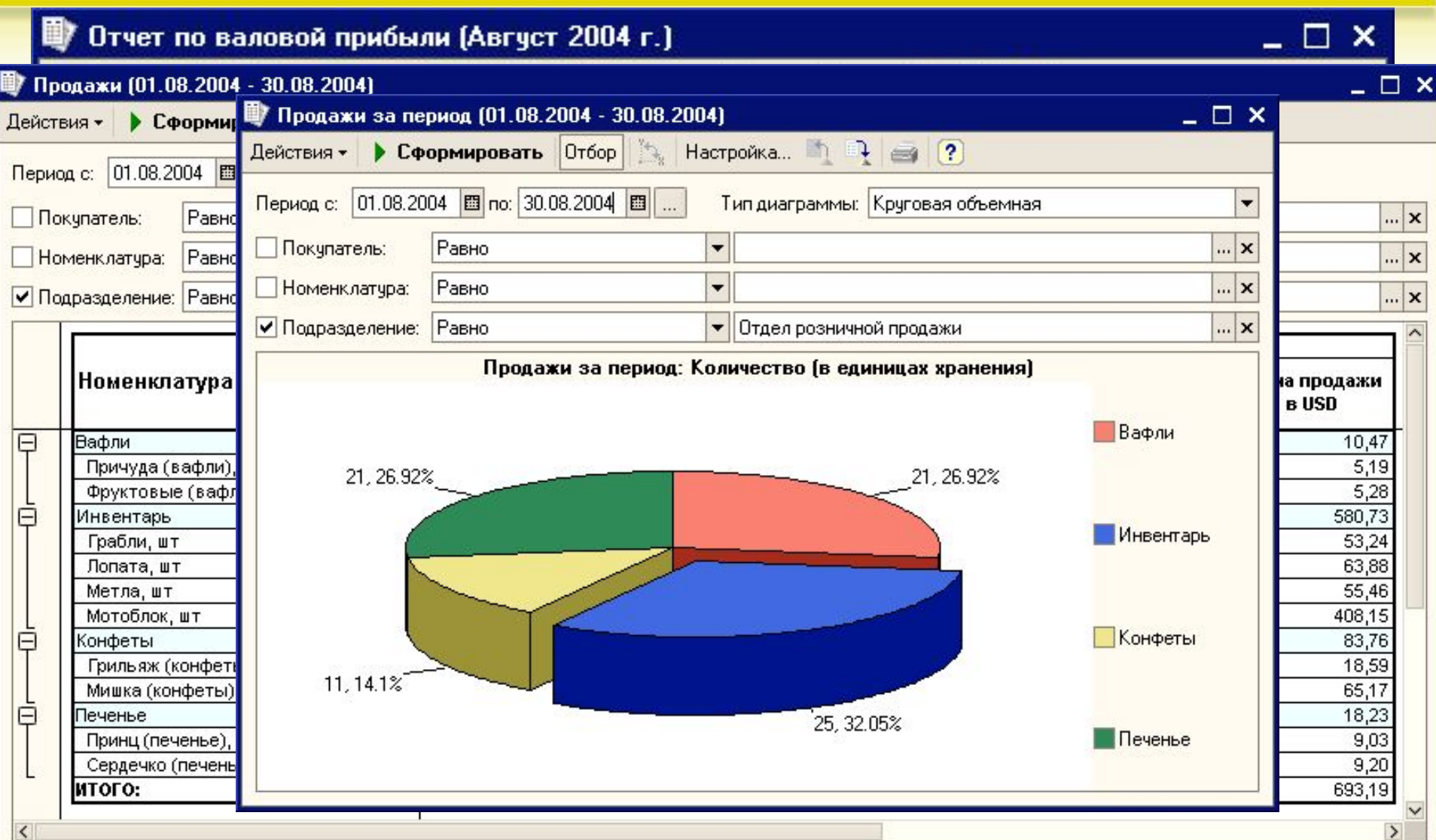

## **Продажи в торговых точках**

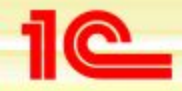

**Основные возможности конфигурации «Управление торговлей»**

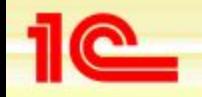

**Основные возможности конфигурации «Управление торговлей»**

**Работа с удаленными торговыми точками (собственными магазинами)**

- **• На предприятии имеется несколько торговых точек**
- **• В торговых точках не ведется компьютерный учет**
- **• Цены для продажи товаров в торговой точке фиксируются в момент передачи товаров в торговую точку или с помощью документа «Переоценка товаров в НТТ»**
- **• Все документы оформляются в офисе торгового предприятия**
- **• Составление отчетов и анализ деятельности торговой точки также производится в офисе**

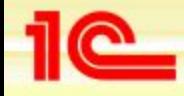

#### **Схема оформления документов**

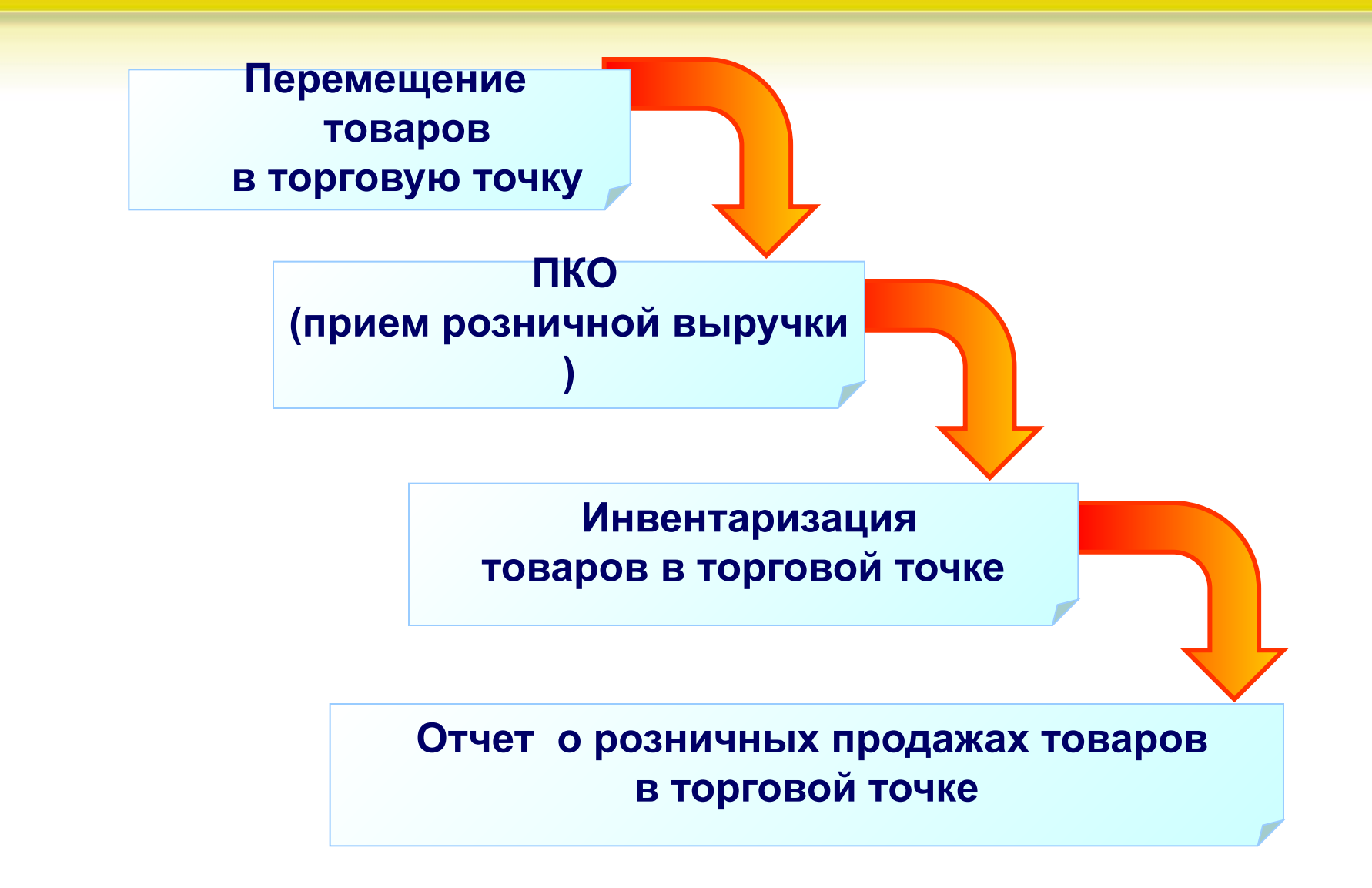

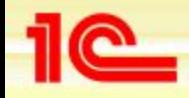

 $\frac{2000}{2001}$   $\frac{2002}{2002}$ 

### **Анализ деятельности торговой точки**

- **• Информация об остатках товаров в торговых точках можно с помощью отчета «Остатки товаров на складах»**
- **• Сравнить полученную выручку с отчетом о проданных товарах в торговой точке можно в отчете «Ведомость о розничной выручке»**
- **• Сравнить результаты продаж товаров в различных торговых точках можно с помощью отчета «Продажи»**
- **• Для стоимостной оценки товаров в розничных ценах применяется отчет «Стоимостная оценка склада в ценах компании»3a npoule Autre**

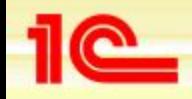

**Основные возможности конфигурации «Управление торговлей»**

#### **Примеры отчетов для анализа деятельности торговой точки**

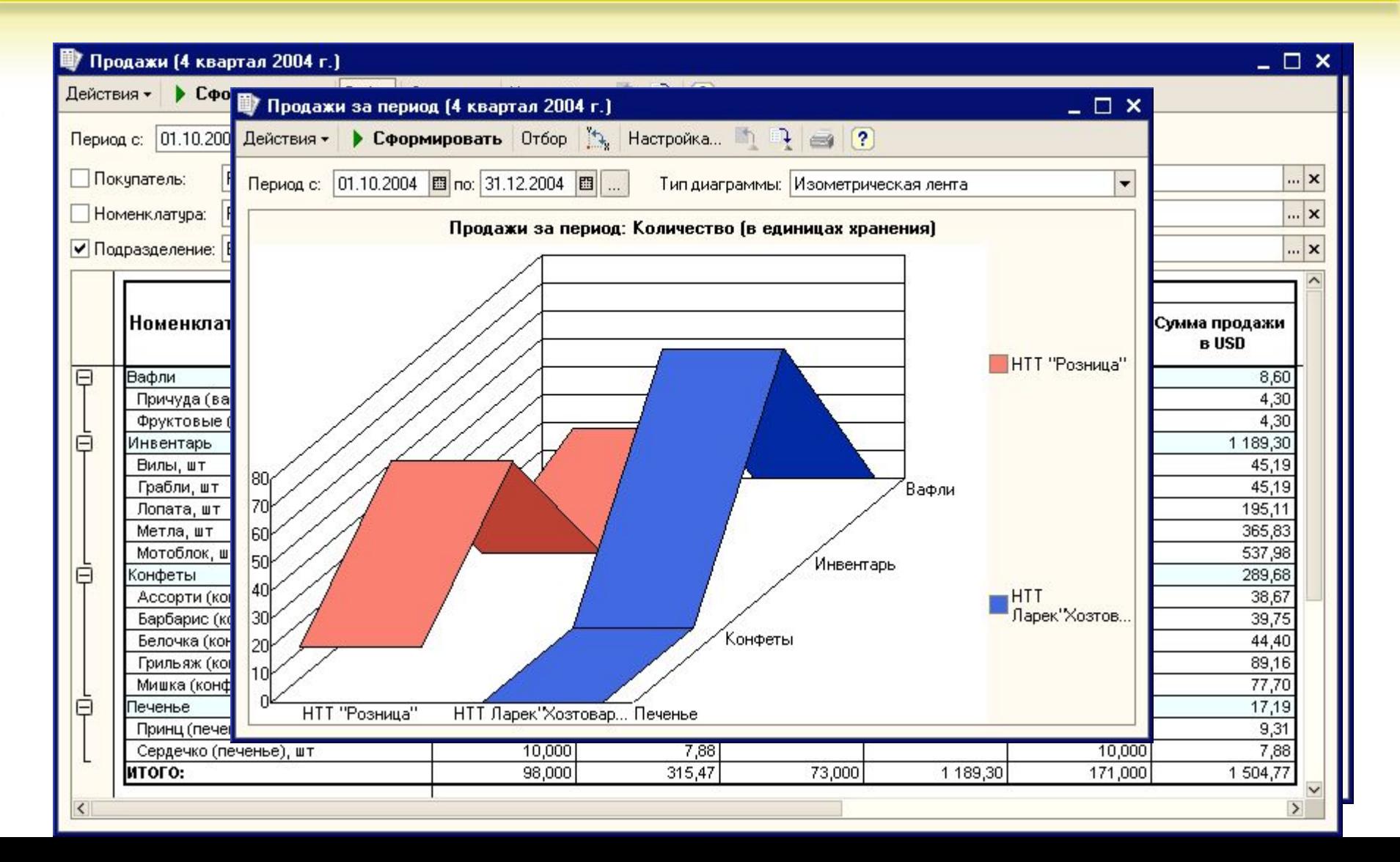

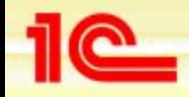

## **Учет на складе**

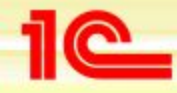

#### **Организация склада**

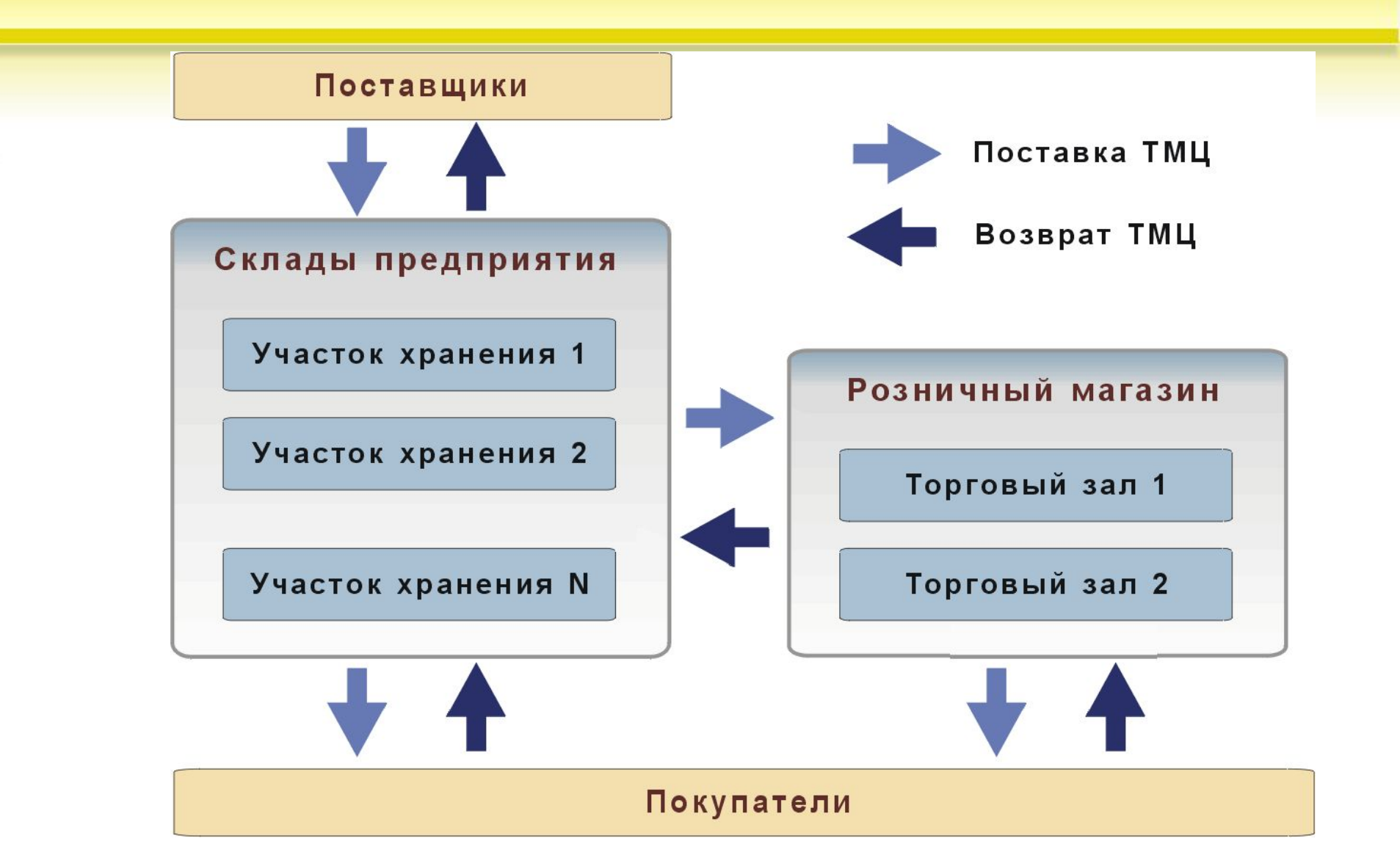

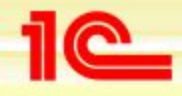

## **Склад. Основные задачи**

- **• Детальный оперативный учет товаров на складах**
- **• Полный контроль запасов на предприятии**
- **• Использование программы позволяет:**
	- **• эффективно организовать складское хозяйство**
	- **• повысить производительность труда работников склада, сотрудников снабженческо-сбытовых структур**
	- **• предоставлять оперативную и развернутую информацию коммерческому директору предприятия**
	- **• обеспечить точное и своевременное исполнение заказа клиента**

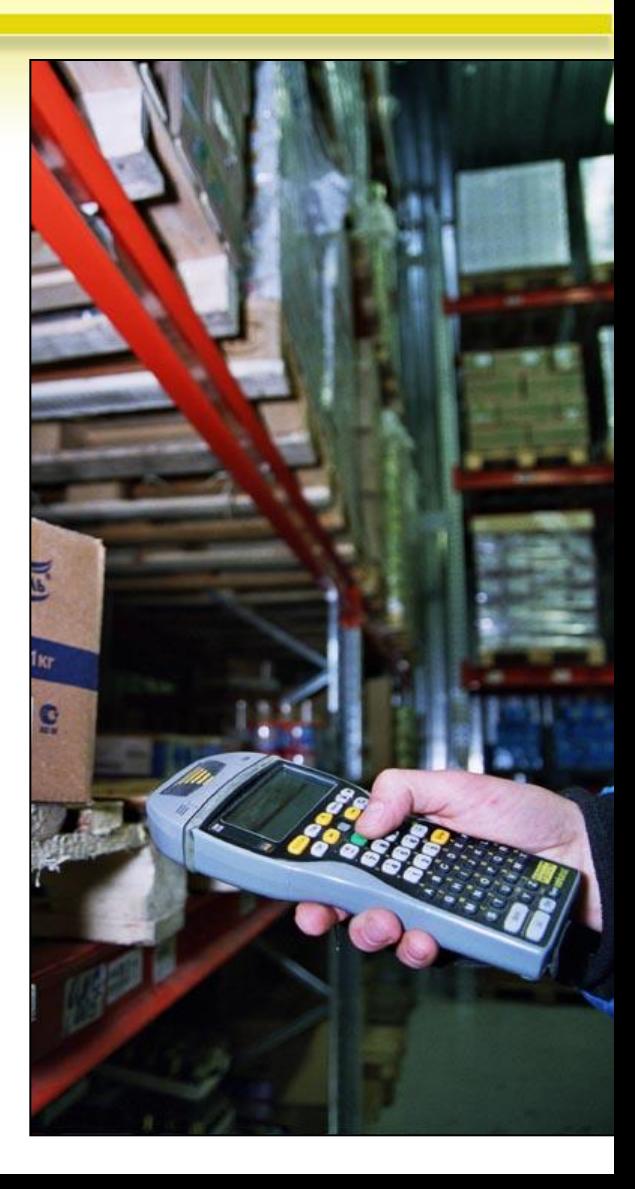

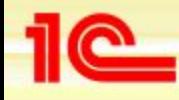

## **Детальный оперативный учет**

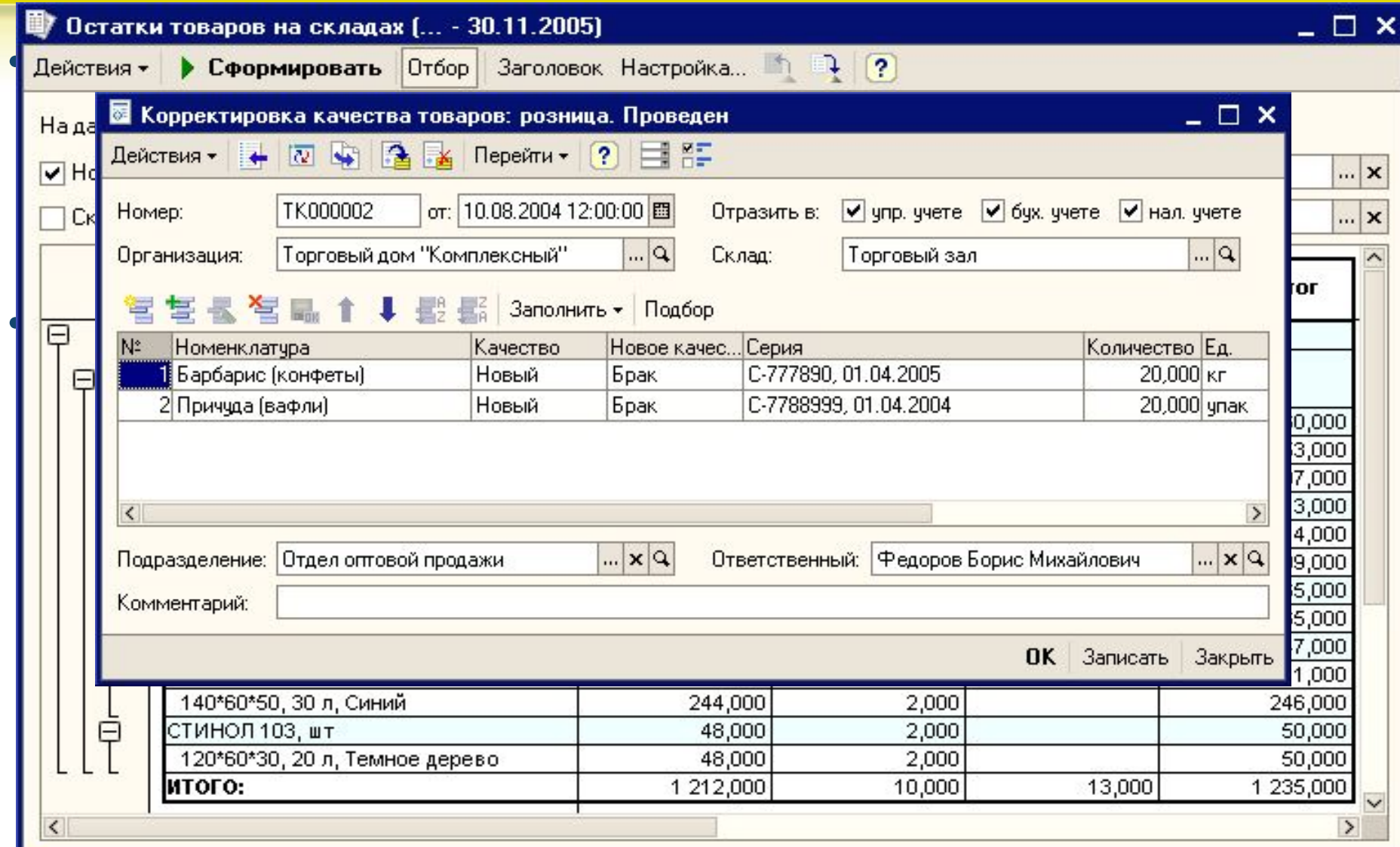

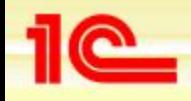

### **Инвентаризация товаров**

- **• Инвентаризация необходимая операция по учету товаров**
- **• Результатом инвентаризации товаров является:**
	- **• точное знание фактических остатков по местам хранения**
	- **• регистрация отклонений фактических данных от учетных**
	- **• операции оприходования излишков или списание недастачи**
	- **• Инвентаризация проводится на всех складах предприятия: оптовых, розничных, в торговых точках**
	- **• Отдельно проводится инвентаризация товаров, отданных на комиссию**
	- **• Для ускорения процесса инвентаризации можно использовать сканеры штрих-кодов и терминалы сбора данных**

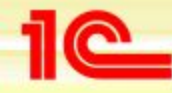

### **Инвентаризация собственных товаров**

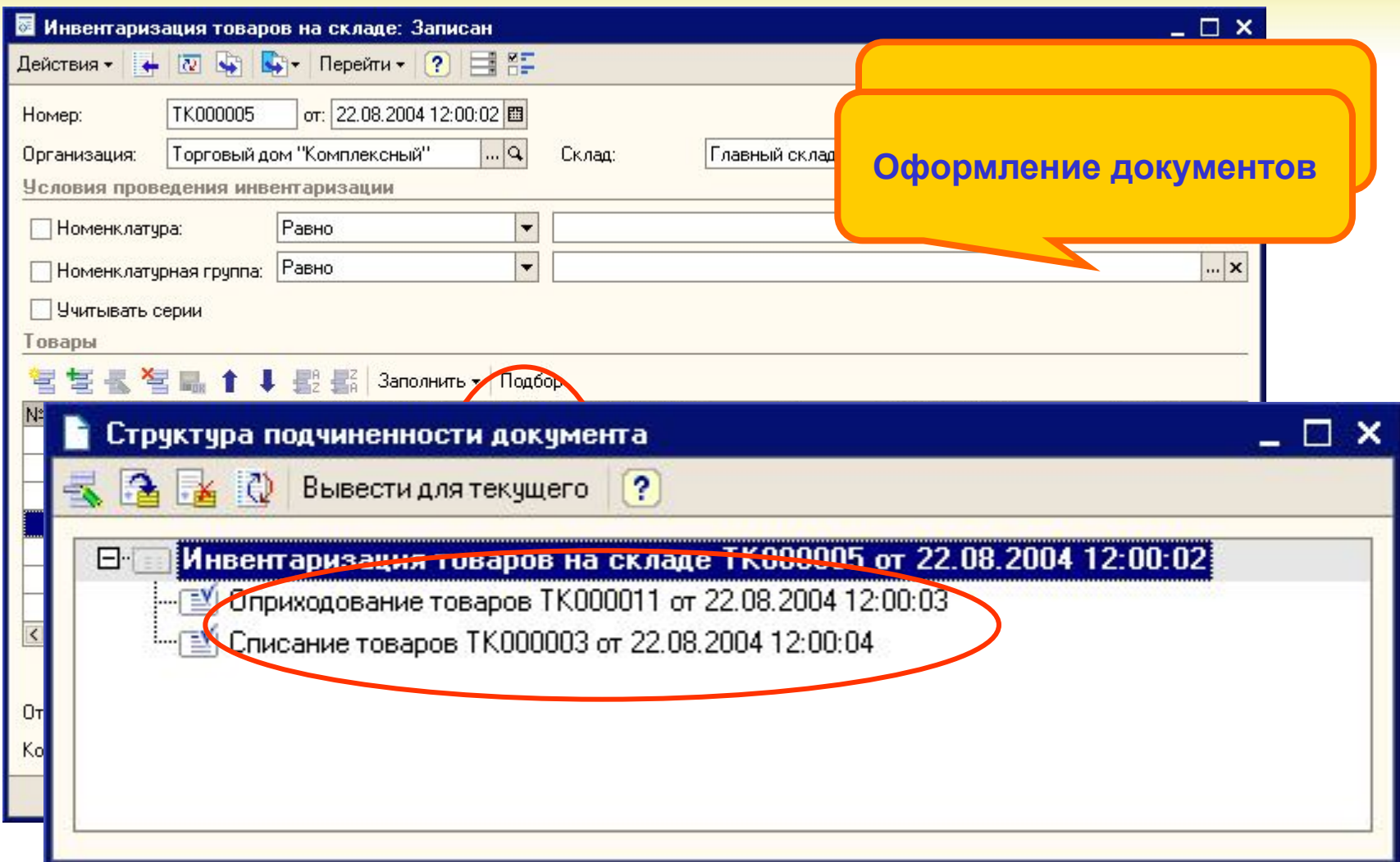

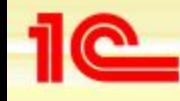

#### **Внутренние перемещения**

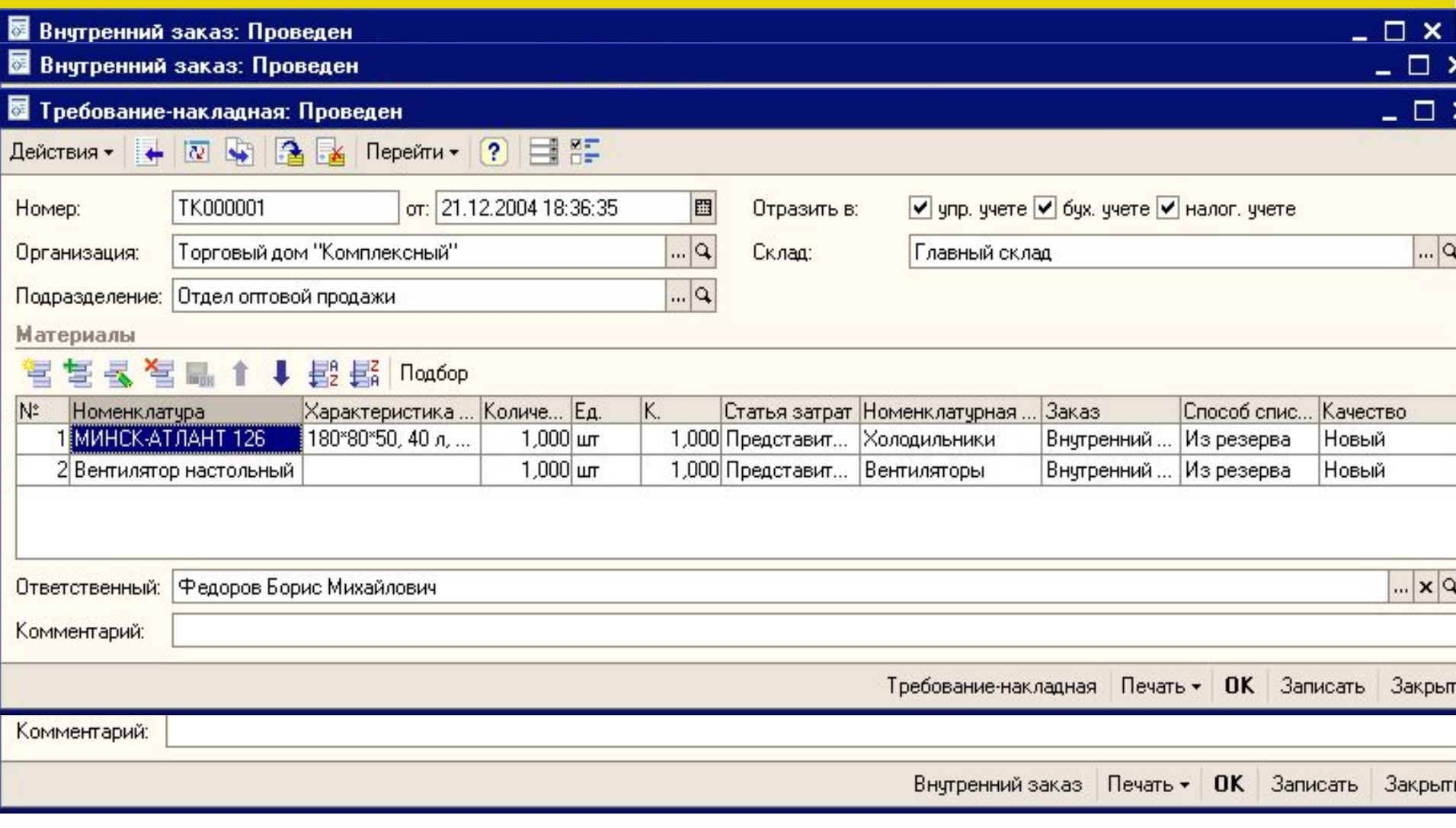

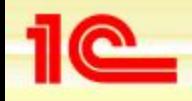

## **Учет возвратной тары**

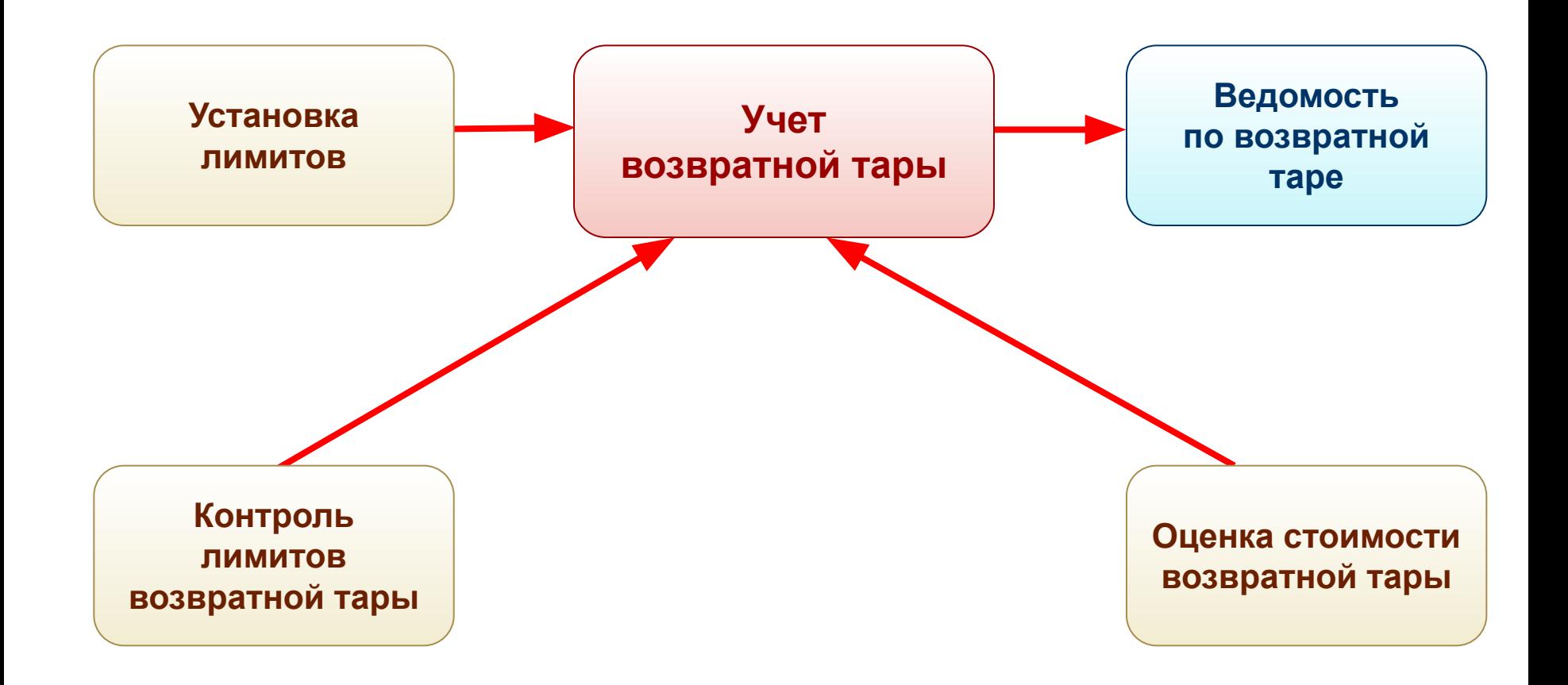

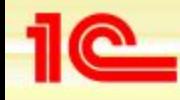

## **Контроль запасов на складах**

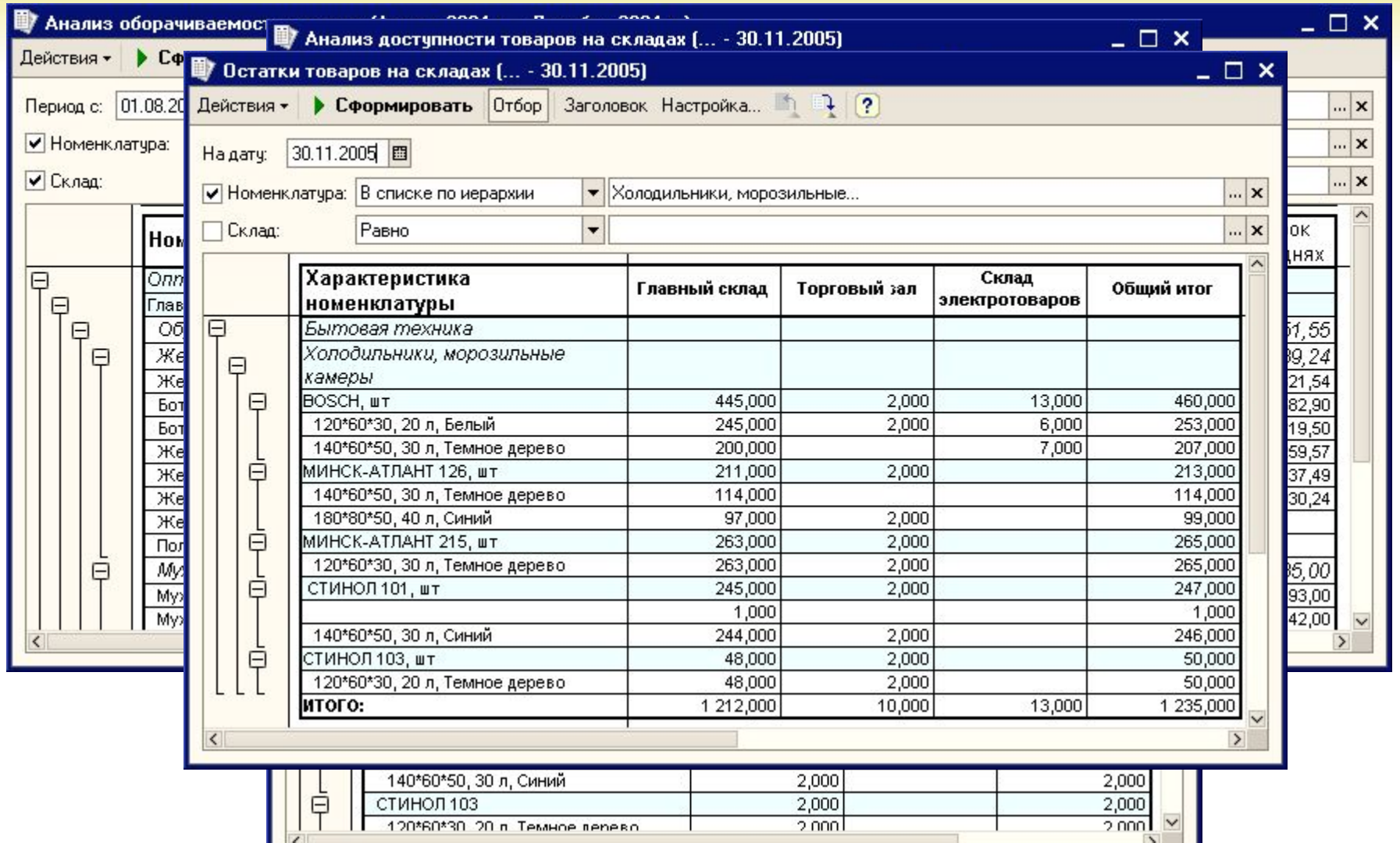

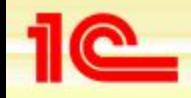

# **Финансовый отдел**

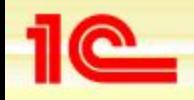

## **Финансовый отдел. Основные задачи**

- **• Учет взаиморасчетов и денежных средств**
	- **• Балансировка планируемых поступлений и выплат платежного оборота**
	- **• Учет фактических поступлений и выплат с помощью различных платежных документов**
	- **• Анализ плановых и фактических движений денежных средств**
- **• Планирование поступлений и платежей на основании данных по совершенным и планируемым сделкам и срокам их оплаты**
- **• Оценка уплаты НДС по торговым операциям**
- **• Передача информации в бухгалтерские программы для составления бухгалтерской и налоговой отчетности**

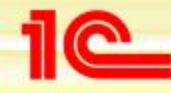

## **Общий анализ взаиморасчетов**

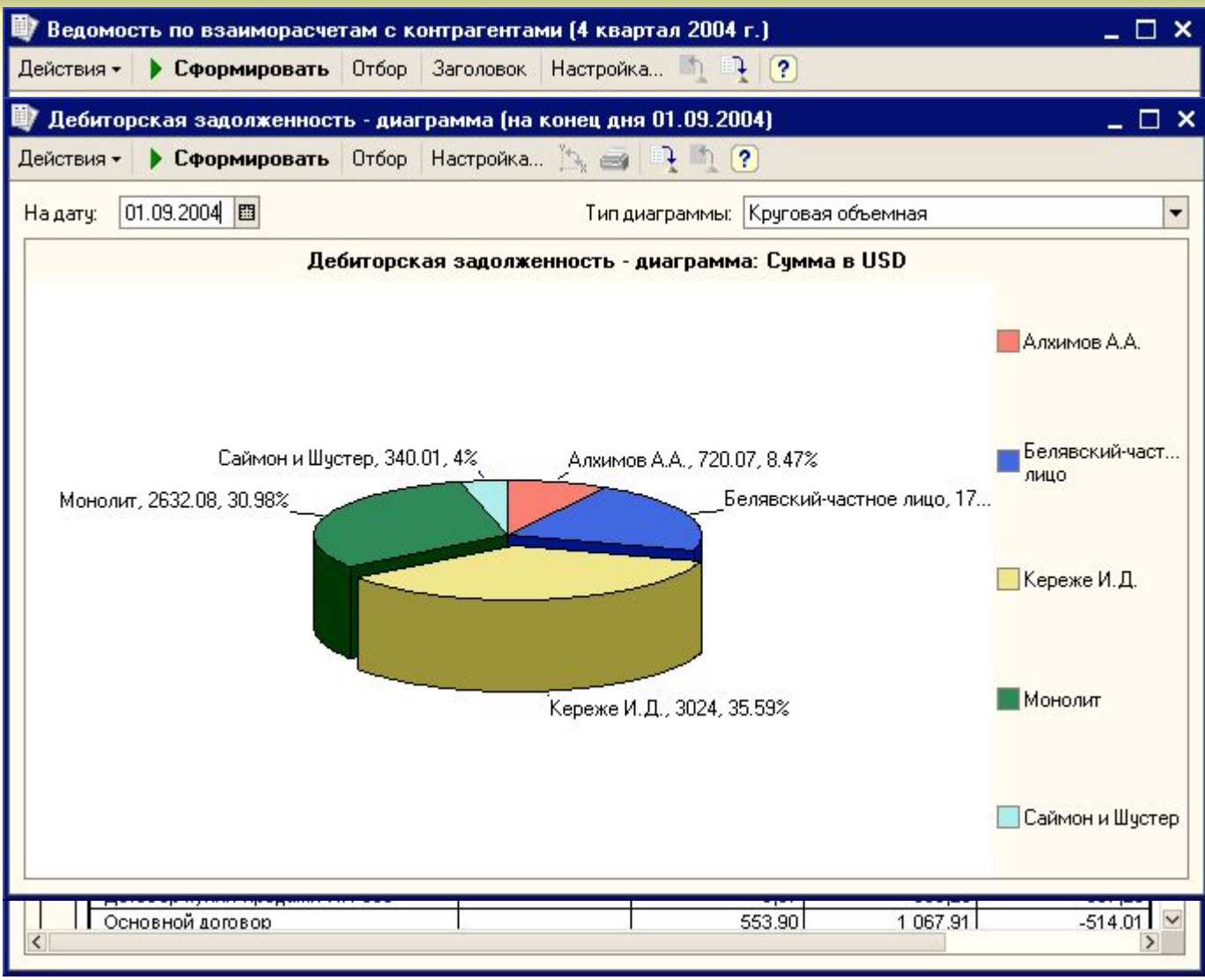

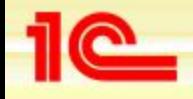

#### **Виды задолженности**

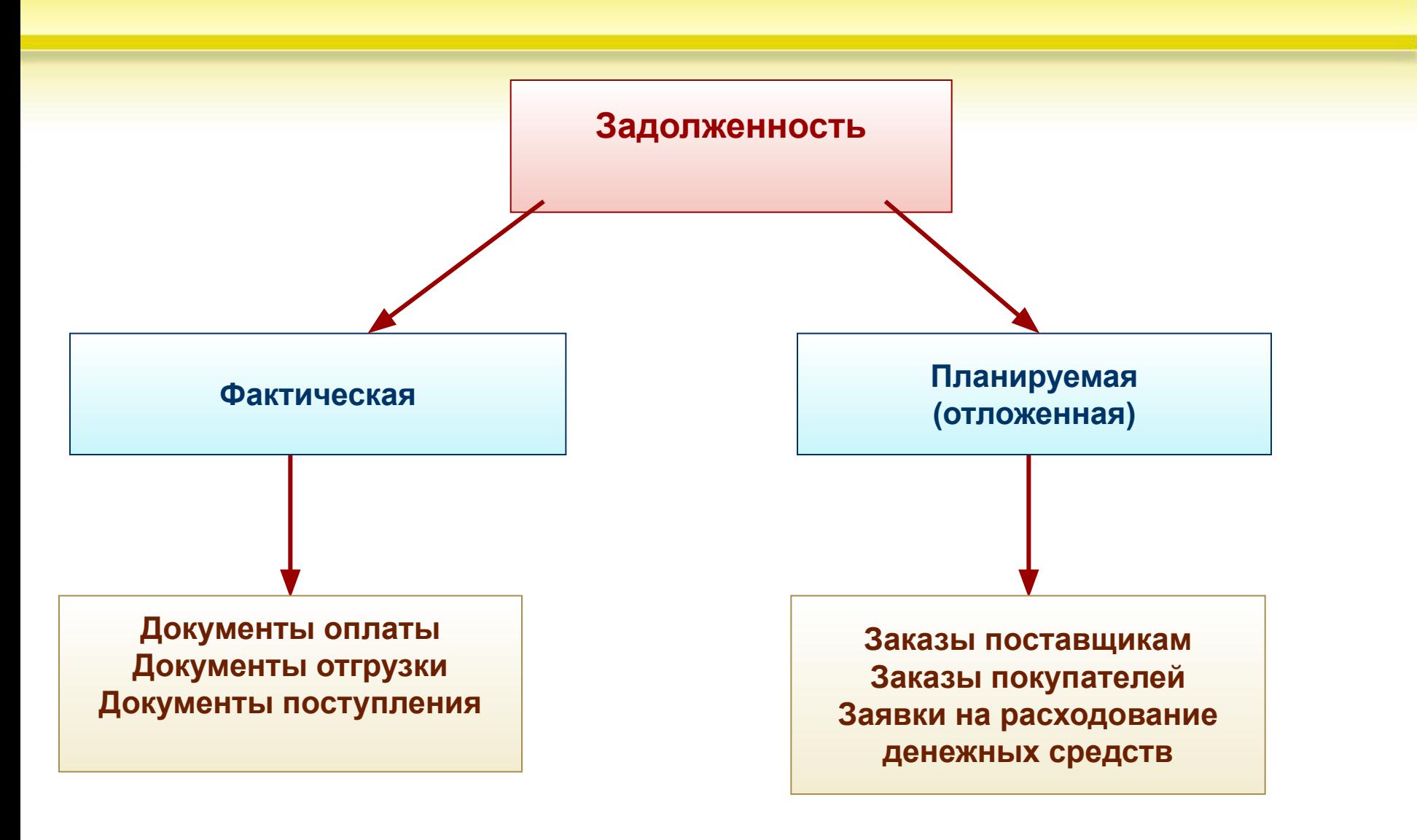

### **Документ**

#### **«Заявка на расходование денежных средств»**

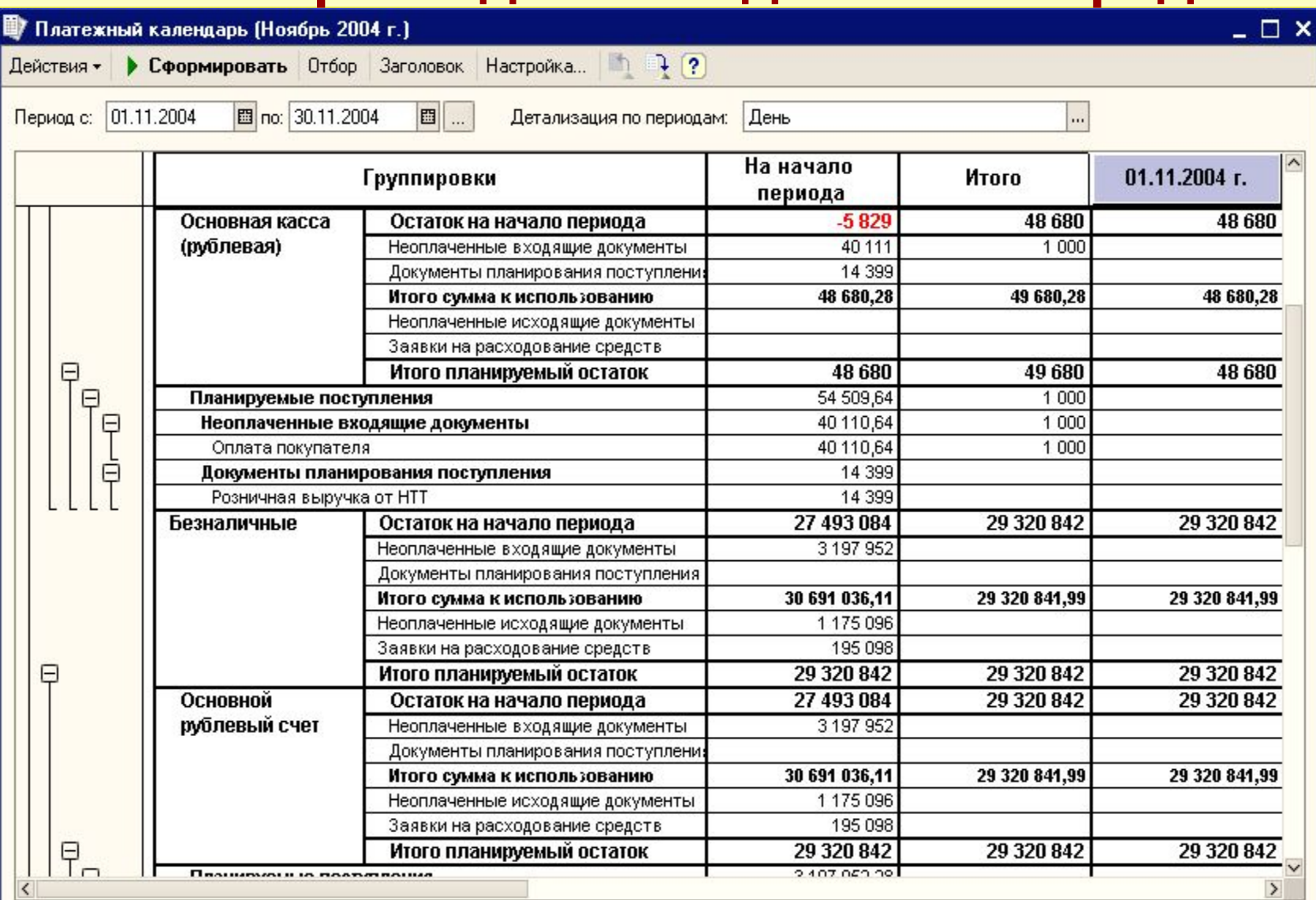

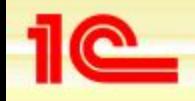

## **Бухгалтерия**

- **• Учет НДС**
	- **• Цель не определить точно сумму НДС, подлежащую уплате, а оценить размер этой суммы**
	- **• Для целей учета НДС реализована поддержка ЕНВД, в том числе для предприятий, переведенных на ЕНВД, только в части розничной торговли**
	- **• Позволяет автоматически регистрировать счета-фактуры на аванс**
	- **• Позволяет формировать книгу продаж и книгу покупок по торговым операциям**
- **• Информация в виде документов передается в бухгалтерские программы для составления бухгалтерской и налоговой отчетности**
- **• Предусмотрена выгрузка данных в программы:**
	- **• Бухгалтерия предприятия**
	- **• 1С:Бухгалтерия 7.7**
	- **• 1С:Предприниматель**
	- **• Упрощенная система налогообложения**

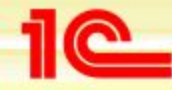

### **Выгрузка данных в бухгалтерию**

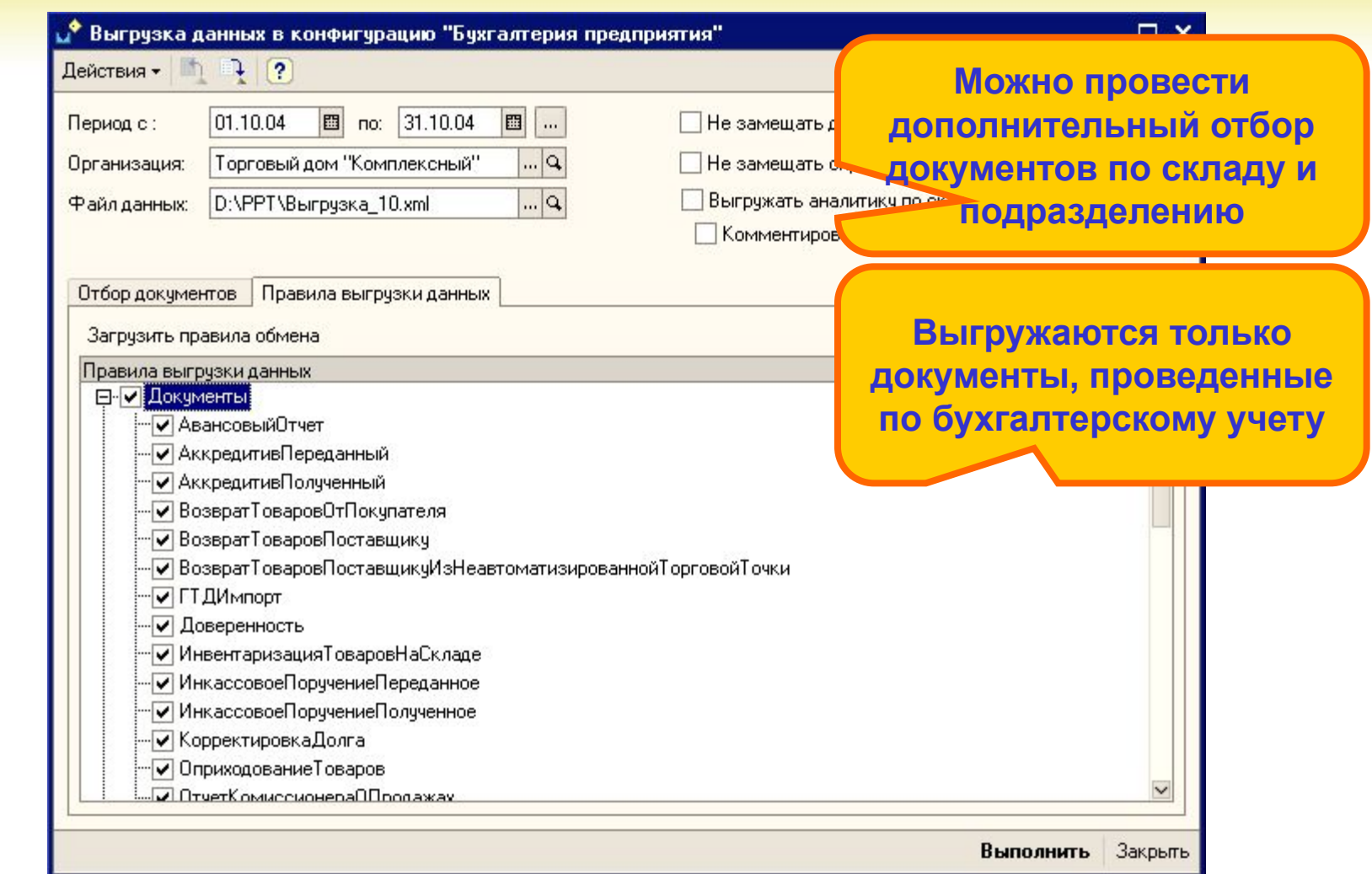

![](_page_143_Picture_0.jpeg)

## **Аналитический отдел**
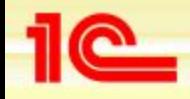

## **Анализ информации**

- **• Получение информации в любых разрезах с требуемой детализацией по всем разделам учета:**
	- **• Состояние складских запасов**
	- **• Анализ продаж**
	- **• Анализ заказов**
	- **• Анализ взаиморасчетов….**
- **• Динамические отчеты** 
	- **• Динамика продаж за период с детализацией по дням**
	- **• График поставок по заказам**
	- **• График поступления денежных средств ….**
- **• Аналитические отчеты**
	- **• Оценка складских запасов в отпускных ценах**
	- **• Оценка оборачиваемости товаров на складах**
	- **• Анализ движения денежных средств по различным статьям**
	- **• Оценка кредиторской и дебиторской задолженности контрагентов**

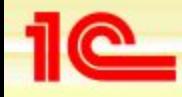

#### **Аналитический отдел**

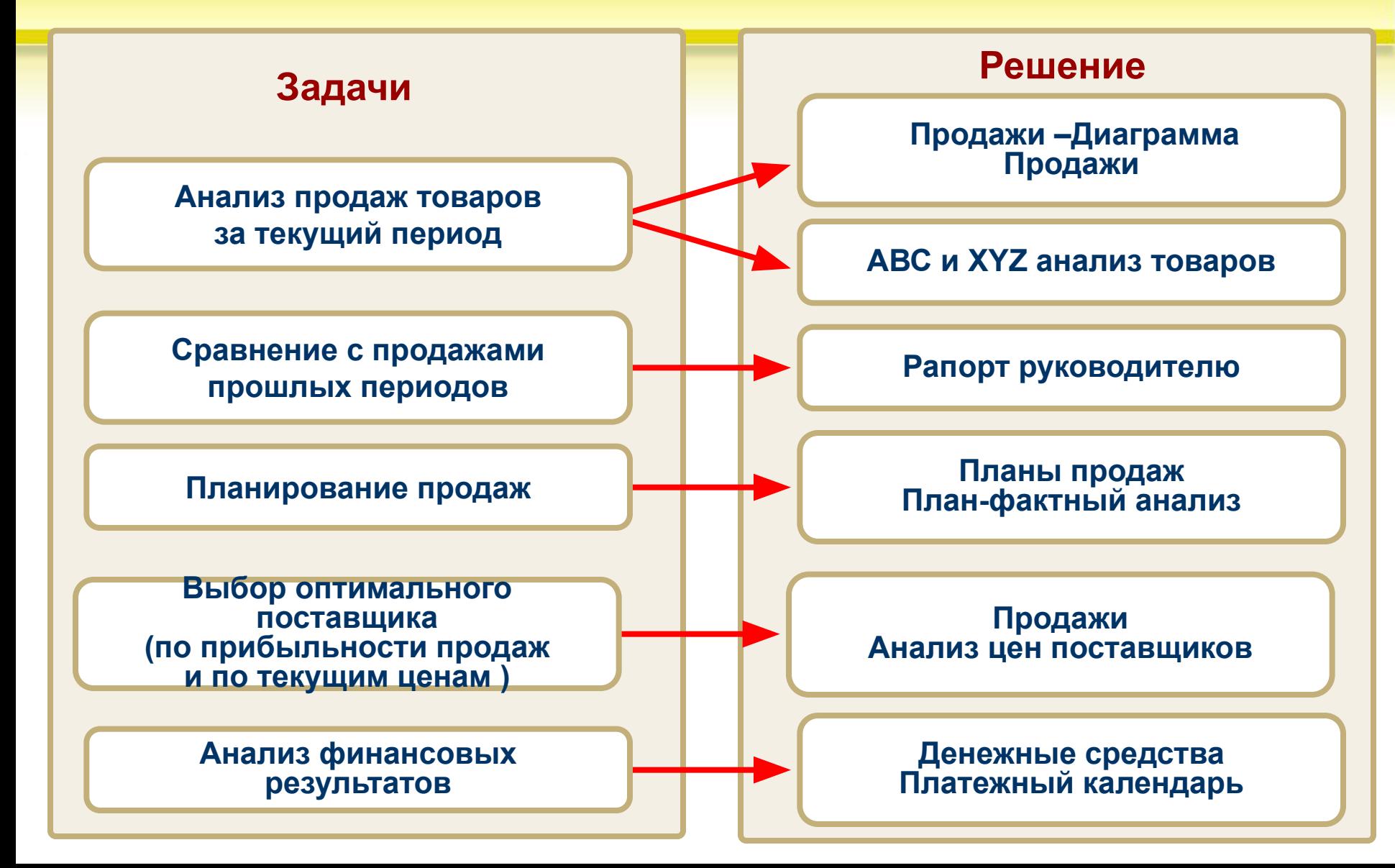

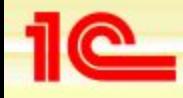

#### **Примеры аналитических отчетов**

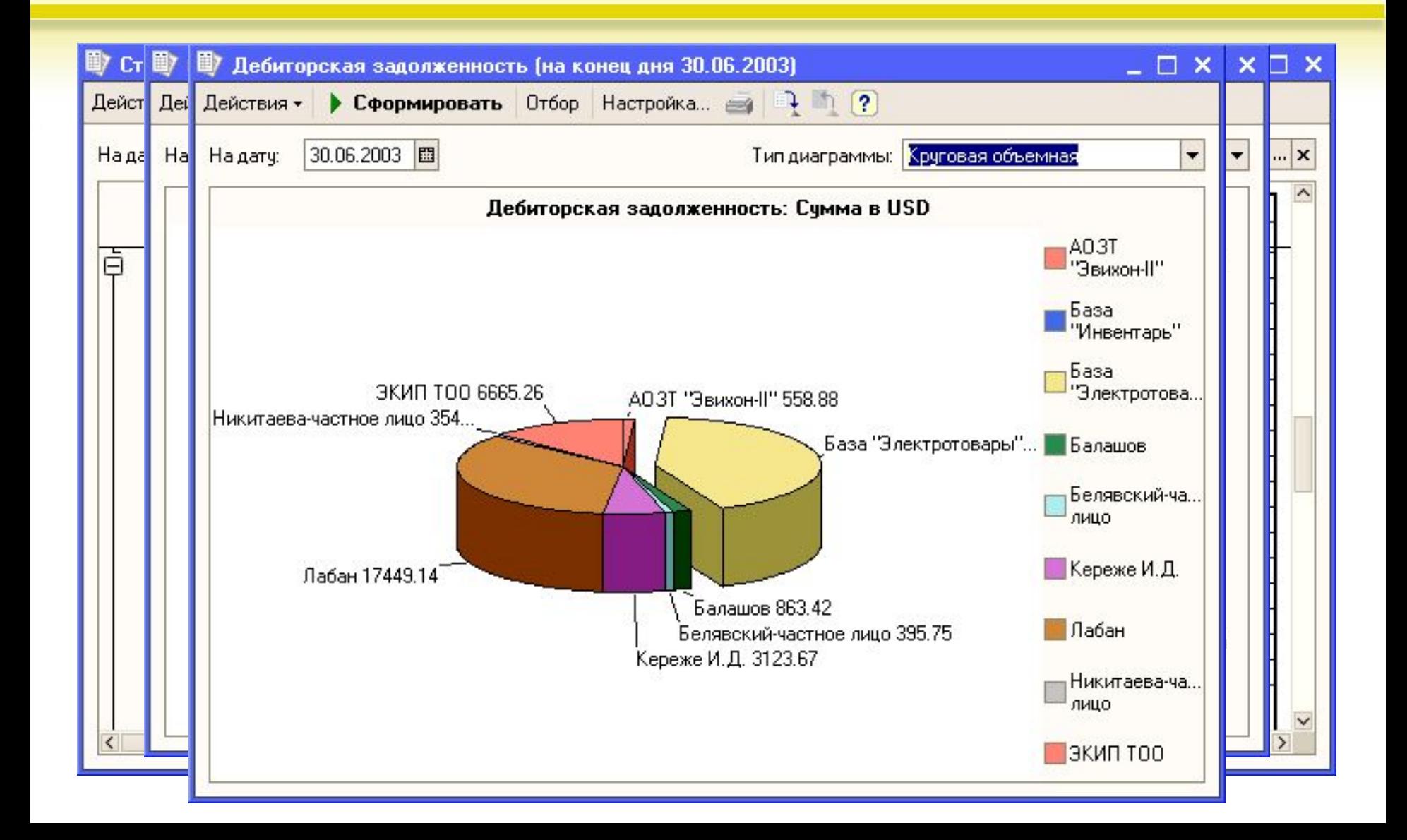

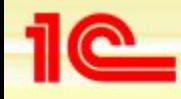

**Основные возможности конфигурации «Управление торговлей»**

#### **Анализ деятельности предприятия Универсальные отчеты**

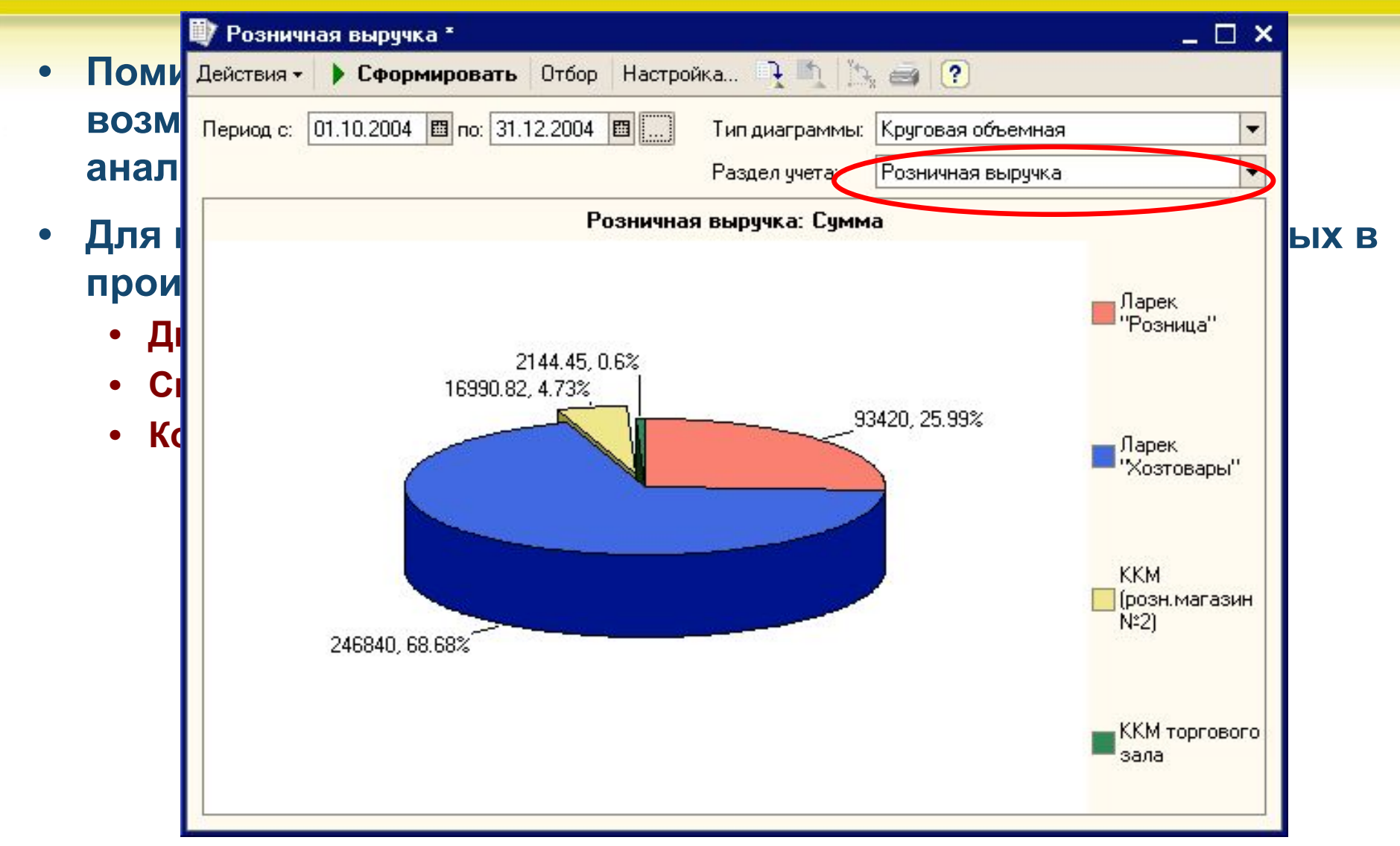

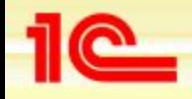

### **Рапорт руководителю**

- **• Удобный и эффективный мониторинг основных показателей в отчете «Рапорт руководителю»**
	- **• Руководителю подразделения достаточно одного этого отчета, чтобы в рамках своих должностных обязанностей представлять себе текущее состояние дел на предприятии**
- **• Отчет собирает самую разнообразную информацию, но в максимально емком виде**
	- **• Оперативное отслеживание динамики продаж в течение дня по представленным в отчете графикам**
	- **• Контроль дебиторской и кредиторской задолженности**
	- **• Сравнение данных о продажах с предыдущим периодом**
	- **• Состав показателей настраивается**
	- **• Данные автоматически обновляются с заданной периодичностью**
	- **• Подробная расшифровка всех данных в отчете**
- **• Возможность настройки для каждого руководителя какие показатели ему необходимы и какие он имеет право выводить**
- **• Возможность автоматического сохранения отчета в файл и (или) отправки его по электронной почте в заданное время**

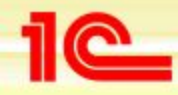

**Основные возможности конфигурации «Управление торговлей»**

#### **Примеры возможных отчетов в рапорте руководителю**

#### Расход денежных средств в разрезе статей движения денежных средств за период: 01.06.2003 - 13.06.2003

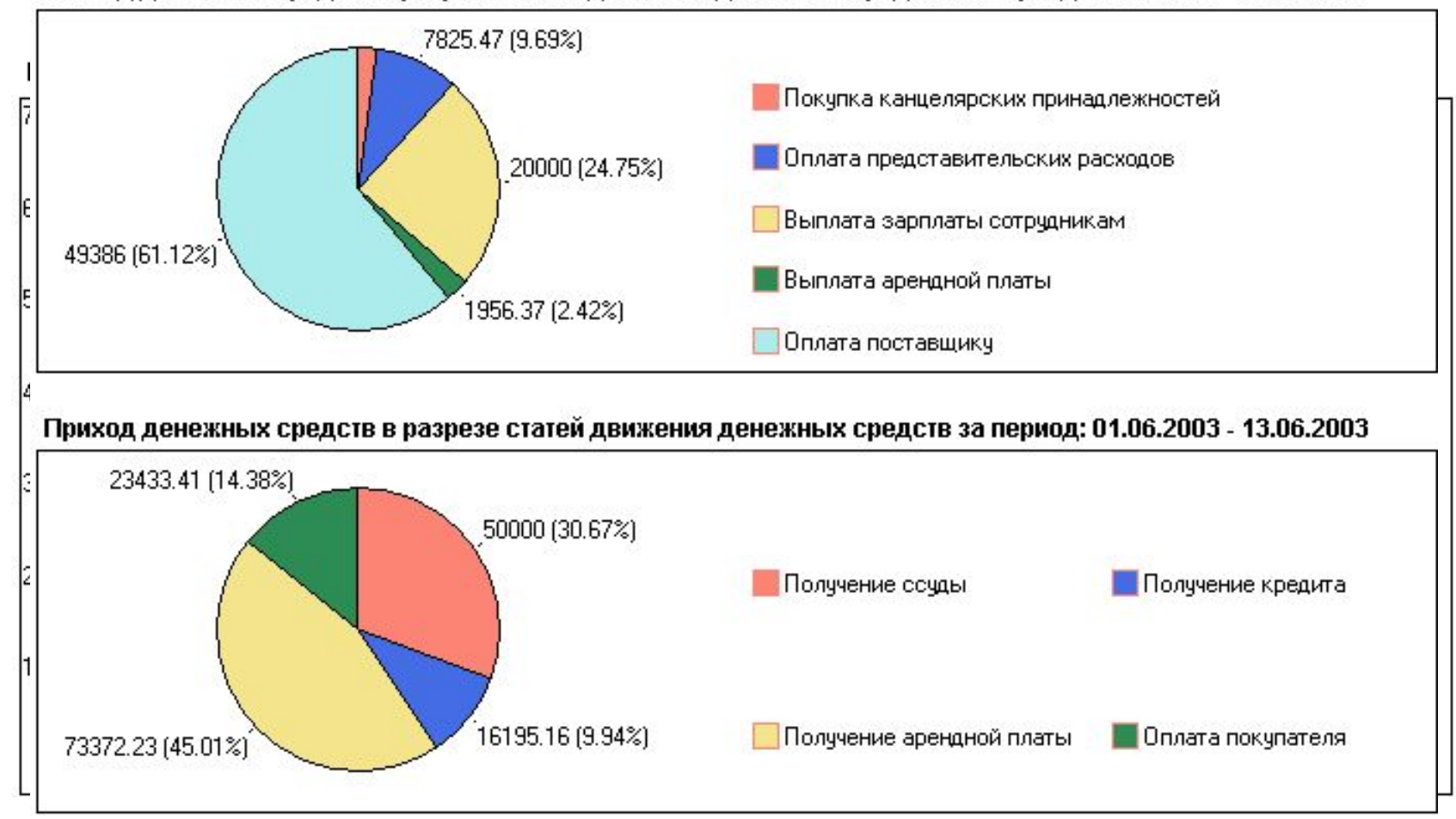

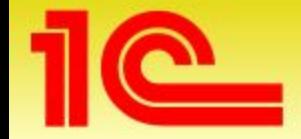

**Наименование мероприятия**

# **Спасибо за внимание!**

**Выступающий**

**Дата**